**Rational** Systems Developer

**Version 7.0.5**

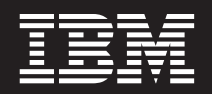

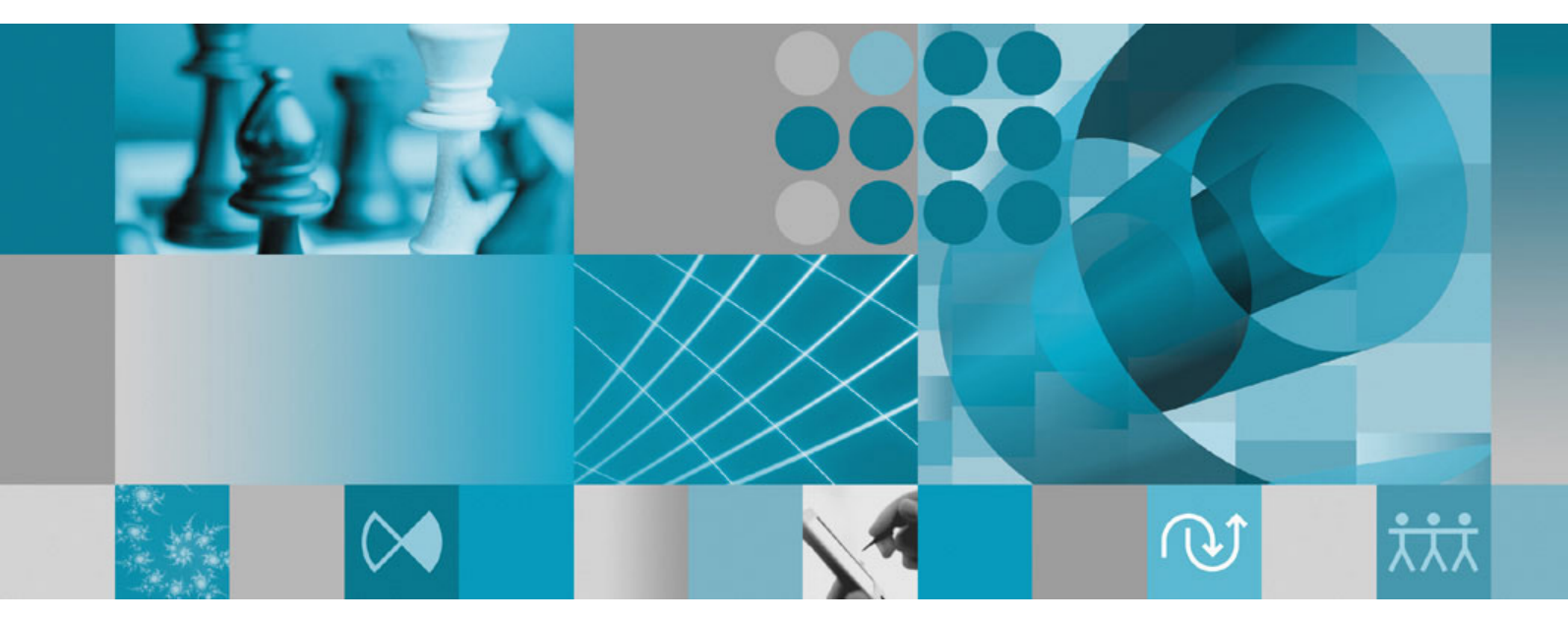

**Installation**

**Rational** Systems Developer

**Version 7.0.5**

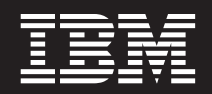

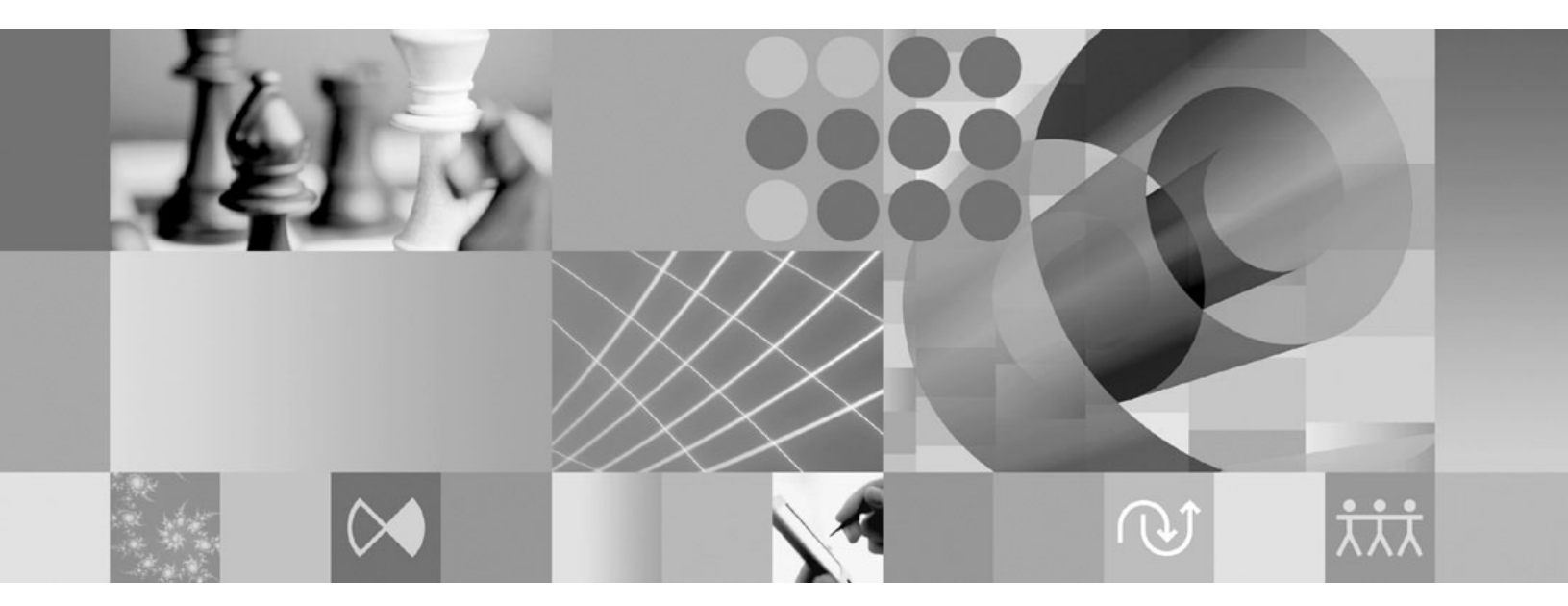

**Installation**

**Hinweis**

Vor Verwendung dieser Informationen und des darin beschriebenen Produkts sollten die Informationen unter ["Bemerkungen"](#page-84-0) auf Seite 79 gelesen werden.

#### **Siebte Ausgabe (November 2007)**

Diese Veröffentlichung ist eine Übersetzung des Handbuchs

*Systems Developer Installation Guide*

IBM Form GI11-8355-06

herausgegeben von International Business Machines Corporation, USA

© Copyright International Business Machines Corporation 2007 © Copyright IBM Deutschland GmbH 2007

Informationen, die nur für bestimmte Länder Gültigkeit haben und für Deutschland, Österreich und die Schweiz nicht zutreffen, wurden in dieser Veröffentlichung im Originaltext übernommen.

Möglicherweise sind nicht alle in dieser Übersetzung aufgeführten Produkte in Deutschland angekündigt und verfügbar; vor Entscheidungen empfiehlt sich der Kontakt mit der zuständigen IBM Geschäftsstelle.

Änderung des Textes bleibt vorbehalten.

Herausgegeben von: SW NLS Center Kst. 2877 November 2007

**© Copyright International Business Machines Corporation 2004, 2007. Alle Rechte vorbehalten.**

# **Inhaltsverzeichnis**

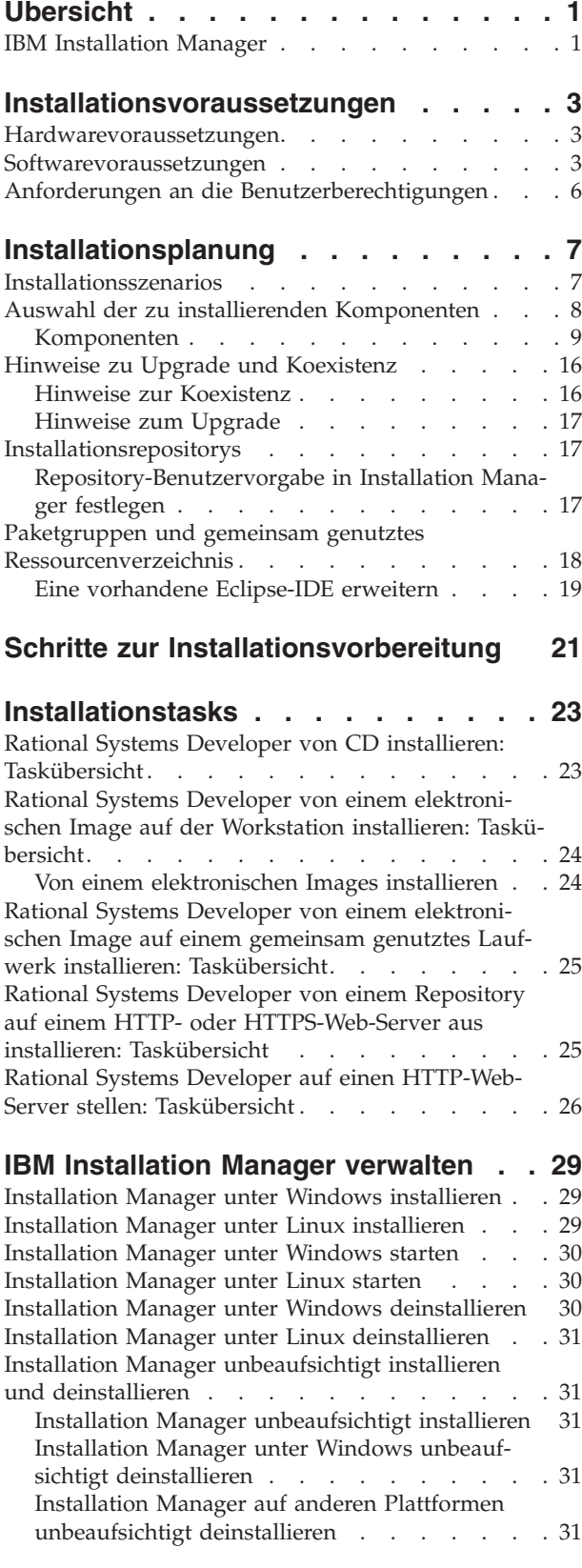

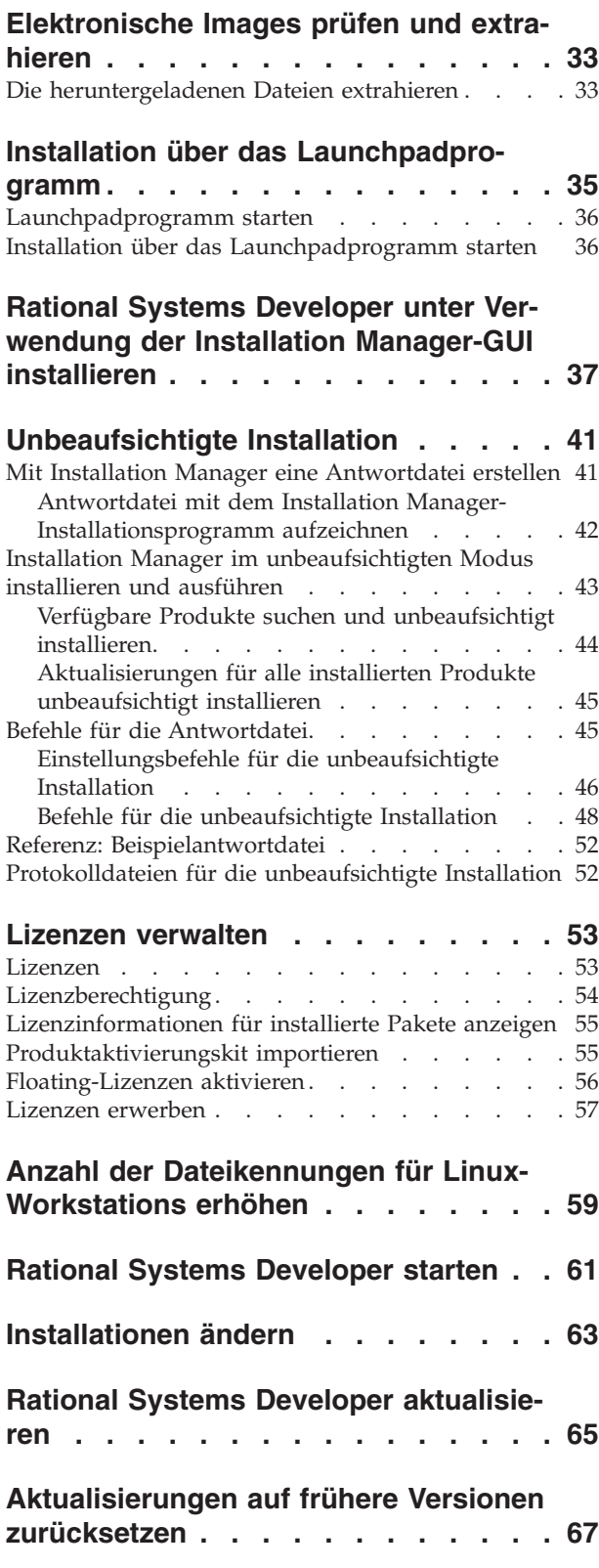

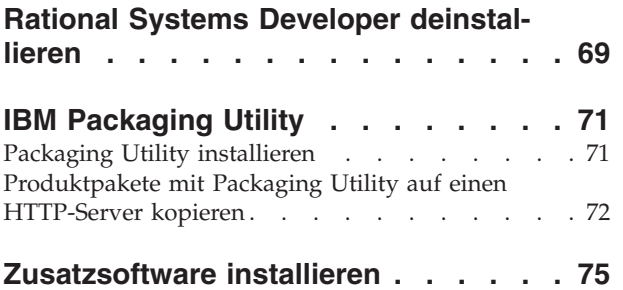

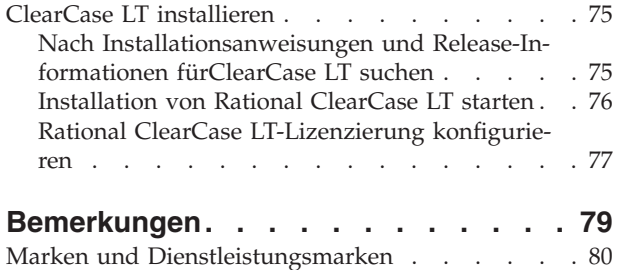

# <span id="page-6-0"></span>**Übersicht**

Das vorliegende Installationshandbuch enthält Anweisungen zum Installieren, Aktualisieren und Deinstallieren von IBM Rational Systems Developer.

Die aktuelle Version dieses *Installationshandbuchs* finden Sie online unter [http://](http://download.boulder.ibm.com/ibmdl/pub/software/rationalsdp/v7/rsd/705/docs/install_instruction/install.html) [download.boulder.ibm.com/ibmdl/pub/software/rationalsdp/v7/rsd/705/](http://download.boulder.ibm.com/ibmdl/pub/software/rationalsdp/v7/rsd/705/docs/install_instruction/install.html) [docs/install\\_instruction/install.html.](http://download.boulder.ibm.com/ibmdl/pub/software/rationalsdp/v7/rsd/705/docs/install_instruction/install.html)

**Anmerkung:** Die aktualisierte Dokumentation und Informationen zur Fehlerbehebung finden Sie unter [http://www.ibm.com/software/rational/](http://www.ibm.com/software/rational/support/documentation/) [support/documentation/.](http://www.ibm.com/software/rational/support/documentation/)

#### **IBM Installation Manager**

IBM Installation Manager ist ein Programm, das Sie beim Installieren der Produktpakete von Rational Systems Developer auf Ihrem Computer unterstützt. Es unterstützt Sie auch beim Aktualisieren, Ändern und Deinstallieren beliebiger Pakete, die Sie installieren. Ein Paket kann ein Produkt, eine Komponentengruppe oder eine einzelne Komponente sein, das bzw. die für die Installation durch Installation Manager konzipiert ist.

IBM Installation Manager bietet mehrere zeitsparende Funktionen, mit denen Sie die folgenden Tasks durchführen können:

- v Produktpakete installieren
- Lizenzen für installierte Produktpakete verwalten
- v Aktualisierungen für installierte Produktpakete suchen und installieren
- Installierte Produktpakete ändern
- Installierte Produktpakete auf ältere Versionen zurücksetzen
- v Produktpakete deinstallieren

Weitere Informationen zu IBM Installation Manager finden Sie im Installation Manager Information Center unter [http://publib.boulder.ibm.com/infocenter/](http://publib.boulder.ibm.com/infocenter/install/v1m0r0/index.jsp) [install/v1m0r0/index.jsp.](http://publib.boulder.ibm.com/infocenter/install/v1m0r0/index.jsp)

# <span id="page-8-0"></span>**Installationsvoraussetzungen**

In diesem Abschnitt werden detaillierte Angaben zu den Anforderungen an Hardware, Software und Benutzerberechtigungen aufgeführt, die erfüllt sein müssen, damit die Software erfolgreich installiert und ausgeführt werden kann.

### **Hardwarevoraussetzungen**

Überprüfen Sie vor der Installation des Produkts, ob das System die Hardwaremindestvoraussetzungen erfüllt.

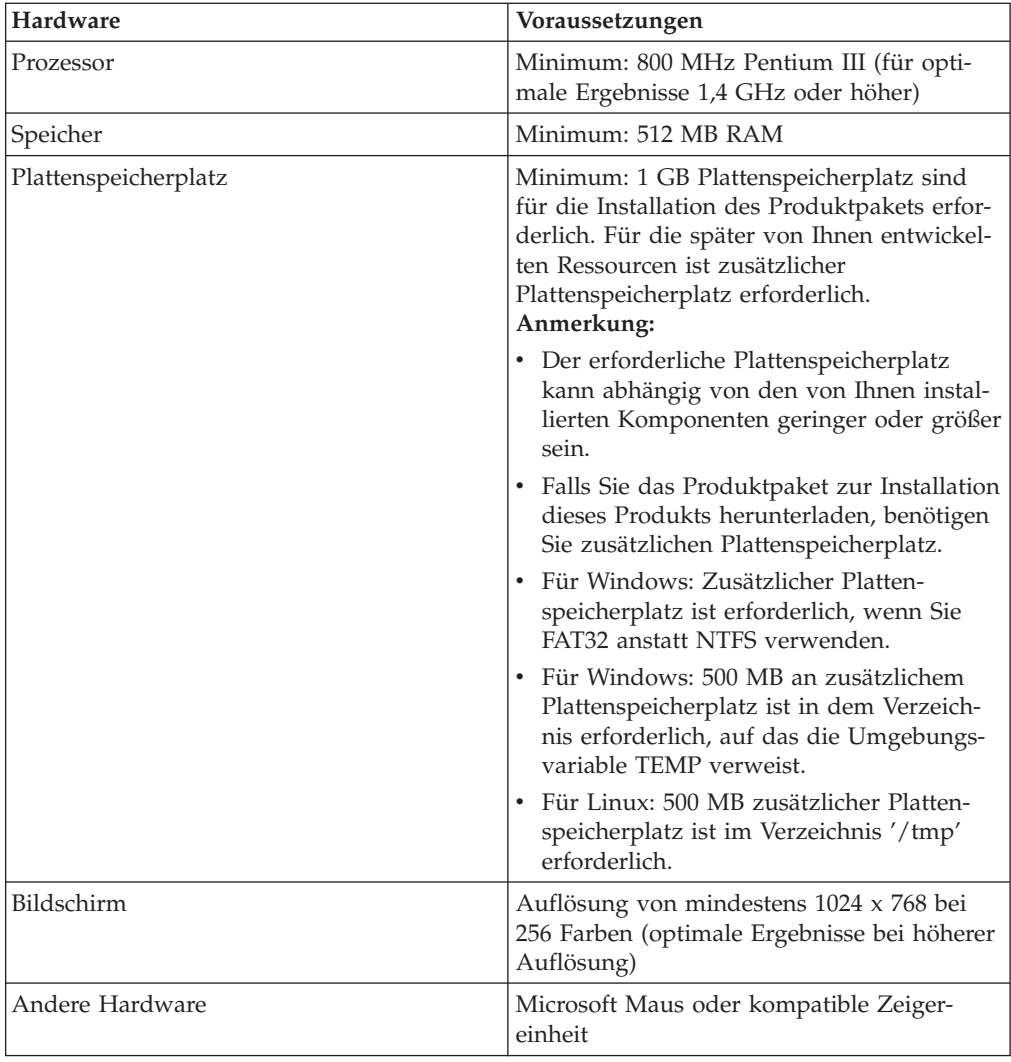

## **Softwarevoraussetzungen**

Überprüfen Sie vor der Installation des Produkts, ob das System die Softwarevoraussetzungen erfüllt.

### **Betriebssystem**

Für dieses Produkt werden die folgenden Betriebssysteme im 32-Bit-Modus unterstützt:

- Microsoft Windows XP Professional mit Service Pack 1 oder 2
- v Microsoft Windows XP Professional x64 Edition (Ausführung mit AMD- oder Intel-Prozessoren)
- Microsoft Windows 2000 Professional mit Service Pack 4
- Microsoft Windows 2000 Server mit Service Pack 4
- Microsoft Windows 2000 Advanced Server mit Service Pack 4
- v Microsoft Windows Server 2003 Standard Edition mit Service Pack 1
- v Microsoft Windows Server 2003 Enterprise Edition mit Service Pack 1
- v Microsoft Windows Vista Business, Windows Vista Enterprise und Windows Vista Ultimate
- Red Hat Enterprise Linux Workstation Version 4.0
- Red Hat Enterprise Linux Workstation Version 5.0
- Red Hat Enterprise Linux Desktop Version 4.0
- Red Hat Enterprise Linux Desktop Version 5.0
- v SUSE Linux Enterprise Server (SLES) Version 9 (alle Service-Packs)
- SUSE Linux Enterprise Server (SLES) Version 10
- SUSE Linux Enterprise Desktop Version 10
- Citrix Presentation Server unter den folgenden Betriebssystemen:
	- Microsoft Windows Server 2003 Standard Edition
	- Microsoft Windows Server 2003 Enterprise Edition
- Sun Solaris 10 (Ausführung mit SPARC-Prozessoren)

Die aufgeführten Betriebssysteme unterstützen alle Sprachen, die von Rational Systems Developer unterstützt werden.

#### **Softwarevoraussetzungen für die Erweiterungen einer vorhandenen Eclipse-IDE**

Die Produkte in dieser Version von IBM Rational Software Delivery Platform wurden für den Einsatz mit der Eclipse-IDE ab Version 3.3.1 entwickelt. Sie können eine [vorhandene](#page-24-0) Eclipse-IDE der Version 3.3.1 nur mit den neuesten Aktualisierungen von eclipse.org erweitern.

Um eine vorhandene Eclipse-IDE zu erweitern, ist außerdem eine Java-Laufzeitumgebung (JRE) von einem der folgenden Java Development Kits (JDKs) erforderlich:

- v Für Windows: IBM 32-Bit-SDK für Windows, Java 2 Technology Edition, Version 5.0 Service-Release 5; Sun Java 2 Standard Edition 5.0 Update 12 für Microsoft Windows
- Für Linux: IBM 32-Bit-SDK für Linux auf Intel-Architektur, Java 2 Technology Edition Version 5.0 Service-Release 5; Sun Java 2 Standard Edition 5.0 Update 12 für Linux x86 (nicht unterstützt für SUSE Linux Enterprise Server [SLES] Version 9)

#### **Anmerkung:**

v Sun Java 2 Standard Edition (Java SE) Runtime Environment (JRE) 6.0 wird nicht unterstützt.

- Möglicherweise ist eine Aktualisierung der Eclipse-Version erforderlich, bevor Sie Aktualisierungen für Rational Systems Developer installieren können. Die Releasedokumentation für die Aktualisierung enthält Informationen zu eventuellen Änderungen an der Version von Eclipse, die als Voraussetzung erforderlich ist.
- **Wichtig:** Damit auch Benutzer ohne Administratorberechtigung mit Rational Systems Developer unter dem Betriebssystem Windows Vista arbeiten können, sollten Sie Eclipse nicht im Programmverzeichnis (C:\Programme\) installieren.

#### **Weitere Softwarevoraussetzungen**

- v Für Linux: GNU Image Manipulation Program Toolkit (GTK+) Version 2.2.1 oder aktueller und zugeordnete Bibliotheken (GLib, Pango).
- Einen der folgenden Web-Browser zum Anzeigen der Readme-Dateien und des Installationshandbuchs sowie zur Unterstützung des SWT-Browserfensterobjekts (Standard Widget Toolkit, SWT):
	- Für Windows: Microsoft Internet Explorer 6.0 ab Service Pack 1,
	- Mozilla ab 1.6
	- Firefox ab 1.0.x, 1.5, 2.0

#### **Anmerkung:**

- Unter Red Hat Enterprise Linux Workstation Version 4.0 müssen Sie die Umgebungsvariable MOZILLA\_FIVE\_HOME zu dem Ordner einstellen, in dem die Firefox-Installation enthalten ist. Stellen Sie für die Umgebungsvariable MOZILLA- \_FIVE\_HOME zum Beispiel /usr/lib/firefox-1.5 ein.
- Zur Unterstützung des SWT-Browserfensterobjekts muss der Browser Firefox mit Gecko-Bibliotheken kompiliert sein, mit denen eine Verbindung möglich ist. Firefox-Downloads von mozilla.org erfüllen derzeit diese Bedingung nicht, aber Firefox-Installationen in wichtigen Linux-Varianten erfüllen sie meist.
- **Anmerkung:** Das Launchpad unterstützt Mozilla 1.6 nicht. Wenn der Browser Mozilla ist, benötigen Sie Version 1.7 oder höher, um das Launchpad ausführen zu können.
- v Damit die Multimediabenutzerhilfe wie zum Touren, Lernprogramme und Viewlets ordnungsgemäß angezeigt wird, müssen Sie Adobe Flash Player installieren.
	- Für Windows: Ab Version 6.0 Release 65
	- Für Linux: Ab Version 6.0 Release 69
	- **Anmerkung: Unter dem Betriebssystem Windows Vista** unterstützen die Beispielsammlung und die Lernprogrammsammlung nicht die neue Anzeigeeinstellung für hohe Auflösung (120DPI) und besser lesbaren Text. Der Inhalt der Sammlung wird nicht angezeigt, wenn diese Einstellung festgelegt ist. Wenn Sie die neue Anzeigeoption für hohe Auflösung ändern, müssen Sie eine geringere Auflösung einstellen, zum Beispiel die Standardeinstellung 90 DPI.

In der japanischen Version des Betriebssystems Windows Vista setzen die Beispielsammlung und die Lernprogrammsammlung Mozilla Firefox als Web-Browser-Einstellung voraus. In anderen

Web-Browsern wird der Inhalt der Sammlung nicht angezeigt. Zur Ausführung der Sammlungen installieren Sie Mozilla Firefox, legen die Web-Browser-Einstellung auf Mozilla Firefox fest (im Hauptmenü des Produkts) und klicken auf **Fenster** → **Benutzervorgaben** → **Allgemein** → **Web-Browser**.

• Weitere Informationen zu unterstützten Datenbankservern, Webanwendungsservern und anderen Softwareprodukten finden Sie in der Onlinehilfe.

### <span id="page-11-0"></span>**Anforderungen an die Benutzerberechtigungen**

Sie müssen über eine Benutzer-ID verfügen, die die folgenden Anforderungen erfüllt, damit Sie Rational Systems Developer installieren können.

- Ihre Benutzer-ID darf keine Doppelbytezeichen enthalten.
- Für Windows: die zur Installation erforderlichen Benutzerberechtigungen hängen von der Windows-Version auf Ihrem Computer ab:
	- **Für Windows Vista** müssen Sie sich beim Administratorkonto anmelden, um die folgenden Aufgaben auszuführen (oder die Programmdatei als Administrator ausführen, indem Sie mit der rechten Maustaste auf die Programmdatei oder den Direktaufruf klicken und **Als Administrator ausführen** auswählen):
		- IBM Installation Manager installieren oder aktualisieren
		- Ein Produktangebot installieren oder aktualisieren
		- Mit IBM Installation Manager Lizenzschlüssel für berechtigte Produktbenutzer installieren
		- **Anmerkung:** Aktivieren Sie wie folgt Benutzer, die nicht Administrator sind, damit diese mit Rational Systems Developer auf einem Windows Vista-System arbeiten können:
			- Installieren Sie Rational Systems Developer nicht in eine Paketgruppe (Installationsposition) im Programmverzeichnis (C:\Programme\), und wählen Sie im Verzeichnis Programme ein Verzeichnis für gemeinsam genutzte Ressourcen aus.
			- Wenn Sie eine vorhandene Eclipse-Installation *erweitern*, installieren Sie Eclipse nicht im Programmverzeichnis (C:\ Programme\).
	- **Für sonstige unterstützte Windows-Versionen** müssen Sie über eine Benutzer-ID verfügen, die zur Administratorgruppe gehört.
- v Für Linux: Sie müssen sich als Root anmelden können.

## <span id="page-12-0"></span>**Installationsplanung**

Lesen Sie die Themen in diesem Abschnitt, bevor Sie mit der Installation oder der Aktualisierung von Produktkomponenten beginnen. Effiziente Planung und ein Verständnis der wichtigsten Aspekte des Installationsprozesses sind für eine erfolgreiche Installation unerlässlich.

### **Installationsszenarios**

Bei der Installation oder der Aktualisierung von Rational Systems Developer stehen Ihnen eine Reihe von Szenarios zur Verfügung.

Sie können das Refresh-Pack von Rational Systems Developer Version 7.0.5 als Aktualisierung für die auf dem Computer installierte Version 7.0, Version 7.0.0.1, Version 7.0.0.2, Version 7.0.0.3 oder Version 7.0.0.4 von Rational Systems Developer installieren. Darüber hinaus können Sie dieses Refresh-Pack als Neuinstallation von Rational Systems Developer installieren.

Die folgenden Faktoren sind für die Entscheidung für Ihr passendes Installationsszenario von Bedeutung:

- v Format und Methode für den Zugriff auf die Installationsdateien (zum Beispiel von CDs oder von Dateien, die von IBM Passport Advantage heruntergeladen wurden).
- v Die Position für die Installation (zum Beispiel die Möglichkeit, das Produkt auf Ihrer eigenen Workstation zu installieren oder die Installationsdateien in Ihrem Unternehmen verfügbar zu machen).
- v Der Installationstyp (zum Beispiel die Möglichkeit, die grafische Benutzerschnittstelle von Installation Manager zu verwenden oder eine unbeaufsichtigte Installation durchzuführen).

Derzeit stehen Ihnen die folgenden Installationsszenarios zur Verfügung:

- Von CDs installieren
- v Von einem heruntergeladenen elektronischen Image auf der Workstation installieren
- v Von einem elektronischen Image auf einem gemeinsam genutzten Laufwerk installieren
- v Von einem Repository auf einem HTTP- oder HTTPS-Web-Server installieren.

Beachten Sie, dass Sie Installation Manager in den drei letzten Szenarios im Befehlszeilenmodus ausführen können, um Rational Systems Developer zu installieren. Details zur Ausführung von Installation Manager im Befehlszeilenmodus finden Sie in ["Unbeaufsichtigte](#page-46-0) Installation" auf Seite 41.

Beachten Sie, dass Sie Aktualisierungen bei der Installation des Basisproduktpakets installieren können.

#### **Von CDs installieren**

In diesem Installationsszenario verfügen Sie über die CDs, die die Produktpaketdateien enthalten, und in der Regel installieren Sie Rational Systems Developer auf der eigenen Workstation. Eine Übersicht der Schritte finden Sie in ["Rational](#page-28-0) Sys<span id="page-13-0"></span>tems Developer von CD installieren: [Taskübersicht"](#page-28-0) auf Seite 23.

#### **Von einem heruntergeladenen elektronischen Image auf der Workstation installieren**

In diesem Szenario haben Sie die Installationsdateien von IBM Passport Advantage heruntergeladen und installieren Rational Systems Developer auf Ihrer eigenen Workstation. Eine Übersicht der Schritte finden Sie in "Rational Systems [Developer](#page-29-0) von einem elektronischen Image auf der Workstation installieren: [Taskübersicht"](#page-29-0) auf [Seite](#page-29-0) 24.

#### **Die Installation erfolgt von einem elektronischen Image auf einem gemeinsam genutzten Laufwerk.**

In diesem Szenario befindet sich das elektronische Image auf einem gemeinsam genutzten Laufwerk, damit die Benutzer im Unternehmen auf die Installationsdateien für Rational Systems Developer von einzelnen Standorten zugreifen kön-nen. Eine Übersicht der Schritte finden Sie in "Rational Systems [Developer](#page-30-0) von einem [elektronischen](#page-30-0) Image auf einem gemeinsam genutztes Laufwerk installieren: [Taskübersicht"](#page-30-0) auf Seite 25.

#### **Von einem Repository auf einem HTTP- oder HTTPS-Web-Server installieren**

Dieses Szenario ist die schnellste Methode zum Installieren des Produkts in einem Netz, und es unterscheidet sich von einer Installation von einem gemeinsam genutzten Laufwerk. Damit Sie Produktpaketdateien für Rational Systems Developer auf einen HTTP- oder HTTPS-Web-Server stellen können, müssen Sie IBM Packaging Utility einsetzen. Dies ist ein Dienstprogramm, mit dem Sie die Installationsdateien in einem Paketformat kopieren können, mit dem Sie Rational Systems Developer direkt von einem HTTP- oder HTTPS-Web-Server installieren können. Dieses Dienstprogramm ist im Lieferumfang von Rational Systems Developer enthalten. Das Verzeichnis auf dem HTTP- oder HTTPS-Web-Server, in dem sich das Paket befindet, wird als Repository bezeichnet. Beachten Sie, dass Zusatzsoftware, die sich auf den Installations-CDs von Rational Systems Developer befindet, nicht in das Paket platziert wird; nur die Installationsdateien für Rational Systems Developer werden in das Paket platziert. Eine Übersicht der Schritte finden Sie in "Rational Systems Developer von einem [Repository](#page-30-0) auf einem HTTP- oder [HTTPS-Web-Server](#page-30-0) aus installieren: Taskübersicht" auf Seite 25 und in ["Rational](#page-31-0) Systems Developer auf einen [HTTP-Web-Server](#page-31-0) stellen: Taskübersicht" auf Seite 26.

### **Auswahl der zu installierenden Komponenten**

Sie können Ihr Softwareprodukt anpassen, indem Sie auswählen, welche Komponenten von Rational Systems Developer installiert werden sollen.

Wenn Sie das Rational Systems Developer-Produktpaket mit Hilfe von IBM Installation Manager installieren, zeigt der Installationsassistent die im Produktpaket verfügbaren Komponenten an. In der Liste der Komponenten können Sie auswählen, welche Komponenten installiert werden sollen. Eine Standardgruppe ist bereits ausgewählt (einschließlich aller erforderlichen Komponenten). Installation Manager setzt automatisch alle Abhängigkeiten zwischen Komponenten um und verhindert, dass die Auswahl von erforderlichen Komponenten zurückgenommen wird.

**Anmerkung:** Auch wenn die Installation des Pakets beendet ist, können Sie Komponenten zum Softwareprodukt hinzufügen oder vom Softwareprodukt entfernen, indem Sie den Assistenten **Pakete ändern** in Installation Manager ausführen. Weitere Informationen finden Sie in ["Installationen](#page-68-0) ändern" auf Seite 63.

## <span id="page-14-0"></span>**Komponenten**

In der folgenden Tabelle werden die Komponenten von Rational Systems Developer angezeigt, die Sie für die Installation auswählen können. Die Standardauswahlen der zu installierenden Komponenten können abweichen. Wenn eine Komponente bereits im gemeinsam genutzten Ressourcenverzeichnis vorhanden ist, wird sie standardmäßig nicht ausgewählt und nicht ein weiteres Mal installiert.

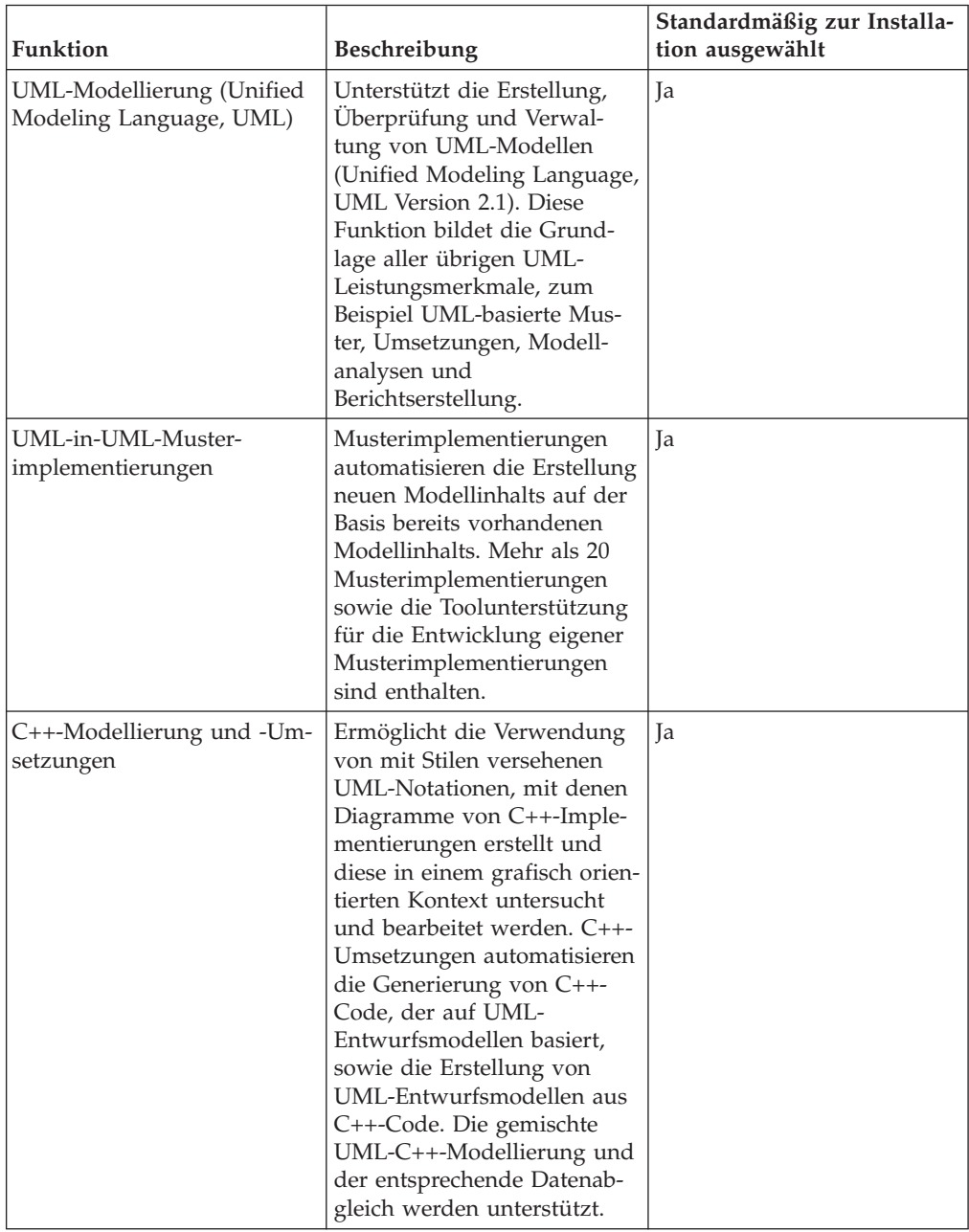

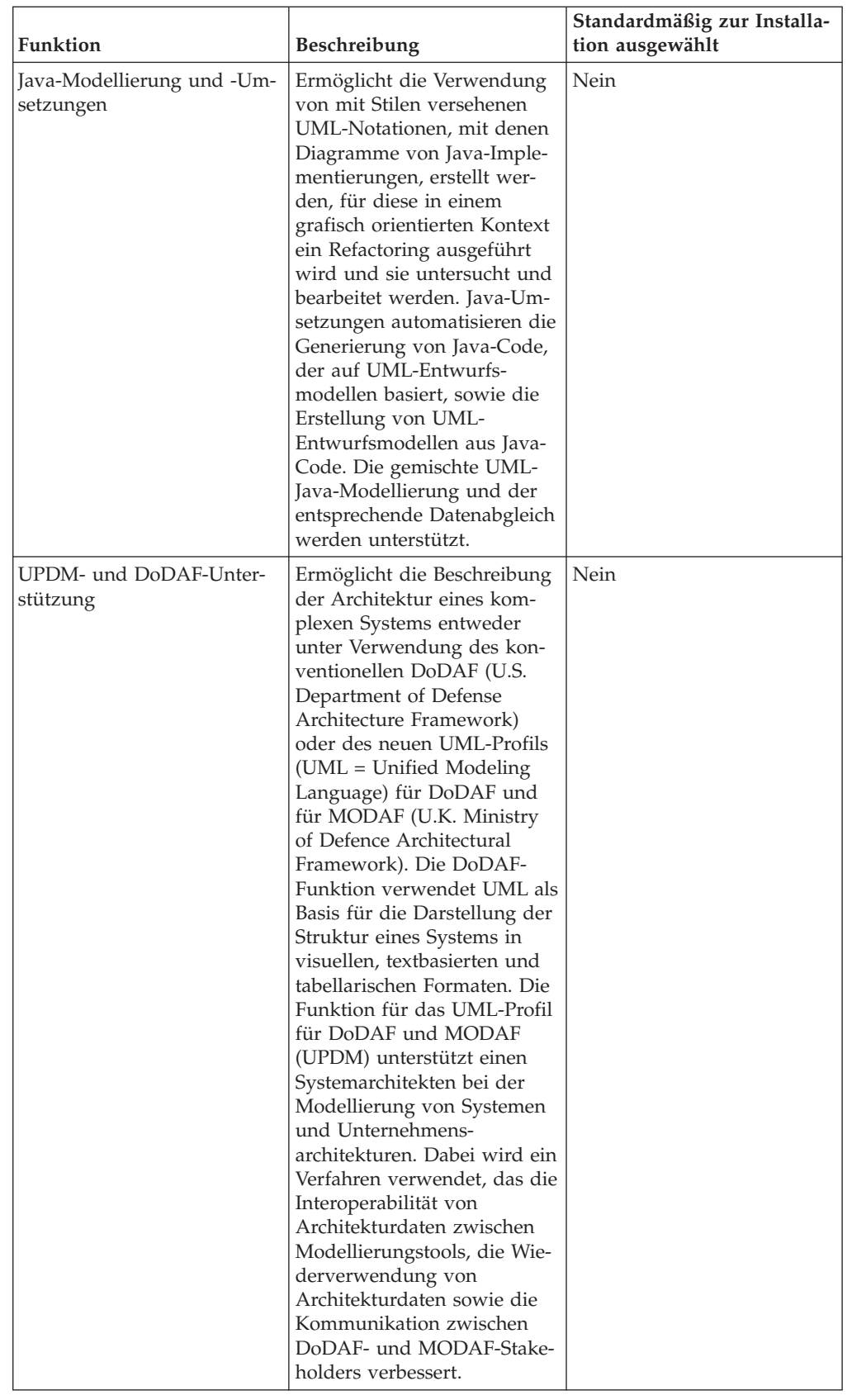

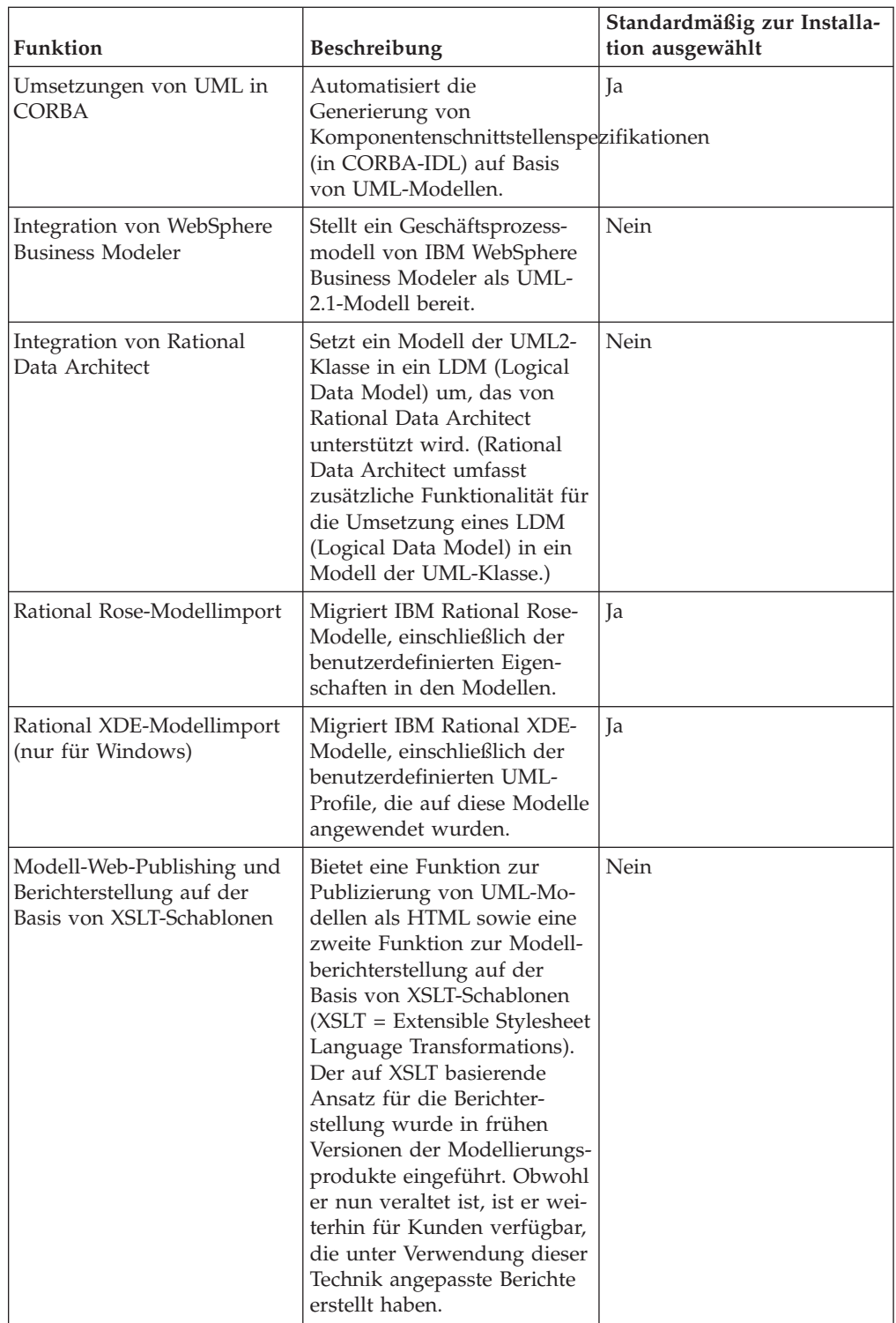

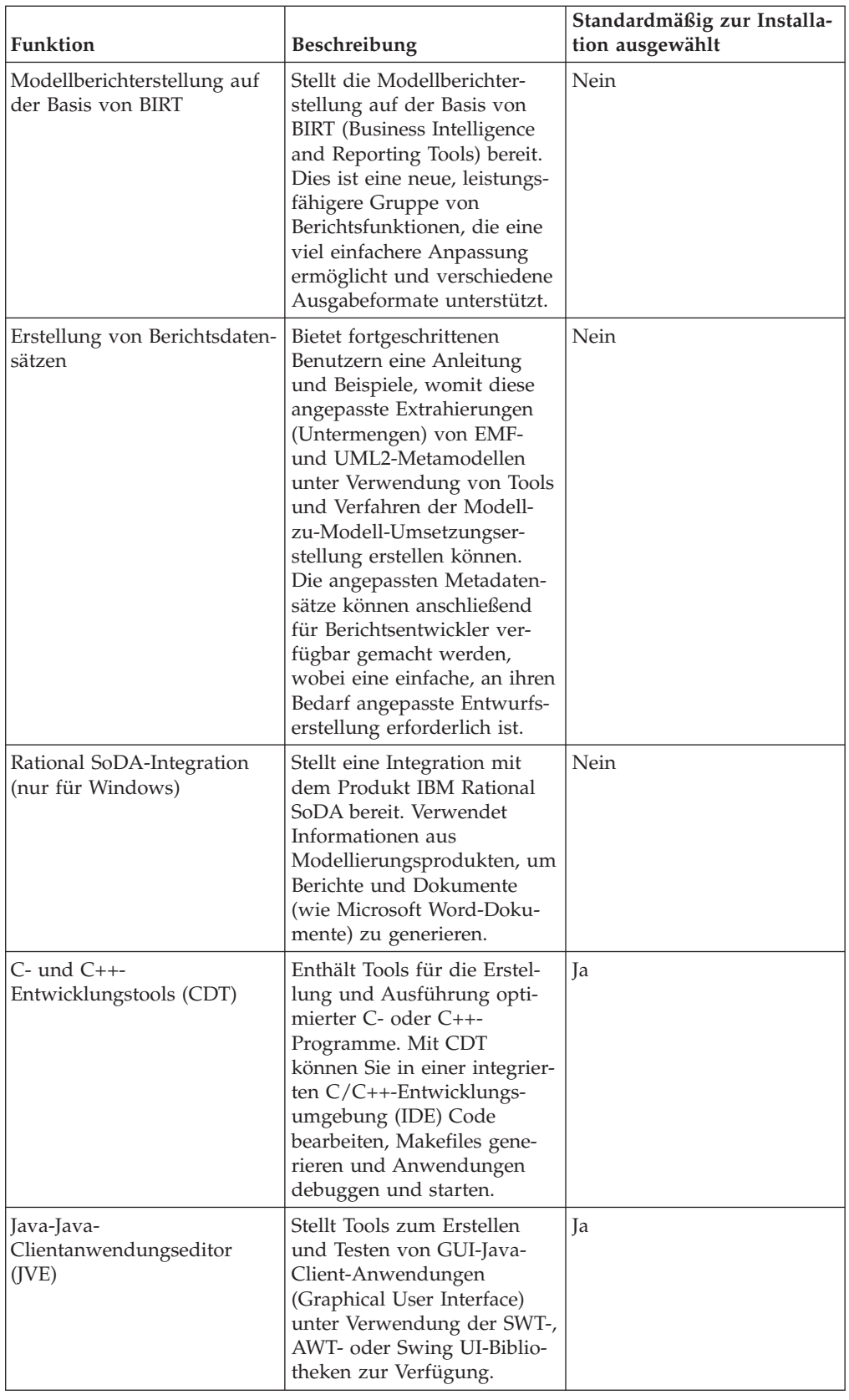

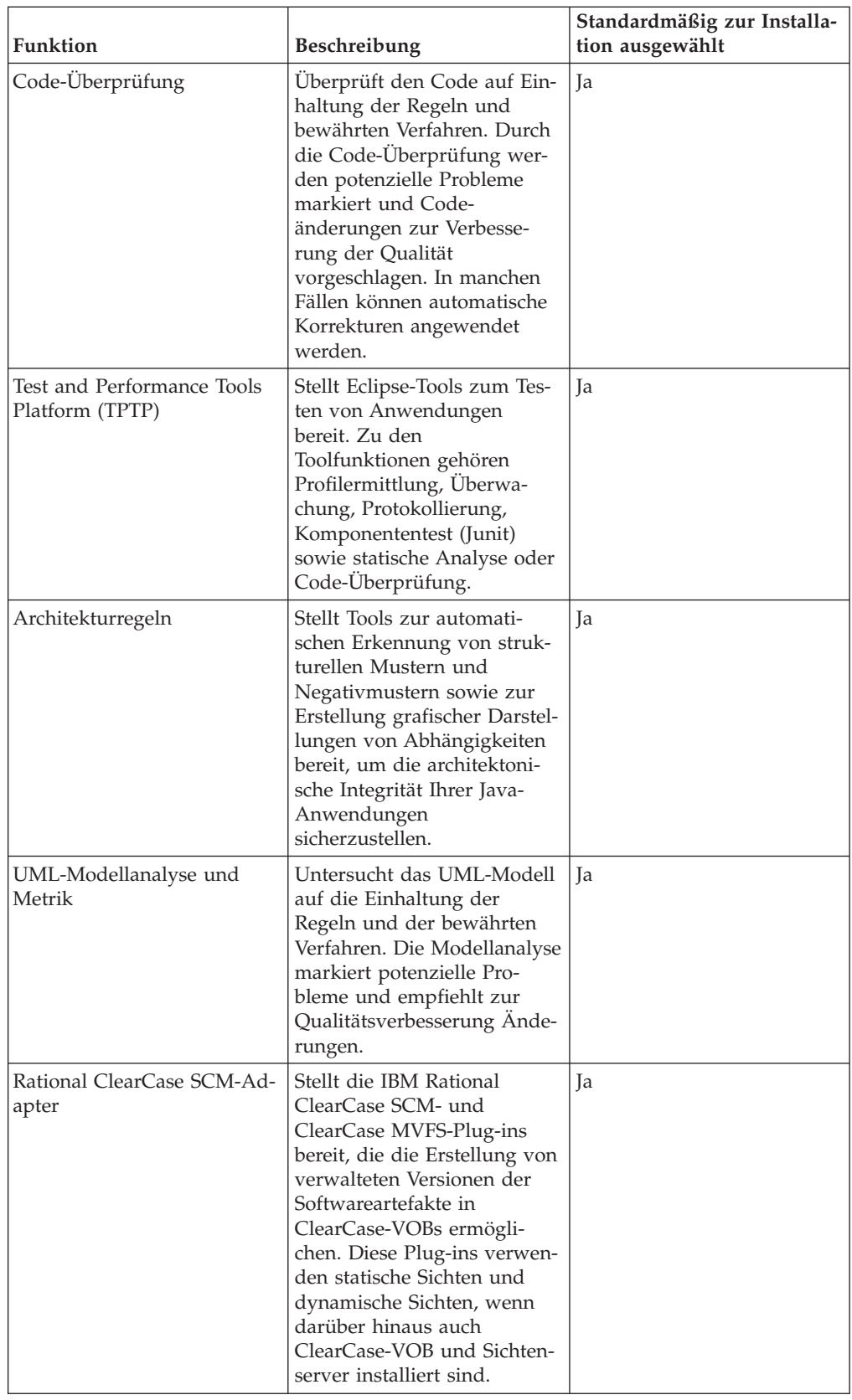

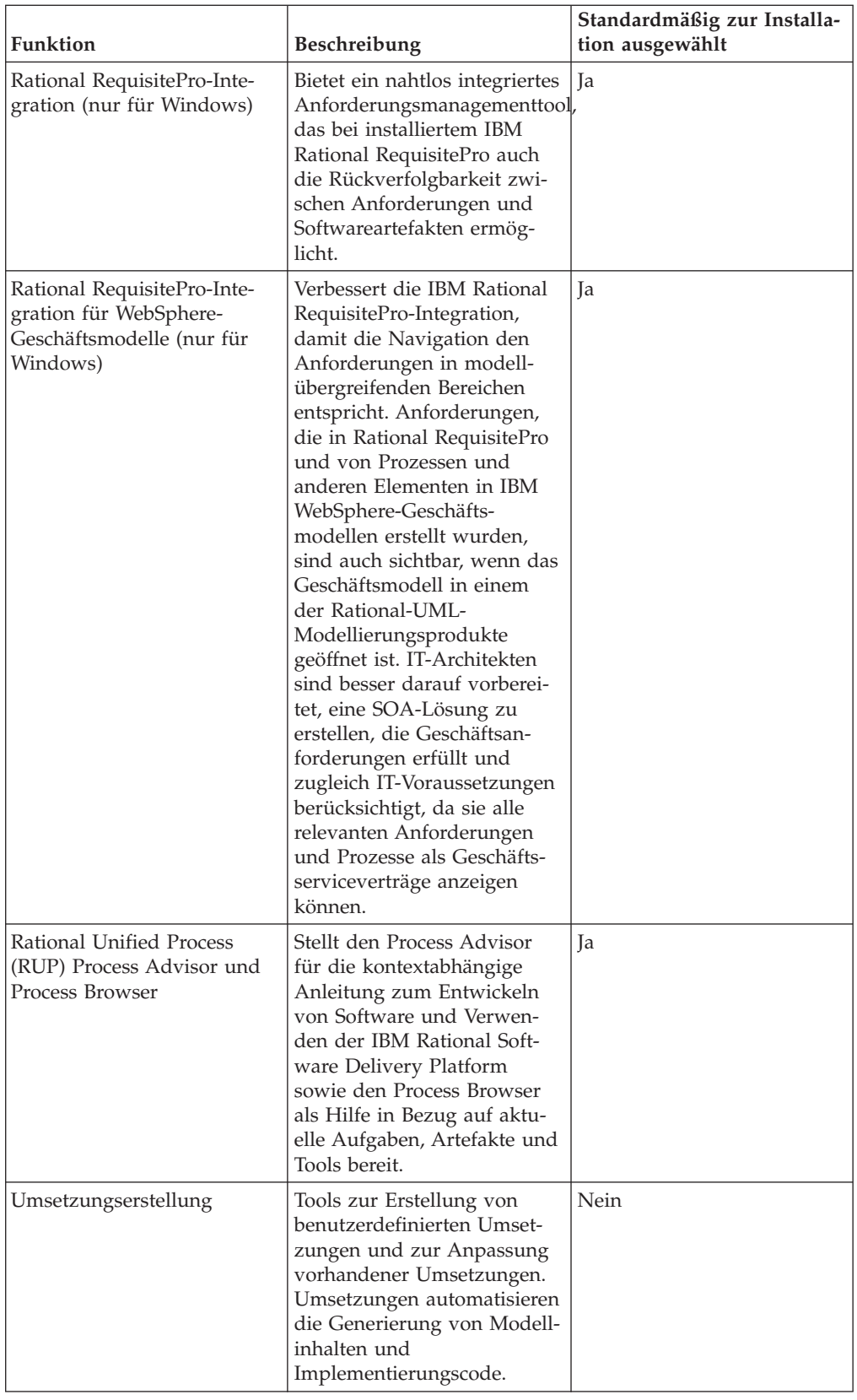

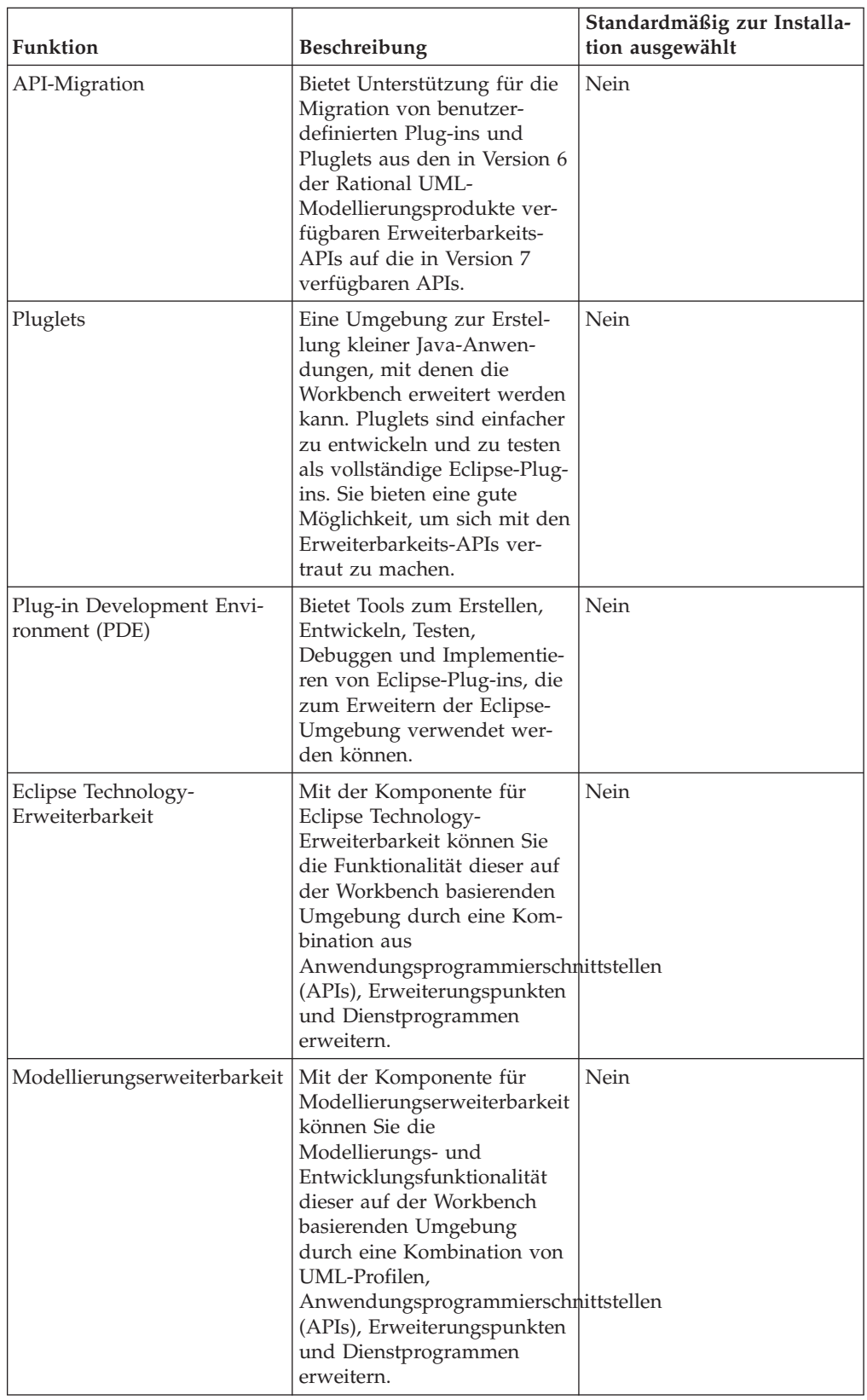

<span id="page-21-0"></span>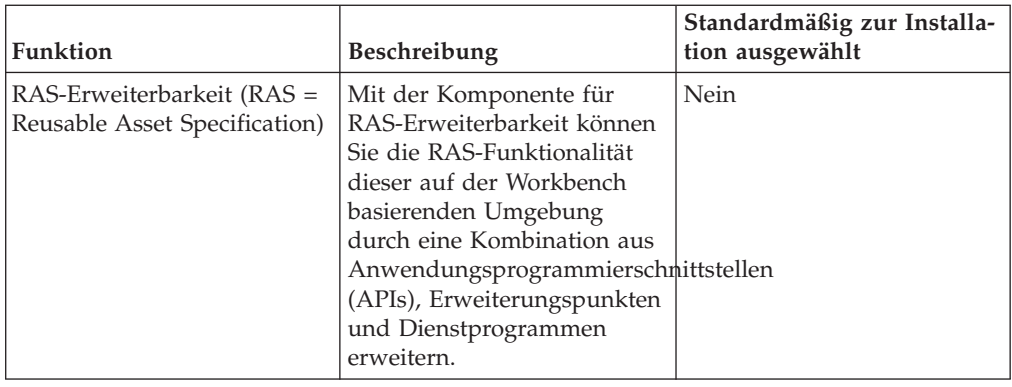

## **Hinweise zu Upgrade und Koexistenz**

Wenn Sie über eine frühere Version des Produkts verfügen oder wenn Sie beabsichtigen, mehrere Rational Software Delivery Platform-Produkte auf derselben Workstation zu installieren, sollten Sie die Informationen in diesem Abschnitt lesen.

## **Hinweise zur Koexistenz**

Manche Produkte sind für eine Koexistenz und zur gemeinsame Nutzung von Funktionen konzipiert, wenn sie in derselben Paketgruppe installiert werden. Eine Paketgruppe ist eine Speicherposition, an der Sie mindestens ein Softwareprodukt oder Paket installieren. Wenn Sie jedes Paket installieren, wählen Sie aus, ob Sie das Paket in einer vorhandenen Paketgruppe installieren möchten, oder ob Sie ein neues erstellen möchten. IBM Installation Manager blockiert Produkte, die nicht für die gemeinsame Nutzung konzipiert sind oder nicht den Anforderungen an die Versionstoleranz und anderen Anforderungen entsprechen. Wenn Sie gleichzeitig mehrere Produkte installieren möchten, müssen die Produkte in der Lage sein, eine Paketgruppe gemeinsam zu nutzen.

Zum Zeitpunkt der Release können die folgenden Produkte eine Paketgruppe gemeinsam nutzen, wenn sie in eine Paketgruppe installiert werden:

- Rational Application Developer
- Rational Software Architect
- Rational Functional Tester
- Rational Performance Tester
- Rational Software Modeler
- Rational Systems Developer
- Rational Tester for SOA Quality

In einer Paketgruppe kann eine beliebige Anzahl an auswählbaren Produkten installiert werden. Wenn ein Produkt installiert ist, wird seine Funktion gemeinsam mit allen anderen Produkten in der Paketgruppe genutzt. Falls Sie ein Entwicklungsprodukt und ein Testprodukt in einer Paketgruppe installieren und eines dieser beiden Produkte starten, stehen Ihnen in der Benutzerschnittstelle sowohl die Funktionen zur Entwicklung als auch die Funktion zum Testen zur Verfügung. Wenn Sie ein Produkt mit Modellierungstools hinzufügen, verfügen alle Produkte in der Paketgruppe über die Funktionen zur Entwicklung, zum Testen und zum Modellieren.

Wenn Sie ein Entwicklungsprodukt installieren und später ein Entwicklungsprodukt mit erweiterten Funktionen kaufen und dieses Produkt zu derselben <span id="page-22-0"></span>Paketgruppe hinzufügen, sind die zusätzlichen Funktionen in beiden Produkten verfügbar. Wenn Sie das Produkt mit den umfangreicheren Funktionen installieren, bleiben die Funktionen des ursprünglichen Produkts weiterhin verfügbar. Beachten Sie, dass dies eine Änderung gegenüber dem ″Upgradeverhalten″ von Produkten der Version 6 in der Rational Software Delivery Platform-Gruppe ist.

**Anmerkung:** Jedes Produkt, dass an einer eindeutigen Position installiert ist, kann nur einer Paketgruppe zugeordnet werden. Ein Produkt muss an mehreren Positionen installiert werden, damit es mehreren Paketgruppen zugeordnet werden kann. Rational Functional Tester und Rational Performance Tester können nur an einer Position auf einem Computer installiert werden, also in einer einzigen Paketgruppe.

### **Hinweise zum Upgrade**

Für frühere Versionen von Rational Systems Developer als Version 7.0 können Sie kein Upgrade auf Version 7.0.5 durchführen. Rational Systems Developer Version 7.0.5 kann jedoch mit älteren Versionen koexistieren. Sie können Rational Systems Developer ab Version 7.0 auf Version 7.0.5 aktualisieren oder Version 7.0.5 als weitere Instanz auf dem Computer installieren.

### **Installationsrepositorys**

IBM Installation Manager ruft die Produktpakete von den angegebenen Repositorypositionen ab.

Wenn das Launchpad zum Starten von Installation Manager verwendet wird, werden die Informationen im Repository an Installation Manager übergeben. Wenn Installation Manager direkt gestartet wird, müssen Sie ein Installationsrepository angeben, das die Produktpakete enthält, die Sie installieren möchten. Weitere Informationen hierzu finden Sie im Abschnitt "Repository-Benutzervorgabe in Installation Manager festlegen".

Manche Unternehmen bündeln und betreiben ihre eigenen Produktpakete in ihrem Intranet. Informationen zu diesem Installationsszenario finden Sie in "Von [einem](#page-13-0) Repository auf einem HTTP- oder [HTTPS-Web-Server](#page-13-0) installieren" auf Seite 8. Die Systemadministratoren müssen Ihnen dann die korrekte URL zur Verfügung stellen.

IBM Installation Manager verwendet standardmäßig eine eingebettete URL (Embedded URL) in jedem Rational-Softwareentwicklungsprodukt zum Verbinden eines Repository-Servers über das Internet. Installation Manager sucht dann sowohl nach neuen Produktpaketen als auch nach neuen Komponenten.

## **Repository-Benutzervorgabe in Installation Manager festlegen**

Wenn Sie die Installation von Rational Systems Developer über das Launchpadprogramm starten, wird die Position des Repositorys mit dem zu installierenden Produktpaket beim Start von IBM Installation Manager automatisch definiert. Wenn Sie Installation Manager jedoch direkt starten (z. B. Installation von Rational Systems Developer über ein Repository auf dem Web-Server), müssen Sie die Repository-Benutzervorgabe (die URL für das Verzeichnis mit dem Produktpaket) in Installation Manager angeben, bevor Sie das Produktpaket installieren können. Sie können diese Repositorypositionen auf der Seite 'Repositorys' im Fenster 'Benutzervorgaben' angeben. Standardmäßig verwendet Installation Manager eine in die einzelnen Rational-Softwareentwicklungspakete eingebettete URL, um eine Verbindung zu einem Repository-Server über das Internet herzustellen und nach

<span id="page-23-0"></span>verfügbaren Installationspaketen und neuen Komponenten zu suchen. Möglicherweise fordert Ihr Unternehmen die Umleitung des Repositorys zur Verwendung von Intranet-Sites an.

**Anmerkung:** Bevor Sie den Installationsprozess starten, müssen Sie die Repository-URL für das Installationspaket bei Ihrem Administrator anfordern.

Gehen Sie wie folgt vor, um eine Repositoryposition in Installation Manager hinzuzufügen, zu bearbeiten oder zu entfernen:

- 1. Starten Sie Installation Manager.
- 2. Klicken Sie auf der Startseite von Installation Manager auf **Datei** → **Benutzervorgaben** und anschließend auf **Repositorys**. Daraufhin wird die Seite 'Repositorys' geöffnet, und es werden alle verfügbaren Repositorys und ihre Positionen angezeigt. Außerdem wird angezeigt, ob auf die Repositorys zugegriffen werden kann.
- 3. Klicken Sie auf der Seite 'Repositorys' auf **Repository hinzufügen**.
- 4. Geben Sie im Fenster 'Repository hinzufügen' die URL der Repositoryposition ein, oder suchen Sie danach und geben Sie einen Dateipfad ein.
- 5. Klicken Sie auf **OK**. Wenn Sie eine HTTPS-Repositoryposition oder eine eingeschränkte FTP-Repositoryposition eingegeben haben, werden Sie zur Eingabe einer Benutzer-ID und eines Kennworts aufgefordert. Daraufhin wird die neue bzw. die geänderte Repositoryposition aufgeführt. Ist kein Zugriff auf das Repository möglich, wird in der Spalte **Zugänglich** ein rotes 'x' angezeigt.
- 6. Klicken Sie auf **OK**, um den Vorgang zu beenden.
- **Anmerkung:** Damit Installation Manager die standardmäßigen Repositorypositionen nach den installierten Paketen durchsucht, müssen Sie sicherstellen, dass auf der Seite mit den Benutzervorgaben für Repositorys die Einstellung **Die Service-Repositorys während Installation und Aktualisierungen durchsuchen** aktiviert ist. Diese Einstellung ist standardmäßig aktiviert.

#### **Paketgruppen und gemeinsam genutztes Ressourcenverzeichnis**

Wenn Sie das Rational Systems Developer-Paket mit Hilfe von IBM Installation Manager installieren, müssen Sie eine Paketgruppe und ein gemeinsam genutztes Ressourcenverzeichnis auswählen.

#### **Paketgruppen**

Im Verlauf des Installationsprozesses müssen Sie eine *Paketgruppe* für das Rational Systems Developer-Paket angeben. Eine Paketgruppe stellt ein Verzeichnis dar, in dem Pakete Ressourcen gemeinsam mit anderen Paketen derselben Gruppe verwenden können. Wenn Sie das Rational Systems Developer-Paket mit Installation Manager installieren, können Sie eine neue Paketgruppe erstellen oder die Pakete in einer vorhandenen Paketgruppe installieren. Bei den Paketen, bei denen eine gemeinsame Verwendung von Ressourcen innerhalb einer Paketgruppe nicht möglich ist, ist die Option zum Verwenden einer vorhandenen Paketgruppe inaktiviert.

Beachten Sie, dass bei einer gleichzeitigen Installation mehrerer Pakete alle Pakete automatisch in derselben Paketgruppe installiert werden.

Paketgruppen wird automatisch ein Name zugeordnet, das Installationsverzeichnis für die einzelnen Paketgruppen können Sie jedoch frei wählen.

<span id="page-24-0"></span>Sobald Sie eine Paketgruppe erstellt haben (durch die erfolgreiche Installation eines Produktpakets), ist eine Änderung des Installationsverzeichnisses nicht mehr möglich. Das Installationsverzeichnis enthält Dateien und Ressourcen, die für das in dieser Paketgruppe installierte Rational Systems Developer-Produktpaket spezifisch sind. Ressourcen in den einzelnen Produktpaketen, die auch gemeinsam mit anderen Paketgruppen genutzt werden können, werden in dem Verzeichnis für gemeinsam genutzte Ressourcen gespeichert.

**Wichtig:** Damit Benutzer auch ohne Administratorberechtigung mit Rational Systems Developer unter dem Betriebssystem Windows Vista arbeiten können, sollten Sie kein Verzeichnis im Programmverzeichnis (C:\ Programme\) auswählen.

#### **Verzeichnis für gemeinsam genutzte Ressourcen**

Bei dem *Verzeichnis für gemeinsam genutzte Ressourcen* handelt es sich um das Verzeichnis mit den Installationsartefakten, die von mehreren Paketgruppen genutzt werden können.

#### **Wichtig:**

- Sie können das Verzeichnis für gemeinsam genutzte Ressourcen ein Mal angeben: bei der ersten Installation eines Pakets. Um optimale Ergebnisse zu erzielen, sollten Sie für dieses Verzeichnis das größte Laufwerk verwenden. Sie können die Position dieses Verzeichnisses nur ändern, indem Sie alle Pakete deinstallieren und anschließend neu installieren.
- Damit Benutzer auch ohne Administratorberechtigung mit Rational Systems Developer unter dem Betriebssystem Windows Vista arbeiten können, sollten Sie kein Verzeichnis im Programmverzeichnis (C:\ Programme\) auswählen.

## **Eine vorhandene Eclipse-IDE erweitern**

Wenn Sie das Rational Systems Developer-Produktpaket installieren, können Sie auswählen, dass eine integrierte Eclipse-Entwicklungsumgebung (Eclipse-IDE) erweitert werden soll, die bereits auf dem Computer installiert ist. Hierzu werden die Funktionen hinzugefügt, die im Rational Systems Developer-Paket enthalten sind.

Das Rational Systems Developer-Paket, das Sie mit Hilfe von IBM Installation Manager installieren, ist mit einer Version der Eclipse-IDE oder Workbench gebündelt. Diese gebündelte Workbench bildet die Grundplattform für die Bereitstellung der Funktionen im Installation Manager-Paket. Wenn Sie jedoch über eine vorhandene Eclipse-IDE auf Ihrer Workstation verfügen, können Sie diese *erweitern*, also die zusätzlichen Funktionen im Rational Systems Developer-Paket zur integrierten Entwicklungsumgebung (IDE) und damit zur Eclipse-Instanz hinzufügen.

Gehen Sie wie folgt vor, um eine vorhandene Eclipse-IDE zu erweitern: Wählen Sie auf der Seite **Position** des Assistenten **Pakete installieren** die Option **Vorhandene Eclipse-IDE erweitern** aus.

**Wichtig:** Damit auch Benutzer ohne Administratorberechtigung mit Rational Systems Developer unter dem Betriebssystem Windows Vista arbeiten können, sollten Sie Eclipse nicht im Programmverzeichnis (C:\Programme\) installieren.

Sie könnten eine vorhandene Eclipse-IDE zum Beispiel erweitern, weil sie über die Funktionen verfügen möchten, die im Rational Systems Developer-Paket bereitgestellt werden, aber auch über die Benutzervorgaben und Einstellungen in der aktuellen integrierten Entwicklungsumgebung (IDE) verfügen möchten, wenn Sie mit den Funktionen im Rational Systems Developer-Paket arbeiten. Außerdem möchten Sie vielleicht mit installierten Plug-ins arbeiten, die Eclipse-IDE bereits erweitern.

Die vorhandene Eclipse-IDE muss Version 3.3.1 sein, damit die neuesten Aktualisierungen von eclipse.org erweitert werden können. Von Installation Manager wird überprüft, ob die angegebene Eclipse-Instanz den Anforderungen für das Installationspaket entspricht.

**Anmerkung:** Möglicherweise ist eine Aktualisierung der Eclipse-Version erforderlich, bevor Sie Aktualisierungen für Rational Systems Developer installieren können. Die Releasedokumentation für die Aktualisierung enthält Informationen zu eventuellen Änderungen an der Version von Eclipse, die als Voraussetzung erforderlich ist.

# <span id="page-26-0"></span>**Schritte zur Installationsvorbereitung**

Führen Sie vor der Installation des Produkts die folgenden Schritte aus:

- 1. Stellen Sie sicher, dass das System die im Abschnitt ["Installationsvoraussetzungen"](#page-8-0) auf Seite 3 beschriebenen Anforderungen erfüllt.
- 2. Stellen Sie sicher, dass die Benutzer-ID über die erforderlichen Zugriffsberechtigungen für die Installation des Produkts verfügt. Weitere Informationen hierzu finden Sie im Abschnitt ["Anforderungen](#page-11-0) an die [Benutzerberechtigungen"](#page-11-0) auf Seite 6.
- 3. Lesen Sie den Abschnitt ["Installationsplanung"](#page-12-0) auf Seite 7, insbesondere die Informationen unter "Hinweise zu Upgrade und [Koexistenz"](#page-21-0) auf Seite 16.
- 4. Für Linux: Wenn das Produkt nicht nur von Benutzern mit der Berechtigung 'root' verwendet werden soll, müssen Sie die umask-Variable auf 0022 setzen, **bevor Sie das Produkt installieren**. Um diese Variable zu konfigurieren, melden Sie sich als 'root' an, starten Sie eine Terminalsitzung, und geben Sie 'umask 0022' ein.

## <span id="page-28-0"></span>**Installationstasks**

In den folgenden Abschnitten wird eine Übersicht über die Installationsszenarios bereitgestellt, die im Abschnitt ["Installationsszenarios"](#page-12-0) auf Seite 7 beschrieben werden. Auf die detaillierten Anweisungen können Sie über die Links in den Hauptschritten zugreifen.

#### **Rational Systems Developer von CD installieren: Taskübersicht**

In diesem Installationsszenario verfügen Sie über die CDs mit den Installationsdateien, und in der Regel installieren Sie Rational Systems Developer auf der eigenen Workstation.

Führen Sie die folgenden allgemeinen Schritte aus, um von CD zu installieren:

- 1. Führen Sie die im Abschnitt "Schritte zur [Installationsvorbereitung"](#page-26-0) auf Seite 21 aufgelisteten Schritte zur Installationsvorbereitung aus.
- 2. Legen Sie die erste Installations-CD in das CD-Laufwerk ein.
- 3. Für Linux: Hängen Sie das CD-Laufwerk an.
- 4. Wenn die Option für automatische Ausführung auf Ihrem System aktiviert ist, wird das Rational Systems Developer-Launchpadprogramm automatisch geöffnet. Wenn die Option für automatische Ausführung nicht aktiviert ist, müssen Sie das Launchpadprogramm starten. Weitere Informationen hierzu finden Sie im Abschnitt ["Launchpadprogramm](#page-41-0) starten" auf Seite 36.
- 5. Starten Sie die Installation von Rational Systems Developer über das Launch-pad. Weitere Informationen hierzu finden Sie im Abschnitt ["Installation](#page-41-0) über das [Launchpadprogramm](#page-41-0) starten" auf Seite 36.

Wenn IBM Installation Manager auf Ihrer Workstation nicht erkannt wird, müssen Sie dieses Programm installieren, damit Sie fortfahren können. Befolgen Sie die Anweisungen im Assistenten, um die Installation von Installation Manager durchzuführen. Weitere Informationen hierzu finden Sie im Abschnitt ["Installa](#page-34-0)tion Manager unter Windows [installieren"](#page-34-0) auf Seite 29.

Wenn die Installation von Installation Manager beendet ist oder sich das Programm bereits auf Ihrem Computer befindet, wird Installation Manager automatisch gestartet.

- 6. Klicken Sie auf **Pakete installieren**, und befolgen Sie die Anweisungen des Assistenten 'Pakete installieren', um die Installation durchzuführen. Weitere Informationen hierzu finden Sie im Abschnitt "Rational Systems [Developer](#page-42-0) unter Verwendung der Installation [Manager-GUI](#page-42-0) installieren" auf Seite 37.
- 7. Konfigurieren Sie Ihre Lizenz. Im Lieferumfang ist eine Testlizenz für Rational Systems Developer standardmäßig enthalten. Sie müssen die Lizenz konfigurieren, um einen kontinuierlichen Zugriff auf das Produkt sicherzustellen. Weitere Informationen hierzu finden Sie im Abschnitt "Lizenzen [verwalten"](#page-58-0) auf Seite [53.](#page-58-0)
- 8. Für Linux: Erhöhen Sie die Anzahl der Dateikennungen auf der Workstation. Weitere Informationen hierzu finden Sie im Abschnitt ["Anzahl](#page-64-0) der Dateikennungen für [Linux-Workstations](#page-64-0) erhöhen" auf Seite 59.
- 9. Installieren Sie die Zusatzsoftware, die im Lieferumfang von Rational Systems Developer enthalten ist.

## <span id="page-29-0"></span>**Rational Systems Developer von einem elektronischen Image auf der Workstation installieren: Taskübersicht**

Führen Sie die folgenden allgemeinen Schritte aus, um Rational Systems Developer von einem elektronischen Installationsimage zu installieren:

- 1. Stellen Sie sicher, dass auf der Workstation genügend Speicherplatz zum Speichern der Dateien vorhanden ist, die Sie von IBM Passport Advantage und dem extrahierten Installationsimage herunterladen müssen. Weitere Informationen hierzu finden Sie im Abschnitt ["Hardwarevoraussetzungen"](#page-8-0) auf Seite 3.
- 2. Laden Sie alle erforderlichen Teile für das Produktimage von IBM Passport Advantage herunter, und speichern Sie diese in einem temporären Verzeichnis.
- 3. Extrahieren Sie das Installationsimage aus der heruntergeladenen Datei, und stellen Sie sicher, dass das Installationsimage vollständig ist. Weitere Informati-onen hierzu finden Sie im Abschnitt ["Elektronische](#page-38-0) Images prüfen und [extrahieren"](#page-38-0) auf Seite 33.
- 4. Fahren Sie mit den nachfolgenden Schritten im Abschnitt "Von einem elektronischen Images installieren" fort.

## **Von einem elektronischen Images installieren**

- 1. Führen Sie die im Abschnitt "Schritte zur [Installationsvorbereitung"](#page-26-0) auf Seite 21 aufgelisteten Schritte zur Installationsvorbereitung aus.
- 2. Starten Sie das Launchpadprogramm. Weitere Informationen hierzu finden Sie im Abschnitt ["Launchpadprogramm](#page-41-0) starten" auf Seite 36.
- 3. Starten Sie die Installation von Rational Systems Developer über das Launch-pad. Weitere Informationen hierzu finden Sie im Abschnitt ["Installation](#page-41-0) über das [Launchpadprogramm](#page-41-0) starten" auf Seite 36.

Wenn IBM Installation Manager auf Ihrer Workstation nicht erkannt wird, müssen Sie dieses Programm installieren, damit Sie fortfahren können. Befolgen Sie die Anweisungen im Assistenten, um die Installation von Installation Manager durchzuführen. Weitere Informationen hierzu finden Sie im Abschnitt ["Installa](#page-34-0)tion Manager unter Windows [installieren"](#page-34-0) auf Seite 29.

Wenn die Installation von Installation Manager beendet ist oder sich das Programm bereits auf Ihrem System befindet, wird Installation Manager automatisch gestartet.

- **Anmerkung:** Wenn Sie Installation Manager beenden, bevor die Produktinstallation vollständig abgeschlossen wurde, müssen Sie Installation Manager über das Launchpad starten. Wenn Sie Installation Manager direkt starten, ist Installation Manager nicht mit den erforderlichen Installationsrepositorys vorkonfiguriert.
- 4. Befolgen Sie die Anweisungen im Assistenten **Pakete installieren**, um die Installation durchzuführen. Weitere Informationen hierzu finden Sie im Abschnitt "Rational Systems Developer unter [Verwendung](#page-42-0) der Installation [Manager-GUI](#page-42-0) installieren" auf Seite 37.
- 5. Konfigurieren Sie Ihre Lizenz. Im Lieferumfang ist eine Testlizenz für Rational Systems Developer standardmäßig enthalten. Sie müssen die Lizenz konfigurieren, um einen kontinuierlichen Zugriff auf das Produkt sicherzustellen. Weitere Informationen hierzu finden Sie im Abschnitt "Lizenzen [verwalten"](#page-58-0) auf Seite [53.](#page-58-0)
- 6. Für Linux: Erhöhen Sie die Anzahl der Dateikennungen auf der Workstation. Weitere Informationen hierzu finden Sie im Abschnitt ["Anzahl](#page-64-0) der Dateikennungen für [Linux-Workstations](#page-64-0) erhöhen" auf Seite 59.

7. Installieren Sie die Zusatzsoftware, die im Lieferumfang von Rational Systems Developer enthalten ist.

## <span id="page-30-0"></span>**Rational Systems Developer von einem elektronischen Image auf einem gemeinsam genutztes Laufwerk installieren: Taskübersicht**

In diesem Szenario befindet sich das elektronische Image auf einem gemeinsam genutzten Laufwerk, damit die Benutzer im Unternehmen auf die Installationsdateien für Rational Systems Developer von einzelnen Standorten zugreifen können.

Die folgenden Schritte werden von der Person ausgeführt, die das Installationsimage auf das gemeinsam genutzte Laufwerk stellt.

- 1. Stellen Sie sicher, dass auf dem gemeinsam genutzten Laufwerk ausreichender Plattenspeicherplatz zum Speichern der Dateien vorhanden ist, die Sie von IBM Passport Advantage und dem extrahierten Installationsimage herunterladen müssen. Weitere Informationen hierzu finden Sie im Abschnitt ["Hardwarevoraussetzungen"](#page-8-0) auf Seite 3.
- 2. Laden Sie alle erforderlichen Teile für das Produktimage von IBM Passport Advantage herunter, und speichern Sie diese in einem temporären Verzeichnis auf dem gemeinsam genutzten Laufwerk.
- 3. Extrahieren Sie das Installationsimage aus den heruntergeladenen Dateien in einem zugänglichen Verzeichnis auf dem gemeinsam genutzten Laufwerk, und stellen Sie sicher, dass das Installationsimage vollständig ist. Weitere Informati-onen hierzu finden Sie im Abschnitt ["Elektronische](#page-38-0) Images prüfen und [extrahieren"](#page-38-0) auf Seite 33.

Gehen Sie wie folgt vor, um Rational Systems Developer von den Installationsdateien auf dem gemeinsam genutzten Laufwerk zu installieren:

- 1. Wechseln Sie in das Verzeichnis 'disk1' auf dem gemeinsam genutzten Laufwerk, in dem sich das Installationsimage befindet.
- 2. Führen Sie die im Abschnitt "Von einem [elektronischen](#page-29-0) Images installieren" auf [Seite](#page-29-0) 24 aufgelisteten Schritte aus.

## **Rational Systems Developer von einem Repository auf einem HTTPoder HTTPS-Web-Server aus installieren: Taskübersicht**

In diesem Szenario ruft IBM Installation Manager die Produktpakete von einem HTTP- oder HTTPS-Web-Server ab.

Bei diesen Schritten wird davon ausgegangen, dass das Repository mit dem Rational Systems Developer-Paket auf dem HTTP- oder HTTPS-Web-Server erstellt wurde.

Gehen Sie wie folgt vor, um das Rational Systems Developer-Paket von einem Repository auf einem HTTP- oder HTTPS-Server zu installieren:

- 1. Führen Sie die im Abschnitt "Schritte zur [Installationsvorbereitung"](#page-26-0) auf Seite 21 aufgelisteten Schritte zur Installationsvorbereitung aus.
- 2. Installieren Sie IBM Installation Manager. Weitere Informationen hierzu finden Sie im Abschnitt "IBM [Installation](#page-34-0) Manager verwalten" auf Seite 29. In diesem Szenario befinden sich die Installationsdateien von Installation Manager beispielsweise auf einem gemeinsam genutzten Laufwerk.
- <span id="page-31-0"></span>3. Starten Sie Installation Manager. Weitere Informationen hierzu finden Sie im Abschnitt ["Installation](#page-35-0) Manager unter Windows starten" auf Seite 30.
- 4. Geben Sie die URL des Repositorys mit dem Rational Systems Developer-Paket als Repository-Benutzervorgabe in Installation Manager an. Weitere Informationen hierzu finden Sie im Abschnitt ["Repository-Benutzervorgabe](#page-22-0) in Installation Manager [festlegen"](#page-22-0) auf Seite 17.
- 5. Starten Sie den Assistenten 'Pakete installieren' in Installation Manager, und befolgen Sie die angezeigten Anweisungen, um die Installation durchzuführen. Weitere Informationen hierzu finden Sie im Abschnitt ["Rational](#page-42-0) Systems Developer unter Verwendung der Installation [Manager-GUI](#page-42-0) installieren" auf Seite 37.
- 6. Konfigurieren Sie Ihre Lizenz. Im Lieferumfang ist eine Testlizenz für Rational Systems Developer standardmäßig enthalten. Sie müssen die Lizenz konfigurieren, um einen kontinuierlichen Zugriff auf das Produkt sicherzustellen. Weitere Informationen hierzu finden Sie im Abschnitt "Lizenzen [verwalten"](#page-58-0) auf Seite [53.](#page-58-0)
- 7. Für Linux: Erhöhen Sie die Anzahl der Dateikennungen auf der Workstation. Weitere Informationen hierzu finden Sie im Abschnitt ["Anzahl](#page-64-0) der Dateikennungen für [Linux-Workstations](#page-64-0) erhöhen" auf Seite 59.
- 8. Installieren Sie die Zusatzsoftware, die im Lieferumfang von Rational Systems Developer enthalten ist.

## **Rational Systems Developer auf einen HTTP-Web-Server stellen: Taskübersicht**

Gehen Sie wie folgt vor, um Rational Systems Developer für die Installation von einem Repository vorzubereiten, das sich auf einem HTTP-Web-Server befindet.

- 1. Stellen Sie sicher, dass auf dem HTTP- oder HTTPS-Web-Server ausreichend Plattenspeicherplatz zum Speichern des Produktpakets vorhanden ist. Weitere Informationen finden Sie unter ["Hardwarevoraussetzungen"](#page-8-0) auf Seite 3.
- 2. Stellen Sie sicher, dass auf Ihrer Workstation ausreichend Plattenspeicherplatz zum Speichern der Dateien, die Sie von IBM Passport Advantage herunterladen, und zum Speichern des extrahierten Installationsimage vorhanden ist. Weitere Informationen finden Sie in ["Hardwarevoraussetzungen"](#page-8-0) auf Seite 3.
- 3. Laden Sie alle erforderlichen Bestandteile des Produktimage von IBM Passport Advantage in ein temporäres Verzeichnis auf Ihrer Workstation herunter.
- 4. Extrahieren Sie das Installationsimage aus den heruntergeladenen Dateien in ein anderes temporäres Verzeichnis auf Ihrer Workstation, und stellen Sie sicher, dass das Installationsimage vollständig ist. Weitere Informationen hierzu finden Sie im Abschnitt ["Elektronische](#page-38-0) Images prüfen und extrahieren" auf [Seite](#page-38-0) 33.
- 5. Installieren Sie von der Enterprise Deployment-CD (oder von einem elektronischen Datenträger) die Version von IBM Packaging Utility auf Ihrer Workstation, die für Ihre Plattform geeignet ist.
- 6. Kopieren Sie unter Verwendung von Packaging Utility das Rational Systems Developer-Produktpaket.
- 7. Kopieren Sie die Ausgabe von Packaging Utility auf einen HTTP- oder HTT-PS-Web-Server.
- 8. Kopieren Sie die Installationsdateien für IBM Installation Manager von der Enterprise Deployment-CD auf ein gemeinsam genutztes Laufwerk.
- 9. Weisen Sie die Benutzer in Ihrem Unternehmen an, Installation Manager zu installieren.

10. Stellen Sie den Benutzern die URL für das Repository zur Verfügung, in dem das Rational Systems Developer-Produktpaket enthalten ist, das Sie vorher erstellt haben.

## <span id="page-34-0"></span>**IBM Installation Manager verwalten**

Dieser Abschnitt befasst sich mit einigen allgemeinen Aufgaben in Bezug auf IBM Installation Manager. Weitere Informationen enthält die Onlinehilfe für Installation Manager oder das Installation Manager Information Center unter [http://](http://publib.boulder.ibm.com/infocenter/install/v1m0r0/index.jsp) [publib.boulder.ibm.com/infocenter/install/v1m0r0/index.jsp.](http://publib.boulder.ibm.com/infocenter/install/v1m0r0/index.jsp)

### **Installation Manager unter Windows installieren**

Wenn Sie die Installation Ihres Produkts über das Launchpadprogramm starten, wird die Installation von IBM Installation Manager automatisch gestartet (falls noch nicht auf Ihrer Workstation installiert). (Weitere Informationen zu diesem Pro-zess finden Sie im Abschnitt "Installation über das [Launchpadprogramm"](#page-40-0) auf Seite [35.](#page-40-0)) In anderen Fällen müssen die die Installation von Installation Manager manuell starten.

Gehen Sie wie folgt vor, um die Installation von Installation Manager manuell zu starten:

- 1. Führen Sie install.exe im Ordner InstallerImage\_win32 auf dem ersten Installationsdatenträger aus.
- 2. Klicken Sie auf der Seite Pakete installieren auf **Weiter**.
- 3. Lesen Sie die Lizenzvereinbarung auf der Seite **Lizenzvereinbarung**, und wählen Sie **Ich akzeptiere die Bedingungen der Lizenzvereinbarung** aus. Klicken Sie auf **Weiter**.
- 4. Klicken Sie auf der Seite **Zielordner** auf die Schaltfläche **Durchsuchen**, um die Installationsposition bei Bedarf zu ändern. Klicken Sie auf **Weiter**.
- 5. Klicken Sie auf der Seite **Zusammenfassung** auf **Installieren**. Nach Abschluss der Installation wird in einer Nachricht bestätigt, dass die Installation erfolgreich abgeschlossen wurde.
- 6. Klicken Sie auf **Fertig stellen**. IBM Installation Manager wird geöffnet.

### **Installation Manager unter Linux installieren**

IBM Installation Manager wird vom Launchpad installiert. Weitere Informationen zu diesem Prozess finden Sie im Abschnitt ["Installation](#page-40-0) über das [Launchpadprogramm"](#page-40-0) auf Seite 35.

Gehen Sie wie folgt vor, um Installation Manager manuell zu installieren:

- 1. Öffnen Sie ein Terminalfenster mit der Benutzerberechtigung 'root'.
- 2. Führen Sie install im Ordner InstallerImager\_linux auf der ersten Installations-CD aus.
- 3. Klicken Sie in der Anzeige Pakete installieren auf **Weiter**.
- 4. Lesen Sie die Lizenzvereinbarung auf der Seite **Lizenzvereinbarung**, und wählen Sie **Ich akzeptiere die Bedingungen der Lizenzvereinbarung** aus. Klicken Sie auf **Weiter**.
- 5. Ändern Sie gegebenenfalls die Position des Installationsverzeichnisses. Klicken Sie auf **Weiter**.
- 6. Klicken Sie auf der Seite **Informationsübersicht** auf **Weiter**. Nach Abschluss der Installation wird in einer Nachricht bestätigt, dass die Installation erfolgreich abgeschlossen wurde.
- 7. Klicken Sie auf **Fertig stellen**. IBM Installation Manager wird geöffnet.

### <span id="page-35-0"></span>**Installation Manager unter Windows starten**

IBM Installation Manager sollte über das Launchpadprogramm gestartet werden. Dabei wird Installation Manager mit einer konfigurierten Repository-Benutzervorgabe und ausgewählten Rational Systems Developer-Paketen gestartet. Wenn Sie Installation Manager direkt starten, müssen Sie eine Repository-Benutzervorgabe festlegen und die Produktpakete manuell auswählen. Weitere Informationen hierzu finden Sie im Abschnitt ["Installationsplanung"](#page-12-0) auf Seite 7.

Gehen Sie wie folgt vor, um Installation Manager manuell zu starten:

- 1. Öffnen Sie das Startmenü in der Taskleiste.
- 2. Wählen Sie **Alle Programme** → **IBM Installation Manager** → **IBM Installation Manager** aus.
- **Anmerkung: Unter dem Betriebssystem Windows Vista** müssen Sie Installation Manager als Administrator ausführen: Klicken Sie dazu mit der rechten Maustaste auf den Direktaufruf des Programms und auf **Als Administrator ausführen**.

### **Installation Manager unter Linux starten**

IBM Installation Manager sollte über das Launchpadprogramm gestartet werden. Dabei wird Installation Manager mit einer konfigurierten Repository-Benutzervorgabe und ausgewählten Rational Systems Developer-Paketen gestartet. Wenn Sie Installation Manager direkt starten, müssen Sie eine Repository-Benutzervorgabe festlegen und die Produktpakete manuell auswählen. Weitere Informationen hierzu finden Sie im Abschnitt ["Installationsplanung"](#page-12-0) auf Seite 7.

Gehen Sie wie folgt vor, um Installation Manager manuell zu starten:

- 1. Öffnen Sie ein Terminalfenster mit der Benutzerberechtigung 'root'.
- 2. Wechseln Sie in das Installationsverzeichnis für Installation Manager (Standardeinstellung: /opt/IBM/InstallationManager/eclipse), und führen Sie IBMIM aus.

### **Installation Manager unter Windows deinstallieren**

Gehen Sie wie folgt vor, um Installation Manager zu deinstallieren:

- 1. Öffnen Sie das Startmenü in der Taskleiste.
- 2. Wählen Sie **Alle Programme** → **IBM Installation Manager** → **IBM Installation Manager deinstallieren** aus.
- 3. Klicken Sie auf der Seite Deinstallieren auf **Weiter**. IBM Installation Manager wird zur Deinstallation ausgewählt.
- 4. Klicken Sie auf der Seite Zusammenfassung auf **Deinstallieren**.

**Anmerkung:** Sie können Installation Manager auch über die Systemsteuerung deinstallieren. Klicken Sie hierzu auf **Start** → **Einstellungen** → **System-**
**steuerung**, und doppelklicken Sie auf **Programm hinzufügen/ entfernen**. Wählen Sie den Eintrag für IBM Installation Manager aus, und klicken Sie auf **Entfernen**.

### **Installation Manager unter Linux deinstallieren**

IBM Installation Manager muss mit Hilfe des Paketverwaltungstools deinstalliert werden, das im Lieferumfang der Linux-Version enthalten ist.

Gehen Sie wie folgt vor, um Installation Manager manuell unter Linux zu deinstallieren:

- 1. Öffnen Sie ein Terminalfenster mit der Benutzerberechtigung 'root'.
- 2. Wechseln Sie in das Deinstallationsverzeichnis von Installation Manager. Dieses lautet standardmäßig /var/ibm/InstallationManager/uninstall.
- 3. Führen Sie ./uninstall aus.

### **Installation Manager unbeaufsichtigt installieren und deinstallieren**

IBM Installation Manager kann unbeaufsichtigt installiert und deinstalliert werden.

### **Installation Manager unbeaufsichtigt installieren**

Zur unbeaufsichtigten Installation von Installation Manager entpacken Sie das Installationsprogramm und wechseln in das Unterverzeichnis InstallerImage\_*plattform*. Verwenden Sie anschließend die folgenden Befehle:

- v Für Windows: installc –-launcher.ini silent-install.ini -log <pfad\_und- \_name\_der\_protokolldatei>. Beispiel: installc --launcher.ini silent-install.ini -log c:\mylogfile.xml
- v Für andere Plattformen: install --launcher.ini silent-install.ini -log <pfad und name der protokolldatei>. Beispiel: install --launcher.ini silent-install.ini -log /root/mylogs/mylogfile.xml

Nach der Installation können Sie Installation Manager oder das Installation Manager-Installationsprogramm zur unbeaufsichtigten Installation von Paketen verwenden.

### **Installation Manager unter Windows unbeaufsichtigt deinstallieren**

Gehen Sie wie folgt vor, um Installation Manager unter Windows unbeaufsichtigt zu deinstallieren:

- 1. Wechseln Sie in der Befehlszeile in das Deinstallationsverzeichnis für Installation Manager. Dieses heißt standardmäßig C:\Dokumente und Einstellungen\All Users\Anwendungsdaten\IBM\Installation Manager\ uninstall.
- 2. Geben Sie den folgenden Befehl ein: uninstallc.exe --launcher.ini silent-uninstall.ini

### **Installation Manager auf anderen Plattformen unbeaufsichtigt deinstallieren**

Gehen Sie wie folgt vor, um Installation Manager auf anderen Plattformen unbeaufsichtigt zu deinstallieren:

- 1. Wechseln Sie von einem Terminalfenster aus in das Deinstallationsverzeichnis von Installation Manager. Dieses heißt standardmäßig /var/ibm/ InstallationManager/uninstall).
- 2. Führen Sie den folgenden Befehl aus: uninstall --launcher.ini silent-uninstall.ini

# **Elektronische Images prüfen und extrahieren**

Wenn Sie Sie die Installationsdateien von IBM Passport Advantage herunterladen, müssen Sie das elektronische Image aus den komprimierten Dateien extrahieren, bevor Sie Rational Systems Developer installieren können.

Wenn Sie die Option **Download Director** zum Herunterladen der Installationsdateien verwenden, überprüft das Applet 'Download Director' die Vollständigkeit jeder von diesem Applet verarbeiteten Datei.

### **Die heruntergeladenen Dateien extrahieren**

Extrahieren Sie jede komprimierte Datei in dasselbe Verzeichnis. Für Linux: Verwenden Sie in den Verzeichnisnamen keine Leerzeichen, da sich sonst nicht der Befehl 'launchpad.sh' zum Starten des Launchpads von einer Befehlszeile ausführen lässt.

# **Installation über das Launchpadprogramm**

Das Launchpadprogramm stellt eine Position bereit, in der Sie die Release-Informationen aufrufen und zudem den Installationsprozess starten können.

Verwenden Sie das Launchpadprogramm, um die Installation von Rational Systems Developer in den folgenden Fällen zu starten:

- v Die Installation erfolgt von den Produkt-CDs.
- v Die Installation erfolgt von einem elektronischen Image auf Ihrem lokalen Dateisystem.
- v Die Installation erfolgt von einem elektronischen Image auf einem gemeinsam genutzten Laufwerk.

Wenn Sie den Installationsprozess über das Launchpadprogramm starten, wird IBM Installation Manager automatisch installiert (falls noch nicht bereits auf Ihrem Computer installiert) und wird beim Starten mit der Position des Repositorys vorkonfiguriert, in dem das Rational Systems Developer-Paket enthalten ist. Wenn Sie Installation Manager direkt installieren und starten, müssen Sie die Repository-Benutzervorgaben manuell festlegen.

Gehen Sie wie folgt vor, um über das Launchpad zu installieren:

- 1. Führen Sie die im Abschnitt "Schritte zur [Installationsvorbereitung"](#page-26-0) auf Seite 21 beschriebenen Tasks zur Installationsvorbereitung aus, falls dieser Schritt noch nicht erfolgt ist.
- 2. Starten Sie das Launchpadprogramm. Weitere Informationen hierzu finden Sie im Abschnitt ["Launchpadprogramm](#page-41-0) starten" auf Seite 36.
- 3. Starten Sie die Installation von Rational Systems Developer. Weitere Informatio-nen hierzu finden Sie im Abschnitt "Installation über das [Launchpadprogramm](#page-41-0) [starten"](#page-41-0) auf Seite 36.

Befolgen Sie die Anweisungen im Assistenten **Pakete installieren**, um die Installa-tion durchzuführen. Weitere Informationen hierzu finden Sie im Abschnitt ["Ratio](#page-42-0)nal Systems Developer unter Verwendung der Installation [Manager-GUI](#page-42-0) [installieren"](#page-42-0) auf Seite 37.

#### **Wichtig: Installationshinweise für das Betriebssystem Windows Vista**:

- v Sie müssen das Launchpadprogramm als Administrator ausführen.
- Wenn Sie die Installation von Rational Systems Developer von einem Launchpadprogramm aus starten, müssen Sie dieses als Administrator ausführen. Wenn das Launchpadprogramm automatisch gestartet wird (zum Beispiel bei der Installation von CD), stoppen Sie das Launchpadprogramm und starten es neu, indem Sie den Befehl **Als Administrator ausführen** verwenden. (Klicken Sie im Stammverzeichnis der CD oder des Datenträgerimage mit der rechten Maustaste auf launchpad.exe und anschließend auf **Als Administrator ausführen**.).
- Sie sollten kein Installationsverzeichnis unter dem Programmverzeichnis (C:\Programme) auswählen. Wenn Sie entweder eine Installationsposition oder ein Verzeichnis für gemeinsam genutzte Ressourcen unter dem Programmverzeichnis auswählen, müssen die Pakete, die Sie installieren, als Administrator ausgeführt werden.

### <span id="page-41-0"></span>**Launchpadprogramm starten**

Führen Sie die im Abschnitt "Schritte zur [Installationsvorbereitung"](#page-26-0) auf Seite 21 beschriebenen Tasks zur Installationsvorbereitung aus, falls dieser Schritt noch nicht erfolgt ist.

Wenn die Installation von einer CD erfolgt und die Option für automatische Ausführung auf der Workstation aktiviert ist, wird das Rational Systems Developer-Launchpad beim Einlegen der ersten Installations-CD in das CD-Laufwerk automatisch gestartet. Wenn die Installation von einem elektronischen Image erfolgt oder die Option für automatische Ausführung auf der Workstation nicht konfiguriert ist, müssen Sie das Launchpadprogramm manuell starten.

Gehen Sie wie folgt vor, um das Launchpadprogramm zu starten:

- 1. Legen Sie die IBM Rational Systems Developer-CD in das CD-Laufwerk ein. Für Linux: Stellen Sie sicher, dass das CD-Laufwerk angehängt ist.
- 2. Wenn die Option für automatische Ausführung auf Ihrem System aktiviert ist, wird das IBM Rational Systems Developer-Launchpadprogramm automatisch geöffnet. Wenn die Option für automatische Ausführung auf Ihrem System nicht aktiviert ist, gehen Sie wie folgt vor:
	- v Für Windows: Führen Sie die Datei launchpad.exe aus, die sich im Stammverzeichnis der CD befindet.
	- v Für Linux: Führen Sie die Datei launchpad.sh aus, die sich im Stammverzeichnis der CD befindet.

### **Installation über das Launchpadprogramm starten**

- 1. Starten Sie das Launchpadprogramm.
- 2. Lesen Sie gegebenenfalls die Release-Informationen, indem Sie auf die entsprechende Schaltfläche klicken.
- 3. Wenn Sie bereit sind, die Installation zu starten, klicken Sie auf **IBM Rational Systems Developer installieren**.
- 4. Wenn IBM Installation Manager auf dem System nicht erkannt wird oder wenn bereits eine ältere Version installiert ist, müssen Sie mit der Installation des neuesten Release fortfahren.
- 5. Befolgen Sie die Anweisungen im Assistenten, um die Installation von IBM Installation Manager durchzuführen. Weitere Informationen hierzu finden Sie im Abschnitt ["Installation](#page-34-0) Manager unter Windows installieren" auf Seite 29.
- 6. Wenn die Installation von IBM Installation Manager erfolgreich durchgeführt wurde, klicken Sie auf **Fertig stellen**, um den Assistenten zu schließen. Nach der Installation wird IBM Installation Manager automatisch geöffnet.
- 7. Wenn es sich um eine Neuinstallation handelt, klicken Sie auf **Pakete installieren** und befolgen die Anweisungen im Assistenten, um den Installationsprozess durchzuführen. Weitere Informationen hierzu finden Sie im Abschnitt ["Rational](#page-42-0) Systems Developer unter Verwendung der Installation [Manager-GUI](#page-42-0) [installieren"](#page-42-0) auf Seite 37.
- 8. Wenn es sich um eine Produktaktualisierung handelt, klicken Sie auf **Pakete aktualisieren**, und befolgend Sie die Anweisungen im Assistenten, um den Aktualisierungsprozess durchzuführen. Weitere Informationen hierzu finden Sie im Abschnitt "Rational Systems Developer [aktualisieren"](#page-70-0) auf Seite 65.

# <span id="page-42-0"></span>**Rational Systems Developer unter Verwendung der Installation Manager-GUI installieren**

In den folgenden Schritten wird die Installation des IBM Rational Systems Developer-Pakets unter Verwendung der grafischen Benutzerschnittstelle (GUI) von Installation Manager beschrieben.

- 1. Klicken Sie auf der Startseite von Installation Manager auf **Pakete installieren**.
	- **Anmerkung:** Wenn eine neue Version von Installation Manager gefunden wird, werden Sie dazu aufgefordert, deren Installation zu bestätigen, bevor Sie fortfahren können. Klicken Sie auf **OK**, um fortzufahren. Installation Manager installiert automatisch die neue Version, stoppt dann, führt danach einen Neustart durch und setzt anschließend den Prozess fort.
- 2. Auf der Seite 'Installieren' des Assistenten 'Pakete installieren' werden alle Pakete aufgeführt, die sich in den Repositorys befinden, die Installation Manager durchsucht hat. Werden zwei Versionen eines Pakets ermittelt, wird nur die empfohlene, d. h. die aktuelle Version des Pakets angezeigt.
	- v Klicken Sie auf **Alle Versionen anzeigen**, um alle Versionen der Pakete anzuzeigen, die von Installation Manager gefunden wurden.
	- v Klicken Sie auf **Nur empfohlene anzeigen**, um zur Anzeige mit nur den empfohlenen Paketen zurückzukehren.
- 3. Klicken Sie auf das IBM Rational Systems Developer-Paket, um die zugehörige Beschreibung im Teilfenster **Details** anzuzeigen.
- 4. Klicken Sie zur Suche nach Aktualisierungen für das Serverpaket IBM Rational Systems Developer auf die Option **Check for Other Versions and Extensions**.
	- **Anmerkung:** Damit Installation Manager die Positionen des vordefinierten IBM Aktualisierungsrepositorys nach den installierten Paketen durchsucht, muss auf der Seite mit den Benutzervorgaben für Repositorys die Einstellung **Die verbundenen Repositorys während Installation und Aktualisierungen durchsuchen** aktiviert sein. Diese Einstellung ist standardmäßig aktiviert. Außerdem ist Internetzugriff erforderlich.

Daraufhin sucht Installation Manager im vordefinierten IBM Aktualisierungsrepository nach Aktualisierungen für das Produktpaket. Ferner werden alle Repositorypositionen durchsucht, die Sie festgelegt haben. In einem Statusanzeiger wird angezeigt, dass der Suchvorgang ausgeführt wird. Aktualisierungen können bei der Installation des Basisproduktpakets installiert werden.

- 5. Sind Aktualisierungen für das IBM Rational Systems Developer-Paket vorhanden, werden diese in der Liste **Installationspakete** auf der Seite 'Pakete installieren' unterhalb des entsprechenden Produkts aufgelistet. Standardmäßig werden nur empfohlene Aktualisierungen angezeigt.
	- v Klicken Sie auf **Alle Versionen anzeigen**, um alle Aktualisierungen für die verfügbaren Pakete anzuzeigen.
	- v Klicken Sie auf einen Paketnamen, damit unter **Details** eine Beschreibung des Pakets angezeigt wird. Sollten weitere Informationen zu dem Paket verfügbar sein, beispielsweise eine Readme-Datei oder Release-Informationen, wird am Ende des Beschreibungstexts der Link **Weitere Informationen**

angezeigt. Klicken Sie auf den Link, damit in einem Browser die weiteren Informationen angezeigt werden. Lesen Sie vor der Installation alle Informationen, damit Sie mit dem zu installierenden Paket vertraut werden.

6. Wählen Sie das IBM Rational Systems Developer-Paket und die dafür vorgesehenen Aktualisierungen aus, die Sie installieren möchten. Aktualisierungen, die Abhängigkeiten aufweisen, werden automatisch zusammen ausgewählt und gelöscht. Klicken Sie auf **Weiter**, um fortzufahren.

**Anmerkung:** Wenn Sie mehrere Pakete gleichzeitig installieren, werden alle Pakete automatisch in derselben Paketgruppe installiert.

7. Lesen Sie auf der Seite für die Lizenzen die Lizenzvereinbarung für das von Ihnen ausgewählte Paket.

Wenn Sie mehrere Pakete ausgewählt haben, kann es sein, dass für jedes Paket eine Lizenzvereinbarung vorhanden ist. Klicken Sie links auf der Seite **Lizenz** auf die einzelnen Paketversionen, um die zugehörige Lizenzvereinbarung anzuzeigen. Die ausgewählten Paketversionen (z. B. das Basispaket und eine Aktualisierung) werden unter dem Paketnamen aufgelistet.

- a. Wenn Sie den Bedingungen der Lizenzvereinbarungen zustimmen, klicken Sie auf **Ich akzeptiere die Bedingungen der Lizenzvereinbarungen**.
- b. Klicken Sie auf **Weiter**, um fortzufahren.
- 8. Geben Sie auf der Seite **Position** im Feld **Verzeichnis für gemeinsam genutzte Ressourcen** den Pfad für das *Verzeichnis der gemeinsam genutzten Ressourcen* ein, oder übernehmen Sie den Standardpfad. (Wenn Sie unter Linux installieren, müssen Sie sicherstellen, dass im Verzeichnispfad keine Leerzeichen vorhanden sind.) Das Verzeichnis der gemeinsam genutzten Ressourcen enthält Ressourcen, die von einer oder mehreren Paketgruppen gemeinsam genutzt werden können. Klicken Sie auf **Weiter**, um fortzufahren.

Der Standardpfad lautet:

- Für Windows: C:\Programme\IBM\SDP70Shared
- Für Linux: /opt/IBM/SDP70Shared
- **Wichtig:** Sie können das Verzeichnis für gemeinsam genutzte Ressourcen nur bei der ersten Installation eines Pakets angeben. Verwenden Sie dazu die größte vorhandene Platte, um sicherzustellen, dass für die gemeinsam genutzten Ressourcen zukünftiger Pakete ausreichend Speicherplatz vorhanden ist. Sie können die Position dieses Verzeichnisses nur ändern, indem Sie alle Pakete deinstallieren und anschließend neu installieren.
- 9. Erstellen Sie auf der Seite **Position** eine *Paketgruppe*, um das IBM Rational Systems Developer-Paket dort zu installieren oder (bei einer Aktualisierung) die vorhandene Paketgruppe zu verwenden. Eine Paketgruppe stellt ein Verzeichnis dar, in dem Pakete Ressourcen gemeinsam mit anderen Paketen derselben Gruppe verwenden können. Gehen Sie wie folgt vor, um eine neue Paketgruppe zu erstellen:
	- a. Klicken Sie auf **Neue Paketgruppe erstellen**.
	- b. Geben Sie den Pfad für das Installationsverzeichnis der Paketgruppe ein. (Wenn Sie unter Linux installieren, stellen Sie sicher, dass im Verzeichnispfad keine Leerzeichen enthalten sind.) Der Name für die Paketgruppe wird automatisch erstellt.

Der Standardpfad lautet:

- Für Windows: C:\Programme\IBM\SDP70
- Für Linux: /opt/IBM/SDP70

**Wichtig: Unter Windows Vista** ist das Programmverzeichnis normalerweise virtualisiert, damit Benutzer, die nicht als Administrator aktiv sind, auf dieses geschützte Verzeichnis Schreibzugriff haben. Allerdings ist die Fehlerumgehung über die Virtualisierung nicht kompatibel mit Rational Systems Developer.

> Wenn Sie eine Installationsposition oder ein gemeinsam genutztes Verzeichnis im Pfad C:\Programme auswählen und die Ausführung von Rational Systems Developer als Administrator nicht erforderlich sein soll, führen Sie einen der folgenden Schritte durch:

- v Wenn Sie eine Installationsposition in einem Verzeichnis im Pfad C:\Programme ausgewählt haben, installieren Sie Rational Systems Developer neu (und alle anderen Programme, die dieselbe Installationsposition gemeinsam nutzen), und wählen Sie eine Installationsposition aus, die sich nicht im Pfad C:\Programme befindet.
- Falls Sie ein Verzeichnis für gemeinsam genutzte Ressourcen im Pfad C:\Programme ausgewählt haben, installieren Sie Rational Systems Developer und und alle Rational Software Delivery Platform-Produktpakete neu (unabhängig von deren Installationsposition), und wählen Sie ein Verzeichnis für gemeinsam genutzte Ressourcen sowie Installationspositionen aus, die sich nicht im Pfad C:\Programme befinden.
- c. Klicken Sie auf **Weiter**, um fortzufahren.
- 10. Auf der nächsten Seite **Position** können Sie angeben, dass eine vorhandene Eclipse-IDE erweitert werden soll, die bereits auf dem System installiert ist. Diese Funktionalität wird dann den zu installierenden Paketen hinzugefügt. Sie müssen Eclipse Version 3.2.1 mit den neuesten Aktualisierungen von eclipse.org installiert haben, um diese Option auswählen zu können.
	- v Soll keine vorhandene Eclipse-IDE erweitert werden, klicken Sie auf **Weiter**, um fortzufahren.
	- v Gehen Sie wie folgt vor, um eine vorhandene Eclipse-IDE zu erweitern:
		- a. Wählen Sie **Vorhandene Eclipse-Version erweitern** aus.
		- b. Navigieren Sie im Feld **Eclipse-IDE** zur Position des Ordners mit der ausführbaren Eclipse-Datei (eclipse.exe oder eclipse.bin), oder geben Sie die Position ein. Installation Manager überprüft, ob die Version der Eclipse-IDE für das zu installierende Paket gültig ist. Im Feld **Eclipse-IDE-JVM** wird die Java Virtual Machine (JVM) für die angegebene IDE angezeigt.
		- c. Klicken Sie auf **Weiter**, um fortzufahren.
- 11. Wählen Sie auf der Seite **Komponenten** unter **Sprachen** die Sprachen für die Paketgruppe aus. Die entsprechenden Übersetzungen in der Landessprache für die Benutzerschnittstelle und die Dokumentation für das IBM Rational Systems Developer-Paket werden installiert.
- 12. Überprüfen Sie Ihre Auswahl auf der Seite **Zusammenfassung**, bevor Sie das IBM Rational Systems Developer-Paket installieren. Wenn Sie Ihre Auswahl auf der vorherigen Seite ändern möchten, klicken Sie auf **Zurück**, und nehmen Sie die Änderungen vor. Wenn Sie mit den ausgewählten Installationsoptionen zufrieden sind, klicken Sie auf **Installieren**, um das Paket zu installieren. Ein Statusanzeiger zeigt den Fortschritt der Installation (in Prozent) an.
- 13. Nach Abschluss der Installation wird in einer Nachricht bestätigt, dass die Installation erfolgreich abgeschlossen wurde.
- a. Klicken Sie auf **Protokolldatei anzeigen**, um die Installationsprotokolldatei für die aktuelle Sitzung in einem neuen Fenster zu öffnen. Sie müssen das Fenster 'Installationsprotokoll' schließen, um fortfahren zu können.
- b. Im Assistenten 'Pakete installieren' können Sie auswählen, ob IBM Rational Systems Developer beim Beenden gestartet werden soll.
- c. Klicken Sie auf **Fertig stellen**, um das ausgewählte Paket zu starten. Der Assistent 'Pakete installieren' wird geschlossen und die Startseite von Installation Manager erneut angezeigt.

# **Unbeaufsichtigte Installation**

Sie können das Rational Systems Developer-Produktpaket installieren, indem Sie Installation Manager im Modus für eine unbeaufsichtigte Installation ausführen. Wenn Sie Installation Manager im Modus für eine unbeaufsichtigte Installation ausführen, steht die Benutzerschnittstelle nicht zur Verfügung; stattdessen verwendet Installation Manager eine Antwortdatei zur Eingabe der Befehle, die zum Installieren des Produktpakets erforderlich sind. Sie können Installation Manager auch unbeaufsichtigt mit dem Installation Manager-Installationsprogramm installieren. Anschließend können Sie mit dem Installationsprogramm unbeaufsichtigt Produktpakete installieren.

Die Ausführung von Installation Manager im Modus für eine unbeaufsichtigte Installation ist hilfreich, da Sie einen Stapelprozess zum Installieren, Aktualisieren, Ändern und Deinstallieren von Produktpaketen mit Hilfe von Scripts verwenden können.

Denken Sie daran, dass Sie zuerst Installation Manager installieren müssen, bevor eine unbeaufsichtigte Installation des Rational Systems Developer-Pakets möglich ist. Weitere Informationen zur Installation von Installation Manager finden Sie im Abschnitt "IBM [Installation](#page-34-0) Manager verwalten" auf Seite 29.

Für eine unbeaufsichtigte Installation müssen zwei Haupttasks ausgeführt werden:

- 1. Erstellen Sie die Antwortdatei.
- 2. Führen Sie Installation Manager im Modus für eine unbeaufsichtigte Installation aus.

#### **Mit Installation Manager eine Antwortdatei erstellen**

Sie können eine Antwortdatei erstellen, indem Sie Ihre Aktionen bei der Installation eines Rational Systems Developer-Produktpakets mit Installation Manager oder mit dem Installation Manager-Installationsprogramm aufzeichnen. Wenn Sie eine Antwortdatei aufzeichnen, werden alle Auswahlen, die Sie in der grafischen Benutzerschnittstelle von Installation Manager vornehmen, in einer XML-Datei aufgezeichnet. Wenn Sie Installation Manager unbeaufsichtigt ausführen, verwendet Installation Manager die XML-Antwortdatei, um nach dem Repository zu suchen, in dem das Paket enthalten ist, die zu installierenden Komponenten auszuwählen, etc.

Gehen Sie wie folgt vor, um eine Antwortdatei für die Installation (bzw. Deinstallation) aufzuzeichnen:

- 1. Wechseln Sie in einer Befehlszeile in das Eclipse-Unterverzeichnis in dem Verzeichnis, in dem Installation Manager installiert wurde. Beispiel:
	- Für Windows: cd C:\Programme\IBM\Installation Manager\eclipse
	- v Für andere Plattformen: cd /opt/IBM/InstallationManager/eclipse
- 2. Geben Sie in einer Befehlszeile den folgenden Befehl ein, um Installation Manager zu starten, und ersetzen Sie dabei Ihren eigenen Dateinamen und die Speicherposition durch die Antwortdatei und (optional) durch die Protokolldatei:
- IBMIM -record <pfad und name der antwortdatei> -log <pfad und nameder protokolldatei. Beispiel: IBMIM.exe -record c:\mylog\responsefile.xml -log c:\mylog\record\_log.xml
- v Sie können eine Antwortdatei aufzeichnen, ohne ein Produkt zu installieren oder zu deinstallieren. Fügen Sie dazu das optionale Argument -skipInstall <agentDataLocation> hinzu. Beachten Sie, dass <agentDataLocation> ein beschreibbares Verzeichnis sein muss. Das Argument veranlasst Installation Manager, die Installationsdaten zu speichern, ohne das Produkt zu installieren. Sie können in der nächsten Aufzeichnungssitzung dieselbe Position <agentDataLocation> verwenden, um Aktualisierungen oder Änderungen des Produkts bzw. die Lizenzverwaltung aufzuzeichnen. Beachten Sie, dass die installierten Produkte oder die Einstellungen, einschließlich der Repositoryeinstellungen, die Sie möglicherweise bei der Installation festgelegt haben, ohne das Argument -skipInstall nicht gespeichert werden. Wenn Sie -skipInstall verwenden, beschleunigt sich die Installation, da Installation Manager das Produkt nicht installiert, sondern lediglich die Installationsdaten aufzeichnet.

Die Syntax für die Verwendung des Arguments skipInstall lautet wie folgt: IBMIM -record <pfad\_und\_name\_der\_antwortdatei>

-skipInstall <beschreibbares verzeichnis für agentendaten>. Beispiel: IBMIM -record c:\mylog\responsefile.xml -skipInstall c:\temp\recordData

- **Anmerkung:** Stellen Sie sicher, dass die Dateipfade vorhanden sind; Installation Manager erstellt keine Verzeichnisse für die Antwortdatei und die Protokolldatei.
- 3. Befolgen Sie die Anweisungen im Assistenten 'Installationspakete', um die Installationsoptionen festzulegen. Weitere Informationen hierzu finden Sie im Abschnitt "Rational Systems Developer unter [Verwendung](#page-42-0) der Installation [Manager-GUI](#page-42-0) installieren" auf Seite 37.
- 4. Klicken Sie auf **Fertig stellen**, und schließen Sie anschließend Installation Manager.

Es wird eine XML-Antwortdatei erstellt. Sie befindet sich an der in dem Befehl angegebenen Position.

## **Antwortdatei mit dem Installation Manager-Installationsprogramm aufzeichnen**

Sie können mit dem Installation Manager-Installationsprogramm die Installation Manager-Installation und die Installation anderer Produkte aufzeichnen.

Gehen Sie wie folgt vor, um die Installation von Installation Manager aufzuzeichnen:

- 1. Dekomprimieren Sie Installation Manager, und wechseln Sie anschließend in das Verzeichnis InstallerImage\_*plattform*.
- 2. Geben Sie zum Start der Aufzeichnung Folgendes ein: install -record <pfad und name der antwortdatei> -skipInstall <agentDataLocation> -vmargs -Dcom.ibm.cic.agent.hidden=false

#### **Produktinstallation mit dem Installationsprogramm aufzeichnen**

Gehen Sie wie folgt vor, um die Aufzeichnung einer Produktinstallation mit dem Installation Manager-Installationsprogramm zu starten:

1. Wechseln Sie in das Verzeichnis InstallerImage\_*plattform*, in das Sie Installation Manager dekomprimiert haben.

- 2. Öffnen Sie die Datei install.ini, und entfernen Sie darin die folgenden Zeilen: -input und @osgi.install.area/install.xml
- 3. Geben Sie den folgenden Befehl ein: install -record <pfad\_und\_name\_der\_antwortdatei> -skipInstall <agentDataLocation>, zum Beispiel: install -record
- 4. Starten Sie Installation Manager, und führen Sie den Assistenten 'Pakete installieren' aus.

# **Installation Manager im unbeaufsichtigten Modus installieren und ausführen**

Mit dem Installation Manager-Installationsprogramm können Sie Installation Manager installieren und anschließend mit dem Installation Manager Produktpakete im unbeaufsichtigten Installationsmodus von einer Befehlszeile aus installieren.

Zusätzliche Informationen darüber, wie Sie Installation Manager im Modus für eine unbeaufsichtigte Installation ausführen, finden Sie auf der [Website](http://publib.boulder.ibm.com/infocenter/install/v1m0r0/index.jsp) zu Installation Manager. (Ein Beispiel dafür ist eine unbeaufsichtigte Installation von einem Repository, für das eine Authentifizierung mit Benutzer-ID und Kennwort erforderlich ist.)

In der folgenden Tabelle werden die Argumente beschrieben, die mit dem Befehl für eine unbeaufsichtigte Installation verwendet werden:

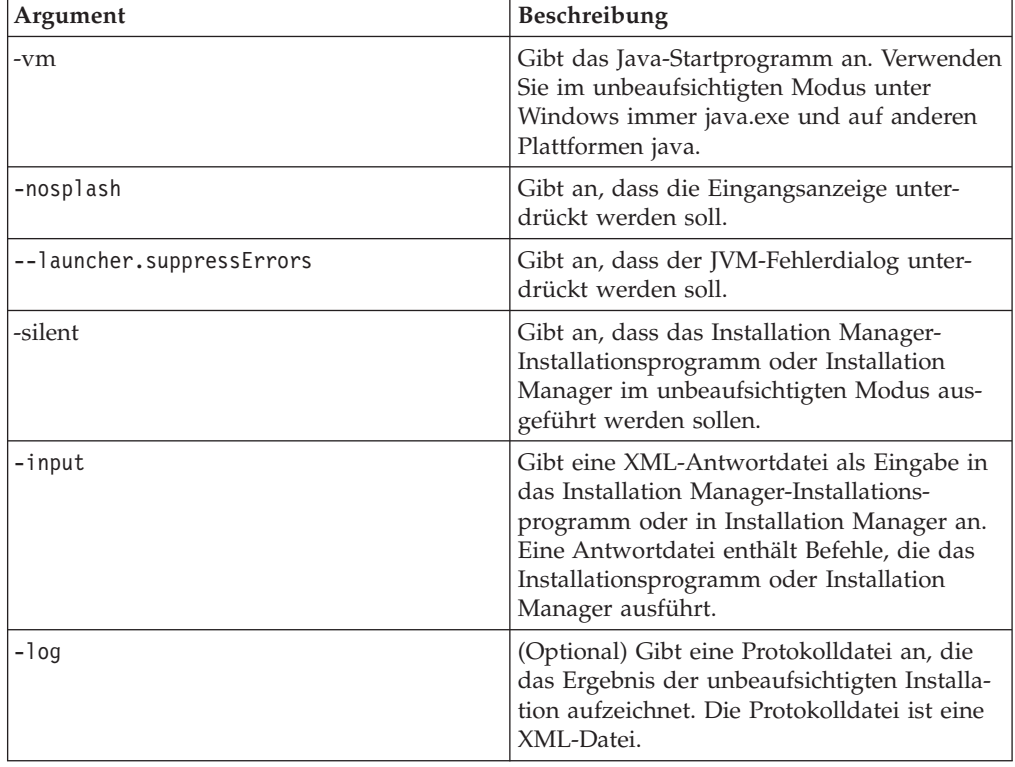

Sowohl das Installation Manager-Installationsprogramm als auch Installation Manager verfügen über eine Initialisierungsdatei (.ini-Datei silent-install.ini), die Standardwerte für die Argumente in der Tabelle enthält.

Das Installation Manager-Installationsprogramm wird zur Installation von Installation Manager verwendet. Befolgen Sie diese Schritte, um Installation Manager unbeaufsichtigt zu installieren.

Zur unbeaufsichtigten Installation von Installation Manager entpacken Sie das Installationsprogramm und wechseln in das Unterverzeichnis eclipse. Verwenden Sie anschließend die folgenden Befehle:

- Für Windows: installc --launcher.ini silent-install.ini -log <pfad\_und-\_name\_der\_protokolldatei>. Beispiel: installc --launcher.ini silent-install.ini -log c:\mylogfile.xml
- v Für andere Plattformen: install --launcher.ini silent-install.ini -log <pfad\_und\_name\_der\_protokolldatei>. Beispiel: install --launcher.ini silent-install.ini -log /root/mylogs/mylogfile.xml

Nach der Installation von Installation Manager können Sie mit Installation Manager weitere Produkte installieren. Außerdem können Sie die Produkte mit dem Installation Manager-Installationsprogramm installieren.

Führen Sie im Unterverzeichnis eclipse den folgenden Befehl aus, um Installation Manager im unbeaufsichtigten Modus zu auszuführen:

- v Für Windows: IBMIMc.exe --launcher.ini silent-install.ini -input <pfad und name der antwortdatei> -log <pfad und name der protokolldatei>. Beispiel: IBMIMc.exe --launcher.ini silent-install.ini -input c:\mylog\ responsefile.xml -log c:\mylog\silent\_install\_log.xml
- v Für andere Plattformen: IBMIM --launcher.ini silent-install.ini -input <pfad und name der antwortdatei> -log <pfad und name der protokolldatei>. Beispiel: IBMIM --launcher.ini silent-install.ini -input /root/mylog/ responsefile.xml –log /root/mylog/silent\_install\_log.xml

Wenn Sie mit dem Installation Manager-Installationsprogramm unbeaufsichtigt Produkte installieren möchten, geben Sie im Verzeichnis eclipse den folgenden Befehl ein:

- v Für Windows: installc.exe --launcher.ini silent-install.ini -input <pfad und name der antwortdatei> -log <pfad und name der protokolldatei>. Beispiel: installc --launcher.ini silent-install.ini -input c:\mylog\responsefile.xml -log c:\mylog\silent\_install\_log.xml
- v Für andere Plattformen: install.exe --launcher.ini silent-install.ini -input <pfad und name der antwortdatei> -log <pfad und name der protokolldatei. Beispiel: IBMIM --launcher.ini silent-install.ini -input /root/mylog/ responsefile.xml –log /root/mylog/silent\_install\_log.xml

Wenn das Installation Manager-Installationsprogramm oder Installation Manager im Modus für eine unbeaufsichtigte Installation ausgeführt wird, wird die Antwortdatei gelesen und eine Protokolldatei in das angegebene Verzeichnis geschrieben. Im Gegensatz zu einer Antwortdatei, die bei der Ausführung im Modus für eine unbeaufsichtigte Installation erforderlich ist, sind Protokolldateien optional. Wenn diese Ausführung erfolgreich ist, müsste sich der Status 0 ergeben, bei ihrem Fehlschlagen ein Wert ungleich Null.

### **Verfügbare Produkte suchen und unbeaufsichtigt installieren**

Sie können eine unbeaufsichtigte Suche nach Aktualisierungen durchführen und diese auch unbeaufsichtigt für alle verfügbaren Produkte installieren.

Gehen Sie wie folgt vor, um nach allen verfügbaren Produkten zu suchen und diese Produkte unbeaufsichtigt zu installieren:

- 1. Wechseln Sie in einer Befehlszeile in das Eclipse-Unterverzeichnis in dem Verzeichnis, in dem Installation Manager installiert wurde.
- 2. Geben Sie den folgenden Befehl ein, und führen Sie ihn aus. Setzen Sie dabei Ihre Position für die Antwortdatei und, optional, für die Protokolldatei ein:
	- v Für Windows: IBMIMc.exe --launcher.ini silent-install.ini -installAll -log <pfad\_und\_name\_der\_protokolldatei>
	- v Für andere Plattformen: IBMIM --launcher.ini silent-install.ini -installAll -log <pfad und name der protokolldatei>

Alle verfügbaren Produkte für Installation Manager werden nun installiert.

### **Aktualisierungen für alle installierten Produkte unbeaufsichtigt installieren**

Sie können eine unbeaufsichtigte Suche nach Aktualisierungen durchführen und die Aktualisierungen anschließend auch unbeaufsichtigt für alle derzeit installierten Produkte installieren.

Gehen Sie wie folgt vor, um nach Aktualisierungen aller verfügbaren Produkten zu suchen und diese unbeaufsichtigt zu installieren:

- 1. Wechseln Sie in einer Befehlszeile in das Eclipse-Unterverzeichnis in dem Verzeichnis, in dem Installation Manager installiert wurde.
- 2. Geben Sie den folgenden Befehl ein, und führen Sie ihn aus. Setzen Sie dabei Ihre Position für die Antwortdatei und, optional, für die Protokolldatei ein:
	- v Für Windows: IBMIMc.exe --launcher.ini silent-install.ini -updateAll -log <pfad und name der protokolldatei>
	- v Für andere Plattformen: IBMIM --launcher.ini silent-install.ini -updateAll -log <pfad und name der protokolldatei>

Alle verfügbaren Produktaktualisierungen für Installation Manager werden nun installiert.

### **Befehle für die Antwortdatei**

Wenn Sie die Funktionen von Installation Manager für eine unbeaufsichtigte Installation verwenden möchten, müssen Sie eine Antwortdatei erstellen, die alle Befehle enthält, die Installation Manager ausführen muss. Es wird empfohlen, zur Erstellung einer Antwortdatei die Aktionen bei der Installation des IBM Rational Systems Developer-Pakets aufzuzeichnen. Sie können eine Antwortdatei jedoch auch manuell erstellen oder bearbeiten.

Für die Befehle in der Antwortdatei gibt es zwei Kategorien:

- v **Benutzervorgabenbefehle** werden zum Festlegen von Benutzervorgaben wie der Position des Repositorys verwendet. Diese Benutzervorgaben finden Sie in Installation Manager unter **Datei** → **Benutzervorgaben**.
- v **Befehle für die unbeaufsichtigte Installation** werden zum Emulieren des Assistenten **Pakete installieren** in Installation Manager verwendet.

## **Einstellungsbefehle für die unbeaufsichtigte Installation**

In der Regel geben Sie Einstellungen mit Hilfe des Fensters **Einstellungen** an; darüber hinaus können Sie Einstellungen (angegeben als Schlüssel) auch in einer Antwortdatei zur Verwendung bei einer unbeaufsichtigten Installation angeben.

**Anmerkung:** Sie können in einer Antwortdatei mindestens eine Einstellung angeben.

Wenn Sie Einstellungen in einer Antwortdatei definieren, sieht Ihr XML-Code ähnlich wie folgender aus:

```
<preference
name = "Schlüssel der Einstellung"
value = "Wert der Einstellung">
</preference>
```
Mit Hilfe der folgenden Tabelle können Sie Schlüssel und deren zugeordnete Werte für Einstellungen für eine unbeaufsichtigte Installation angeben:

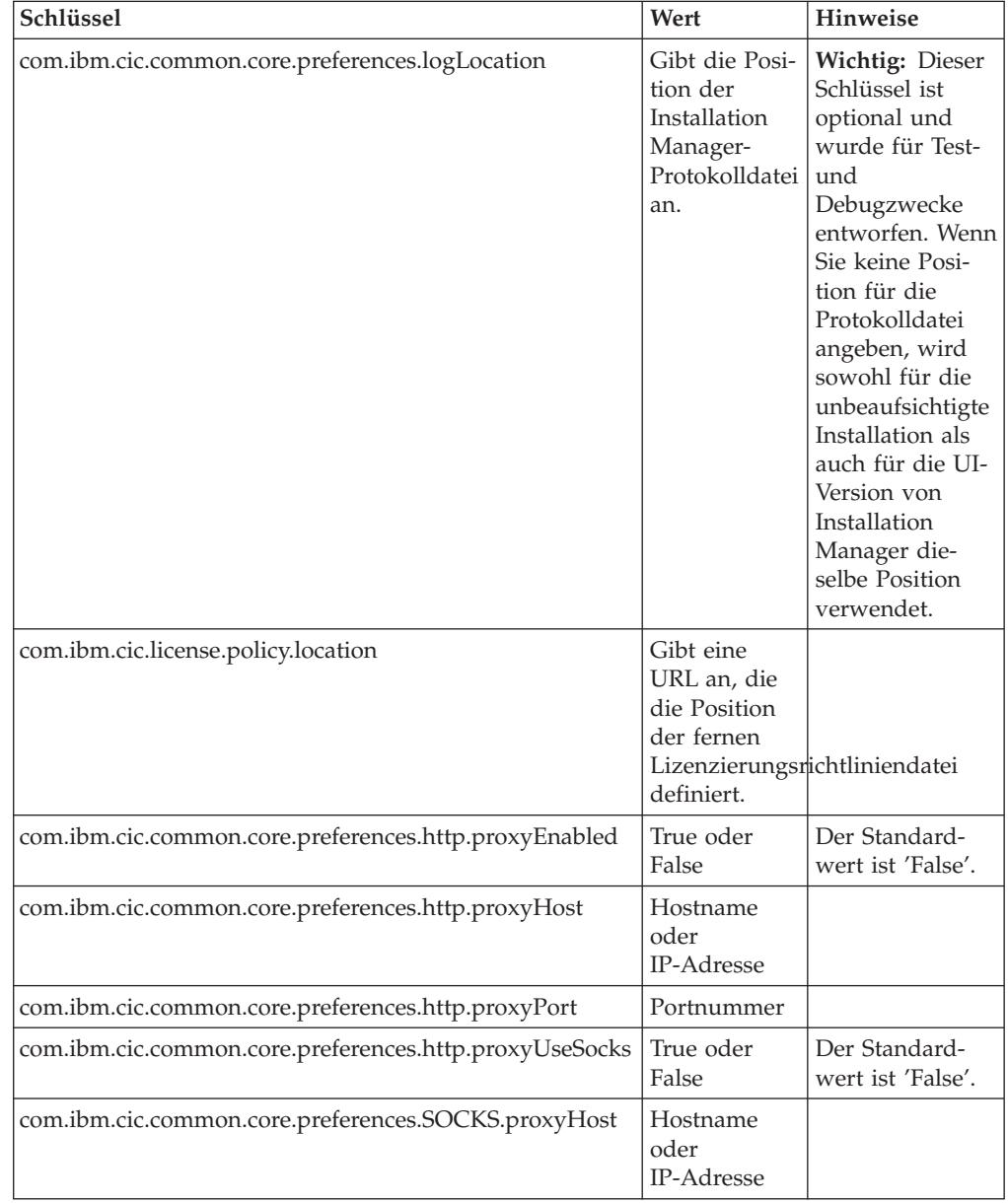

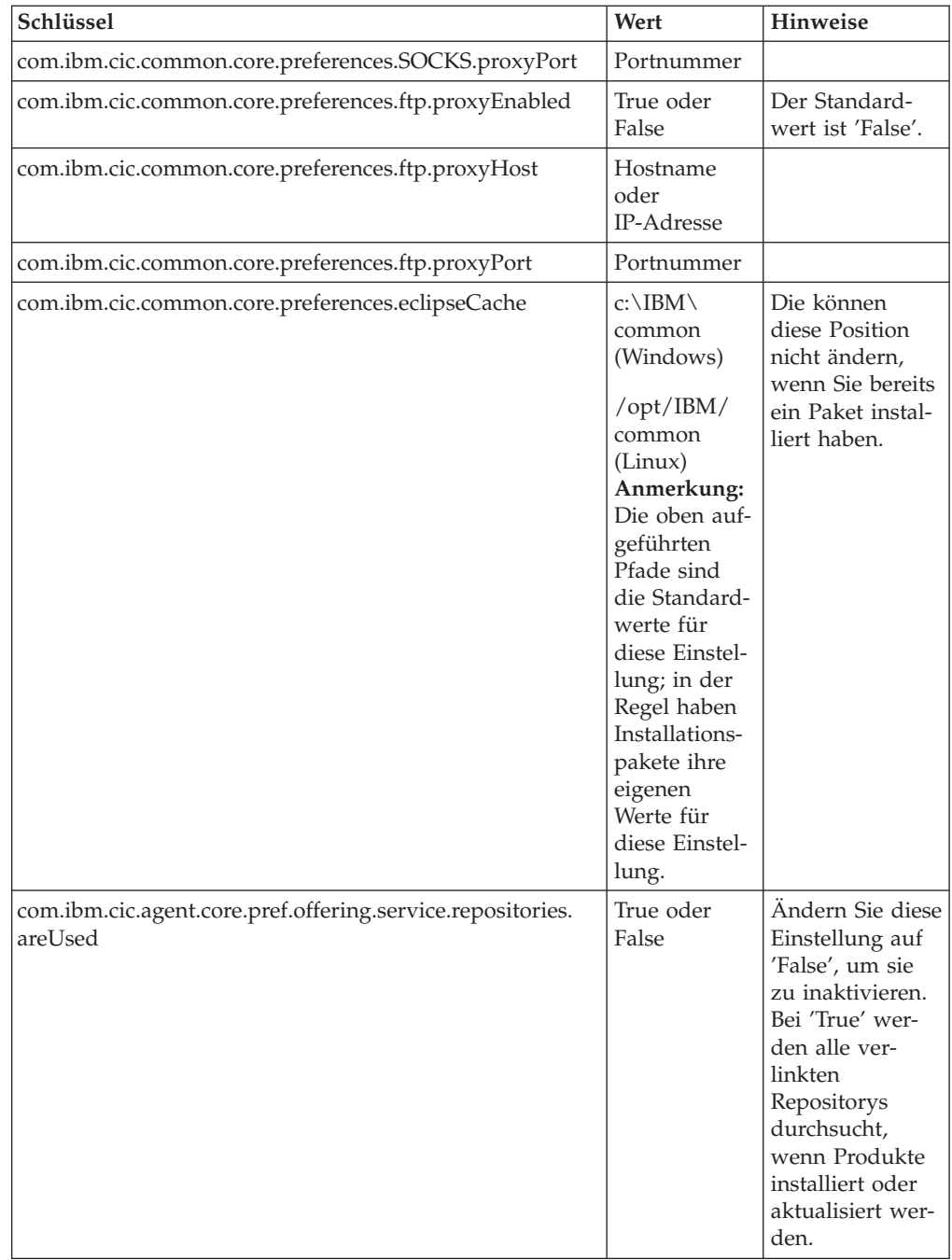

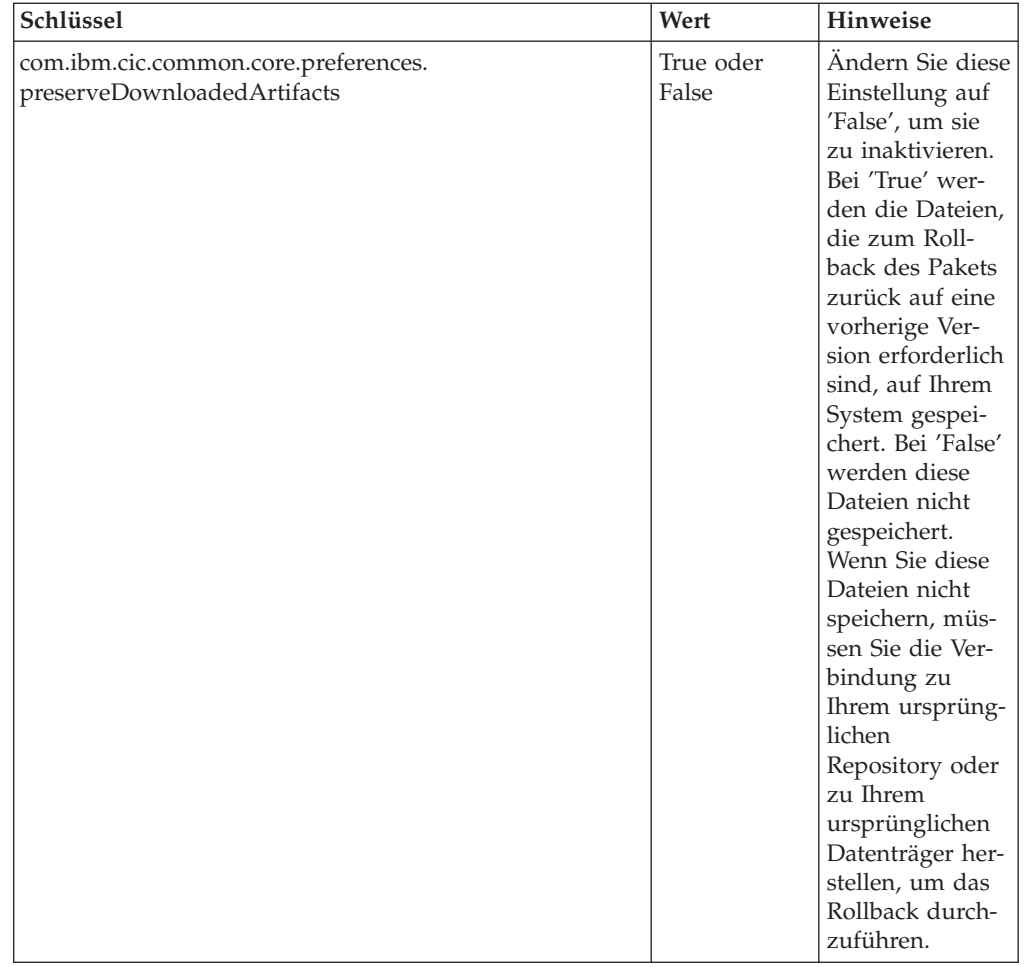

# **Befehle für die unbeaufsichtigte Installation**

Diese Referenztabelle enthält weitere Informationen zu den Befehlen für Antwortdateien, die während einer unbeaufsichtigten Installation verwendet werden.

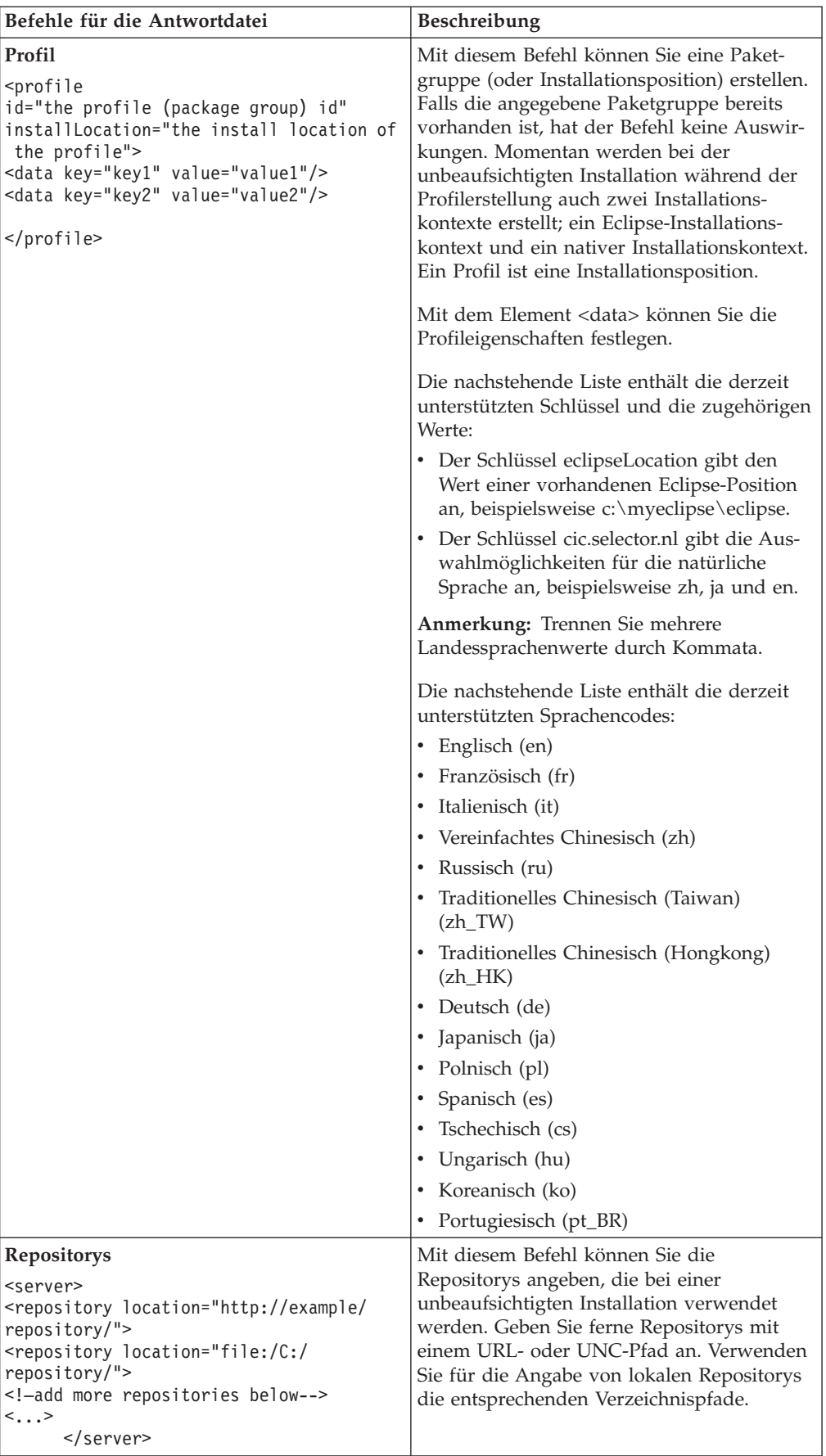

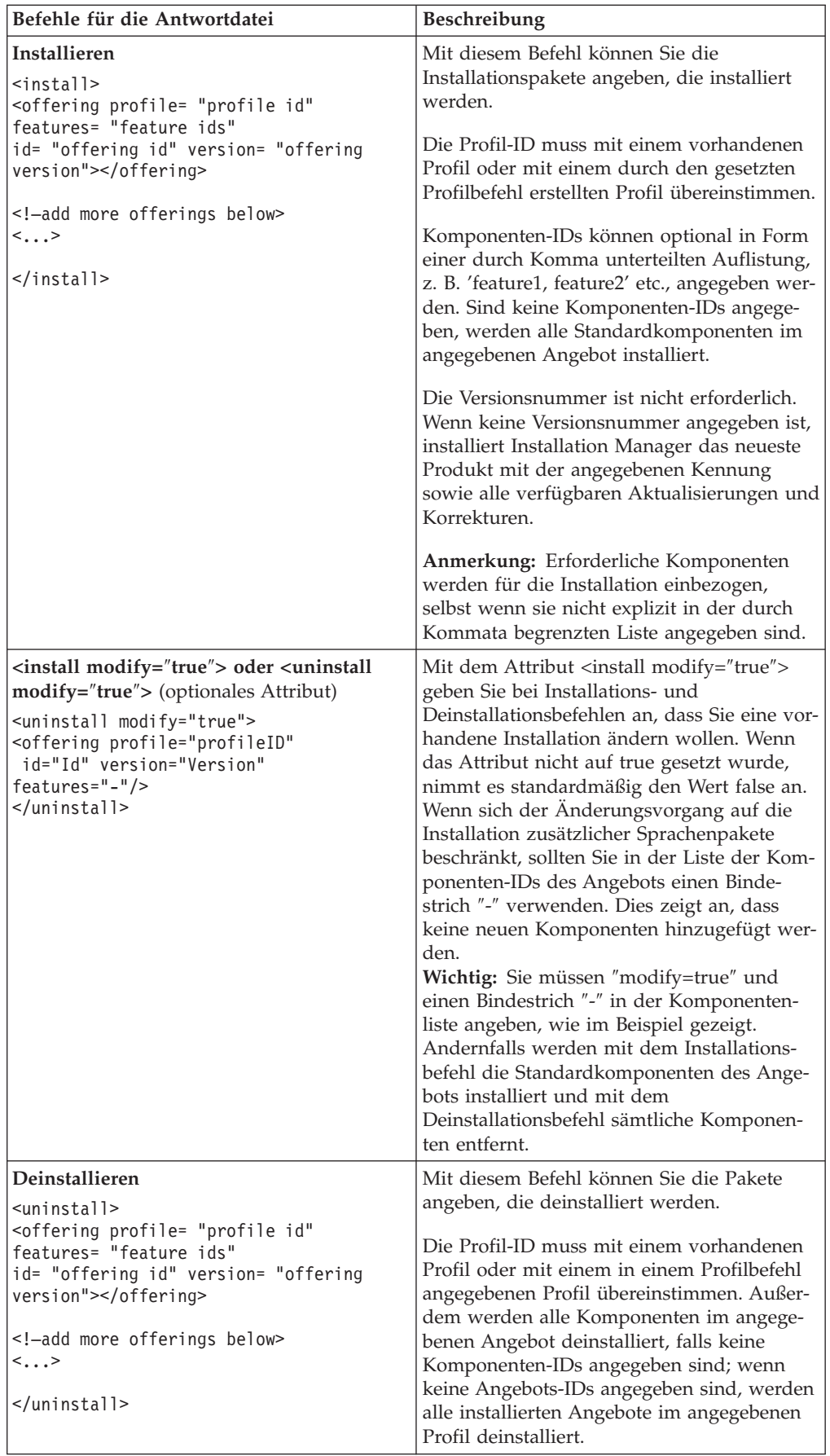

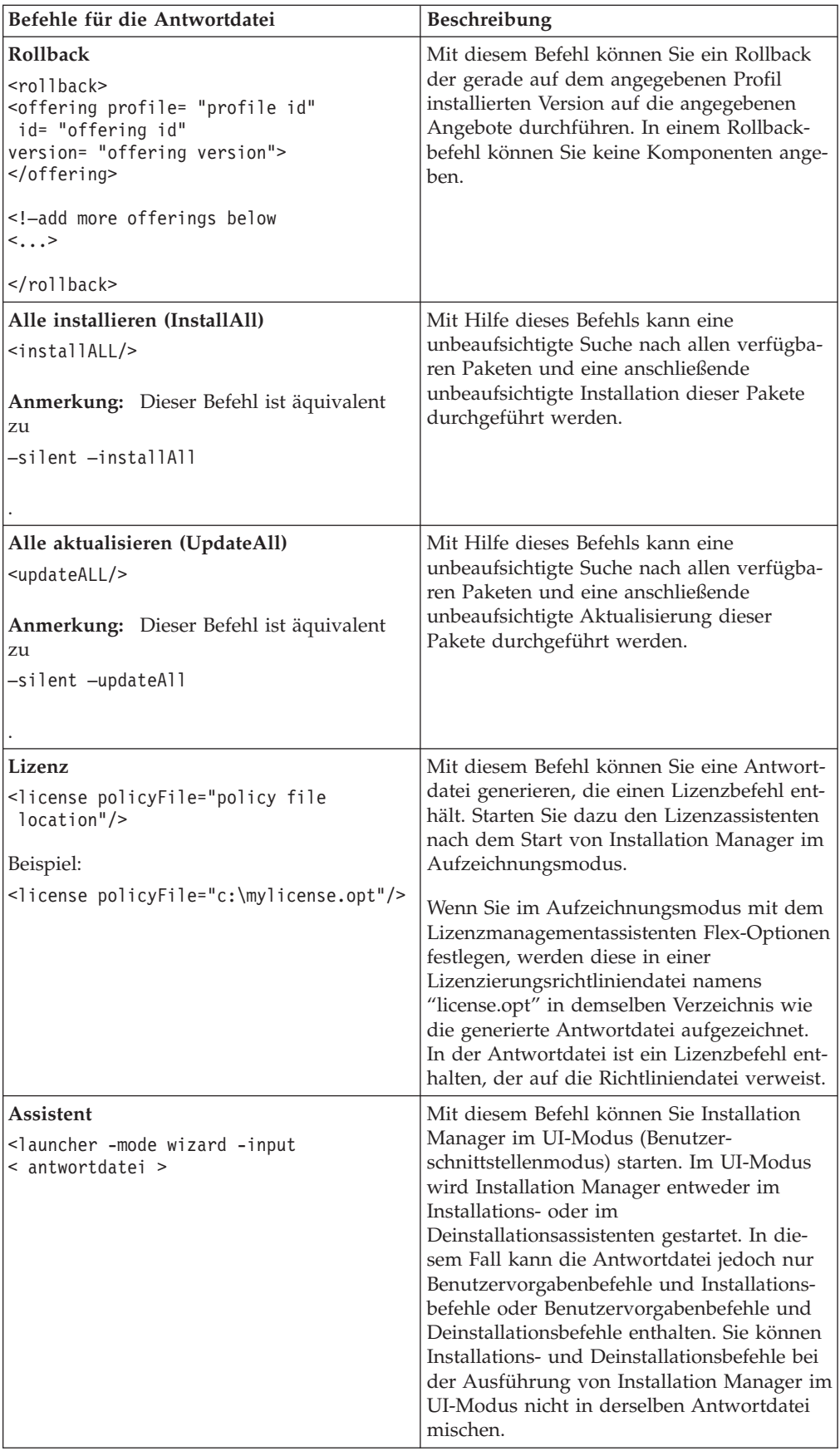

#### **Referenz: Beispielantwortdatei**

Sie können eine XML-basierte Antwortdatei zum Angeben von vordefinierten Informationen verwenden, wie z. B. Benutzervorgaben für eine unbeaufsichtigte Installation, Repositorypositionen, Installationsprofile etc. Antwortdateien sind für Teams und Unternehmen hilfreich, die Installationspakete unbeaufsichtigt installieren und die Positionen und Benutzervorgaben für Installationspakete standardisieren möchten.

#### **Beispielantwortdatei**

```
\leqagent-input ><!-- add preferences -->
<preference name="com.ibm.cic.common.core.preferences. http.proxyEnabled"
value="c:/temp"/>
<!-- create the profile if it doesn't exist yet -->
<profile id="my_profile" installLocation="c:/temp/my_profile"></profile>
<server>
<repository location=
"http://a.site.com/local/products/sample/20060615_1542/repository/"></repository>
</server>
<install>
<offering profile= "my_profile" features= "core" id= "ies"
version= "3.2.0.20060615">
</offering>
</install>
</agent-input>
```
### **Protokolldateien für die unbeaufsichtigte Installation**

Mit Protokolldateien für die unbeaufsichtigte Installation können Sie die Ergebnisse einer Sitzung für eine unbeaufsichtigte Installation überprüfen.

Mit der Funktionalität für eine unbeaufsichtigte Installation wird eine XML-basierte Protokolldatei erstellt, die das Ergebnis der Ausführung einer unbeaufsichtigten Installation aufzeichnet (vorausgesetzt, der Pfad einer Protokolldatei wird mit –log <ihr\_protokolldateipfad>.xml angegeben). Wenn Ihre Sitzung für eine unbeaufsichtigte Installation erfolgreich ist, enthält die Protokolldatei nur das Stammelement <result> </result>. Wenn allerdings Fehler bei der Installation auftreten, sind in der Protokolldatei der unbeaufsichtigten Installation Fehlerelemente mit Nachrichten ähnlich der folgenden enthalten:

```
<result>
<error> Cannot find profile: profile id</error>
<error> some other errors</error>
\langleresult>
```
Eine detaillierte Analyse finden Sie in den Protokollen, die im Datenbereich von Installation Manager generiert werden. Wenn Sie einen Befehl für Benutzervorgaben verwenden, können Sie den Datenbereich optional auf Ihre bevorzugte Position setzen (siehe Abschnitt zur Antwortdatei).

## **Lizenzen verwalten**

Lizenzen für Ihre installierte IBM Software und für angepasste Pakete werden mit dem Assistenten zum Verwalten von Lizenzen in IBM Installation Manager verwaltet. Im Assistenten zum Verwalten von Lizenzen werden die Lizenzinformationen für die einzelnen installierten Pakete angezeigt.

Testlizenzen, die bei manchen Rational-Produkten der Version 7.0 und höher bereitgestellt wurden, laufen 30 oder 60 Tage nach der Installation ab. Sie müssen Ihr Produkt aktivieren, um es auch nach dem Ablaufdatum weiterhin benutzen zu können.

Mit dem Assistenten 'Lizenzen verwalten' können Sie für Testversionen eines Angebots ein Upgrade auf eine lizenzierte Version durchführen, wofür Sie ein Produktaktivierungskit importieren müssen. Sie können aber auch die Floating-Lizenzaktivierung für Angebote mit Testlizenzen oder permanenten Lizenzen aktivieren, um von einem Lizenzserver Floating-Lizenzschlüssel abzurufen.

Weitere Informationen zur Verwaltung von Lizenzen für Ihr Rational-Produkt finden Sie hier:

- v Technischer Hinweis unter [http://www.ibm.com/support/](http://www.ibm.com/support/docview.wss?uid=swg21250404) [docview.wss?uid=swg21250404,](http://www.ibm.com/support/docview.wss?uid=swg21250404) der die Aktivierung von Rational-Produkten betrifft.
- Seite für die Rational-Lizenzunterstützung unter [http://www.ibm.com/](http://www.ibm.com/software/rational/support/licensing/) [software/rational/support/licensing/.](http://www.ibm.com/software/rational/support/licensing/)

### **Lizenzen**

Als Käufer von IBM Rational-Softwareprodukten können Sie eine von drei Produktlizenztypen auswählen: eine Lizenz für einen berechtigten Benutzer (Authorized User), eine Lizenz für einen berechtigten Benutzer für eine feste Laufzeit (Authorized User Fixed Term License, FTL) oder eine Floating-Lizenz. Welche Wahl für Ihr Unternehmen die beste ist, hängt davon ab, wie viele Personen das Produkt verwenden, wie oft diese Personen auf das Produkt zugreifen und welche Art von Kauf Sie für die Software bevorzugen.

#### **Lizenz für einen berechtigten Benutzer (Authorized User)**

Eine Lizenz für einen berechtigten Benutzer (Authorized User) von IBM Rational berechtigt eine bestimmte Einzelperson zur Verwendung des Rational-Softwareprodukts. Der Käufer muss eine Lizenz für einen berechtigten Benutzer (Authorized User) für jeden einzelnen Benutzer beschaffen, der auf irgendeine Art auf das Produkt zugreift. Eine Lizenz für einen berechtigten Benutzer (Authorized User) kann nicht erneut zugeordnet werden, außer der Käufer ersetzt den ursprünglichen Bevollmächtigten auf einer langfristigen oder permanenten Basis.

Wenn Sie zum Beispiel eine Lizenz für einen berechtigten Benutzer (Autorized User) kaufen, können Sie diese Lizenz einer bestimmten Einzelperson zuordnen, die dann das Rational-Softwareprodukt nutzen kann. Diese Lizenz für einen berechtigten Benutzer (Authorized User) berechtigt jedoch nicht eine zweite Person zur Nutzung des Produkts. Dies gilt auch dann, wenn die lizenzierte Einzelperson das Produkt nicht aktiv nutzt.

#### **Lizenz für einen berechtigten Benutzer für eine feste Laufzeit (Authorized User Fixed Term License)**

Eine Lizenz für einen berechtigten Benutzer für eine feste Laufzeit (Authorized User FTL) von IBM Rational berechtigt eine bestimmte Einzelperson zur Verwendung des Rational-Softwareprodukts für einen bestimmten Zeitraum (die Laufzeit). Der Käufer muss eine Lizenz für einen berechtigten Benutzer für eine fest Laufzeit (Authorized User FTL) für jeden einzelnen Benutzer beschaffen, der auf irgendeine Art auf das Produkt zugreift. Eine Lizenz für einen berechtigten Benutzer für eine feste Laufzeit (Authorized User FTL) kann nicht erneut zugeordnet werden, außer der Käufer ersetzt den ursprünglichen Bevollmächtigten auf einer langfristigen oder permanenten Basis.

**Anmerkung:** Wenn Sie eine Lizenz für einen berechtigten Benutzer für eine feste Laufzeit (Authorized User FTL) im Programm Passport Advantage Express kaufen, erweitert IBM die Lizenzlaufzeit zum derzeit aktuellen Preis automatisch um ein weiteres Jahr, sofern Sie IBM nicht vor Ablauf der Lizenz darüber informiert haben, dass Sie keine Verlängerung der Lizenz wünschen. Die Laufzeit der nachfolgenden Lizenz mit fester Laufzeit (FTL) beginnt mit dem Ablauf der Laufzeit der vorherigen Lizenz mit fester Laufzeit (FTL). Der Preis für diese Anschlusslaufzeit beträgt derzeit 80 Prozent des Preises für die erste Lizenz mit fester Laufzeit (Änderungen vorbehalten).

Wenn Sie IBM darüber informieren, dass Sie die Lizenzlaufzeit nicht verlängern möchten, müssen Sie die Nutzung des Produkts beenden, wenn die Lizenz abläuft.

#### **Floating-Lizenzen**

Eine Floating-Lizenz für IBM Rational ist eine Lizenz für ein einzelnes Softwareprodukt, das von mehreren Teammitgliedern gemeinsam genutzt werden kann. Die Gesamtzahl der gleichzeitigen Benutzer darf jedoch nicht die Anzahl der gekauften Floating-Lizenzen überschreiten. Wenn Sie zum Beispiel eine Floating-Lizenz für ein Rational-Softwareprodukt kaufen, kann jeder Benutzer in Ihrem Unternehmen zu jeder Zeit das Produkt nutzen. Wenn jedoch eine weitere Person auf das Produkt zugreifen möchte, muss diese warten, bis sich der aktuelle Benutzer abmeldet.

Zur Nutzung dieser Floating-Lizenzen müssen Sie Floating-Lizenzschlüssel beschaffen und auf einem Rational License Server installieren. Der Server antwortet auf die Zugriffsanforderungen der Endbenutzer auf dieLizenzschlüssel. Er gewährt einer Anzahl an gleichzeitigen Benutzern Zugriff auf das Produkt, die maximal der Anzahl der Lizenzen entspricht, die vom Unternehmen gekauft wurden.

#### **Lizenzberechtigung**

Wenn Sie zum ersten Mal ein Rational-Softwareprodukt installieren oder eine Lizenz erweitern möchten, um das Produkt weiterhin verwenden zu können, können Sie die für Sie passende Option aus mehreren Optionen zur Aktivierung der Lizenzierung auswählen.

Die Lizenzen für die Rational Software Delivery Platform-Angebote werden auf zwei Arten aktiviert:

• Produktaktivierungskit importieren

- Rational Common Licensing aktivieren, um Zugriff auf Floating-Lizenzschlüssel zu erhalten
- **Anmerkung:** Testlizenzen, die bei manchen Rational-Produkten der Version 7.0 und höher bereitgestellt wurden, laufen 30 oder 60 Tage nach der Installation ab. Sie müssen Ihr Produkt aktivieren, um es auch nach dem Ablaufdatum weiterhin benutzen zu können. Der [Artikel](http://www-1.ibm.com/support/docview.wss?uid=swg21250404) zur [Produktunterstützung](http://www-1.ibm.com/support/docview.wss?uid=swg21250404) enthält Informationen zur Produktaktivierung sowie ein Ablaufdiagramm des Aktivierungsprozesses.

#### **Aktivierungskits**

Produktaktivierungskits enthalten den permanenten Lizenzschlüssel für Ihr Rational-Testprodukt. Sie kaufen das Aktivierungskit, laden die zugehörige komprimierte ZIP-Datei des Aktivierungskits auf den lokalen Computer herunter und importieren anschließend die JAR-Datei des Aktivierungskits, um die Lizenz für das Produkt zu aktivieren. Das Aktivierungskit wird mit IBM Installation Manager in das Produkt importiert.

#### **Floating-Lizenzaktivierung**

Optional können Sie Floating-Lizenzschlüssel abrufen, IBM Rational License Server installieren und die Floating-Lizenzaktivierung für Ihr Produkt aktivieren. Die Floating-Lizenzaktivierung bietet folgende Vorteile:

- Umsetzung der Lizenzeinhaltung im gesamten Unternehmen
- Weniger Lizenzkäufe
- v Bereitstellen von Lizenzschlüsseln für IBM Rational Team Unifying- und Software Delivery Platform-Desktopprodukte auf der Basis desselben Lizenzservers
- **Anmerkung:** Manche Rational-Produkte der Version 7.0 oder höher erfordern ein Upgrade der Version von Rational License Server. Der [Artikel](http://www-1.ibm.com/support/docview.wss?uid=swg21250404) zur [Produktunterstützung](http://www-1.ibm.com/support/docview.wss?uid=swg21250404) enthält Informationen zu Upgrades von Lizenzen.

Weitere Informationen zur Beschaffung von Aktivierungskits und Floating-Lizenzen finden Sie in [Lizenzen](#page-62-0) kaufen.

### **Lizenzinformationen für installierte Pakete anzeigen**

Sie können Lizenzinformationen zu Ihren installierten Paketen einschließlich Lizenztyp und Laufzeit, in IBM Installation Manager anzeigen.

Gehen Sie wie folgt vor, um Lizenzinformationen anzuzeigen:

- 1. Starten Sie IBM Installation Manager.
- 2. Klicken Sie auf der Hauptseite auf **Lizenzen verwalten**.

Es werden der Paketanbieter, die aktuellen Lizenztypen sowie die Laufzeit für jedes installierte Paket angezeigt.

### **Produktaktivierungskit importieren**

Wenn Sie Ihren permanenten Lizenzschlüssel installieren möchten, müssen Sie das Aktivierungskit mit Hilfe von IBM Installation Manager von der Speicherposition für den Download oder vom Produktdatenträger importieren.

Wenn Sie kein Aktivierungskit gekauft haben, müssen Sie dies zuerst tun. Wenn Sie ein Produkt oder ein Produktaktivierungskit gekauft haben, legen Sie die entsprechende CD ein, oder laden Sie das Aktivierungskit von IBM Passport Advantage auf eine Workstation herunter, auf die Sie Zugriff haben. Das Aktivierungskit liegt in Form einer gepackten, komprimierten ZIP-Datei vor, die eine Java-Archivdatei (JAR-Datei) enthält. Die JAR-Datei enthält den permanenten Lizenzschlüssel und muss importiert werden, damit Ihr Produkt aktiviert wird.

Gehen Sie wie folgt vor, um die JAR-Datei eines Aktivierungskits zu importieren und den neuen Lizenzschlüssel zu aktivieren:

- 1. Starten Sie IBM Installation Manager.
- 2. Klicken Sie auf der Hauptseite auf **Lizenzen verwalten**.
- 3. Wählen Sie ein Paket aus, und klicken Sie auf die Schaltfläche zum Importieren des Aktivierungskits.
- 4. Klicken Sie auf **Weiter**. Daraufhin werden Details zu dem ausgewählten Paket angezeigt, unter anderem auch der aktuelle Lizenztyp und der Produktversionsbereich der Lizenz.
- 5. Suchen Sie den Pfad auf der Daten-CD oder wechseln Sie zur Speicherposition für den Download des Aktivierungskits. Wählen Sie die entsprechende Java-Archivdatei (JAR-Datei) aus, und klicken Sie auf **Öffnen**.
- 6. Klicken Sie auf **Weiter**. Auf der Seite 'Zusammenfassung' werden das Zielinstallationsverzeichnis für das Aktivierungskit, das Produkt, für das die neue Lizenz gilt, sowie Informationen zur Version angezeigt.
- 7. Klicken Sie auf **Fertig stellen**.

Das Produktunterstützungskit wird zusammen mit dem permanenten Lizenzschlüssel in das Produkt importiert. Der Assistent zum Verwalten von Lizenzen gibt an, ob der Importvorgang erfolgreich war.

### **Floating-Lizenzen aktivieren**

Wenn Ihre Teamumgebung die Floating-Lizenzaktivierung unterstützt, können Sie für Ihre Produkt Floating-Lizenzen aktivieren und eine Verbindung konfigurieren, um so Zugriff auf die Floating-Lizenzschlüssel zu erhalten.

Vor der Aktivierung der Floating-Lizenzen benötigen Sie die Verbindungsinformationen für den Lizenzserver, die Ihnen Ihr Administrator bereitstellt. Weitere Informationen zum Lizenzserver, zur Lizenzschlüssel und zur Rational Common Licensing-Verwaltung finden Sie im Handbuch *IBM Rational Lizenzverwaltung*.

Die neuesten Versionen des Handbuchs *IBM Rational Lizenzverwaltung* finden Sie online unter: [http://download.boulder.ibm.com/ibmdl/pub/software/](http://download.boulder.ibm.com/ibmdl/pub/software/rationalsdp/v7/rcl/701/docs/install_instruction/install.html) [rationalsdp/v7/rcl/701/docs/install\\_instruction/install.html](http://download.boulder.ibm.com/ibmdl/pub/software/rationalsdp/v7/rcl/701/docs/install_instruction/install.html)

Gehen Sie wie folgt vor, um Floating-Lizenzen als Lizenztyp für angegebene Pakete zu aktivieren und die Verbindungen zum Lizenzserver zu konfigurieren:

- 1. Klicken Sie in IBM Installation Manager für Rational Software Delivery Platform auf **Datei** → **Öffnen** → **Lizenzen verwalten**.
- 2. Wählen Sie eine Paketversion und anschließend die Schaltfläche zum Konfigurieren der Floating-Lizenzunterstützung aus.
- 3. Klicken Sie auf **Weiter**.
- 4. Klicken Sie auf die Schaltfläche zum Aktivieren der Floating-Lizenzaktivierung.
- 5. Konfigurieren Sie mindestens eine Lizenzserververbindung.
- <span id="page-62-0"></span>a. Klicken Sie auf ein leeres Feld in der Tabelle **Server**, oder klicken Sie auf die Schaltfläche **Hinzufügen**.
- b. Wenn Sie vom Administrator Informationen für eine redundante Serverumgebung erhalten haben, klicken Sie auf die Schaltfläche für redundante Server. Es werden Felder für den Namen und Port des primären, sekundären und tertiären Servers angezeigt.
- c. Geben Sie im Feld **Name** den Hostnamen des Lizenzservers ein.
- d. (Optional) Geben Sie im Feld **Port** einen Wert für Umgebungen ein, bei denen eine Firewall verwendet wird. Ordnen Sie diesem Port erst einen Wert zu, wenn Sie von Ihrem Administrator dazu angewiesen werden.
- e. Geben Sie bei Umgebungen mit redundanten Servern die Namen und Ports (sofern erforderlich) für den sekundären und den tertiären Server ein.
- f. (Optional) Sie können auf die Schaltfläche **Verbindung testen** klicken, um zu bestätigen, dass die richtigen Verbindungsinformationen verwendet werden und der Server verfügbar ist.
- g. Klicken Sie auf **OK**.
- 6. Klicken Sie auf **Weiter**.
- 7. (Optional) Konfigurieren Sie die Lizenznutzungsreihenfolge für Ihre in der Shell gemeinsam genutzten oder angepassten Pakete. Die Reihenfolge der Lizenzen in der Liste legt fest, in welcher Reihenfolge Ihr Paket versucht, Zugriff auf die Lizenzschlüssel für ein gegebenes lizenziertes Paket zu erhalten.
- 8. Klicken Sie auf **Fertig stellen**.

Der Assistent zum Verwalten von Lizenzen gibt an, ob die Konfiguration der Floating-Lizenzen erfolgreich war.

Wenn Sie nun als nächstes das aktivierte Produkt öffnen, wird eine Verbindung zu dem Lizenzserver hergestellt, um einen Lizenzschlüssel aus dem Pool verfügbarer Floating-Lizenzschlüssel abzurufen.

### **Lizenzen erwerben**

Wenn Ihre aktuelle Produktlizenz bald abläuft oder Sie zusätzliche Lizenzen für Teammitglieder wünschen, können Sie Lizenzen erwerben.

Führen Sie die folgenden Schritte aus, um Lizenzen zu erwerben und das Produkt zu aktivieren:

- 1. Legen Sie fest, welche Lizenztypen Sie erwerben möchten.
- 2. Gehen Sie zu ibm.com, oder kontaktieren Sie den IBM Vertriebsbeauftragten, um die Produktlizenz zu erwerben. Weitere Informationen hierzu finden Sie auf der IBM Webseite ['How](http://www.ibm.com/software/howtobuy/?) to buy' (Software).
- 3. Je nach Lizenztyp müssen Sie einen der folgenden Schritte ausführen, um das Produkt zu aktivieren. Verwenden Sie dazu den Berechtigungsnachweis, den sie erhalten haben:
	- v Wenn Sie für Ihr Produkt Lizenzen für berechtigte Benutzer (Authorized User) erwerben, wechseln Sie zu Passport [Advantage,](http://www.ibm.com/software/sw-lotus/services/cwepassport.nsf/wdocs/passporthome) und folgen Sie dort den Anweisungen zum Herunterladen der komprimierten Datei (ZIP) für die Produktaktivierung. Nachdem Sie das Aktivierungskit heruntergeladen haben, müssen Sie die JAR-Datei für die Produktaktivierung mit Installation Manager importieren.
	- Wenn Sie Floating-Lizenzen für Ihr Produkt erwerben, klicken Sie auf den Link für die Site IBM Rational Licensing and [Download](https://www14.software.ibm.com/webapp/iwm/web/preLogin.do?source=rational) Center. Melden Sie

sich an (IBM Registrierung erforderlich), und wählen Sie dann den Link aus, der Sie mit dem IBM Rational License Key Center verbindet. Dort können Sie mit Ihrem Berechtigungsnachweis Floating-Lizenzen für Ihren Lizenzserver erwerben.

Optional können Sie zu Passport Advantage gehen und das Aktivierungskit für Ihr Produkt herunterladen. Nach dem Import des Aktivierungskits haben Sie die Möglichkeit, von einer Floating-Lizenz zu einer permanenten Lizenz zu wechseln. Diese Vorgehensweise empfiehlt sich, wenn Sie Ihren Computer über längere Zeit offline nutzen.

Verwenden Sie den Assistenten 'Lizenzen verwalten' in IBM Installation Manager, wenn Sie das Aktivierungskit importieren oder die Unterstützung für Floating-Lizenzen für Ihr Produkt aktivieren möchten.

# **Anzahl der Dateikennungen für Linux-Workstations erhöhen**

**Wichtig:** Optimale Ergebnisse erzielen Sie, wenn Sie vor der Arbeit mit Ihrem Rational-Produkt die Anzahl der Dateikennungen erhöhen, die für Rational Systems Developer verfügbar sind, da das Produkt mehr als die Standardobergrenze von 1024 Dateikennungen pro Prozess verwendet. (Für die Durchführung dieser Änderung ist wahrscheinlich ein Systemadministrator erforderlich.)

Gehen Sie mit erhöhter Vorsicht vor, wenn Sie die folgenden Schritte ausführen, um die Anzahl Dateikennungen unter Linux zu erhöhen. Wenn die Anweisungen nicht ordnungsgemäß befolgt werden, kann dies dazu führen, dass der Computer nicht ordnungsgemäß startet. Die optimalen Ergebnisse erhalten Sie, wenn Sie diese Prozedur von Ihrem Systemadministrator durchführen lassen.

Gehen Sie wie folgt vor, um die Anzahl Dateikennungen zu erhöhen:

- 1. Melden Sie sich als ″Root″ an. Wenn Sie keinen Rootzugriff haben, müssen Sie sich den entsprechenden Zugriff verschaffen, bevor Sie fortfahren können.
- 2. Wechseln Sie in das Verzeichnis 'etc'.
- 3. Verwenden Sie den vi-Editor, um die Datei 'initscript' im Verzeichnis 'etc' zu bearbeiten. Wenn diese Datei nicht vorhanden ist, geben Sie vi initscript ein, um die Datei zu erstellen.

**Wichtig:** Wenn Sie die Anzahl der Dateikennungen erhöhen möchten, behalten Sie auf Ihrem Computer **keine** leere Datei mit der Bezeichnung 'initscript'. Falls dies vorkommen sollte, bootet Ihre Maschine nicht, wenn Sie sie beim nächsten Mal einschalten oder erneut starten.

- 4. Geben Sie in der ersten Zeile ulimit -n 4096 ein (die hier angegebene Anzahl ist erheblich höher als 1024, d. h. als der Standardwert auf den meisten Linux-Computern). **Vorsicht:** Geben Sie keinen zu hohen Wert ein, da dies erhebliche Auswirkungen auf die systemweite Leistung haben kann.
- 5. Geben Sie in die zweite Zeile eval exec "\$4" ein.
- 6. Speichern und schließen Sie die Datei, nachdem Sie sichergestellt haben, dass Sie die Schritte 4 und 5 ausgeführt haben.

**Anmerkung:** Stellen Sie sicher, dass Sie die Schritte korrekt ausgeführt haben, da andernfalls Ihre Maschine nicht richtig booten kann.

7. Optional: Legen Sie für Ihre Benutzer oder Gruppen Grenzwerte fest, indem Sie die Datei 'limits.conf' im Verzeichnis 'etc/security' bearbeiten. Diese Datei ist sowohl unter SUSE Linux Enterprise Server (SLES) Version 9 als auch unter Red Hat Enterprise Linux Version 4.0 standardmäßig vorhanden. Falls Sie nicht über diese Datei verfügen sollten, können Sie in Schritt 4 eine niedrigere Anzahl angeben (zum Beispiel 2048). Dies ist erforderlich, damit alle Benutzer über eine angemessen niedrige Anzahl zulässiger, geöffneter Dateien pro Prozess verfügen. Wenn Sie in Schritt 4 bereits eine relativ niedrige Anzahl eingegeben haben, ist das Bearbeiten der Datei 'limits.conf' nicht unbedingt erforderlich. Wenn Sie jedoch in Schritt 4 eine höhere Anzahl einstellen und in der Datei 'limits.conf' keine Grenzwerte festlegen, kann dies ernsthafte Auswirkungen auf die Computerleistung haben.

Im folgenden Beispiel für die Datei 'limits.conf' werden zunächst Grenzwerte für alle Benutzer vorgegeben und anschließend für verschiedene Benutzer unterschiedliche Grenzwerte festgelegt. In diesem Beispiel wird angenommen, dass in Schritt 4 für die Deskriptoren der Wert 8192 eingestellt wurde.

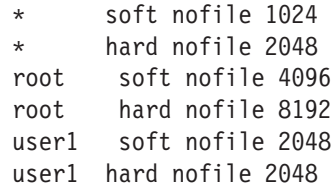

Beachten Sie, dass das Sternsymbol **\*** oben im Beispiel zunächst die Grenzwerte für alle Benutzer festlegt. Diese Grenzwerte liegen unter den anschließend angegebenen Grenzwerten. Für den Root ist eine höhere Anzahl zulässiger, geöffneter Deskriptoren angegeben, während diese Anzahl für user1 zwischen diesen beiden Grenzwerten liegt. Stellen Sie sicher, dass Sie die in Datei 'limits- .conf' enthaltene Dokumentation lesen und verstehen, bevor Sie Änderungen vornehmen.

Weitere Informationen zum Befehl 'ulimit' finden Sie auf der Man-Page für 'ulimit'.

# **Rational Systems Developer starten**

Rational Systems Developer kann in der Desktopumgebung oder über eine Befehlszeilenschnittstelle gestartet werden.

Für Windows: Klicken Sie auf **Start** → **Programme** → **<paketgruppenname>** → **IBM Rational Systems Developer** → **IBM Rational Systems Developer**. Beispiel: Klicken Sie auf **Start** → **Programme** → **IBM Software Delivery Platform** → **IBM Rational Systems Developer** → **IBM Rational Systems Developer**.

Gehen Sie wie folgt vor, um Rational Systems Developer über eine Befehlszeile zu starten:

- v Für Windows: <produktinstallationsverzeichnis>\eclipse.exe -product com.ibm.rational.rsd.product.ide
- v Für Linux: <produktinstallationsverzeichnis>/eclipse -product com.ibm.rational.rsd.product.ide
- **Wichtig:** Wenn **unter Windows Vista** die Installationsposition oder das Verzeichnis für gemeinsam genutzte Ressourcen für Rational Systems Developer sich in einem Verzeichnis im Pfad C:\Programme befindet, müssen Sie Rational Systems Developer als Administrator ausführen. Zur Ausführung als Administrator klicken Sie mit der rechten Maustaste auf den Direktaufruf für das Programm und auf **Als Administrator ausführen**.

Unter Windows Vista ist das Programmverzeichnis normalerweise virtualisiert, damit Benutzer, die nicht als Administrator aktiv sind, auf dieses geschützte Verzeichnis Schreibzugriff haben. Allerdings ist die Fehlerumgehung über die Virtualisierung nicht kompatibel mit Rational Systems Developer.

Wenn Sie eine Installationsposition oder ein gemeinsam genutztes Verzeichnis im Pfad C:\Programme auswählen und die Ausführung von Rational Systems Developer als Administrator nicht erforderlich sein soll, führen Sie einen der folgenden Schritte durch:

- v Wenn Sie eine Installationsposition in einem Verzeichnis im Pfad C:\Programme ausgewählt haben, installieren Sie Rational Systems Developer neu (und alle anderen Programme, die dieselbe Installationsposition gemeinsam nutzen), und wählen Sie eine Installationsposition aus, die sich nicht im Pfad C:\Programme befindet.
- v Falls Sie ein Verzeichnis für gemeinsam genutzte Ressourcen im Pfad C:\Programme ausgewählt haben, installieren Sie Rational Systems Developer und und alle Rational Software Delivery Platform-Produktpakete neu (unabhängig von deren Installationsposition), und wählen Sie ein Verzeichnis für gemeinsam genutzte Ressourcen sowie Installationspositionen aus, die sich nicht im Pfad C:\Programme befinden.

# **Installationen ändern**

Mit dem Assistenten 'Pakete ändern' in IBM Installation Manager können Sie die Sprache und die Komponentenauswahl eines installierten Produktpakets ändern.

Standardmäßig ist ein Internetzugang erforderlich, es sei denn, Ihre Repository-Benutzervorgabe verweist auf eine lokale Aktualisierungssite. Weitere Informationen hierzu finden Sie in der Hilfe zu Installation Manager.

**Anmerkung:** Schließen Sie vor der Durchführung von Änderungen alle Programme, die mit Installation Manager installiert wurden.

Gehen Sie wie folgt vor, um ein installiertes Produktpaket zu ändern:

- 1. Klicken Sie auf der Startseite von Installation Manager auf das Symbol **Pakete ändern**.
- 2. Wählen Sie mit dem Assistenten 'Pakete ändern' die Installationsposition für das Rational Systems Developer-Produktpaket aus, und klicken Sie auf **Weiter**.
- 3. Wählen Sie auf der Seite **Ändern** unter **Sprachen** die Sprachen für die Paketgruppe aus, und klicken Sie dann auf **Weiter**. Die entsprechenden Übersetzungen in der Landessprache für die Benutzerschnittstelle und die Dokumentation für die Pakete werden installiert. Dabei ist zu beachten, dass Ihre Auswahl für alle Pakete gilt, die in dieser Paketgruppe installiert sind.
- 4. Wählen Sie auf der Seite **Komponenten** die Paketkomponenten aus, die Sie installieren oder entfernen möchten.
	- a. Klicken Sie auf eine Komponente, und lesen Sie die Kurzbeschreibung unter **Details**, wenn Sie sich näher über eine Komponente informieren möchten.
	- b. Klicken Sie auf **Abhängigkeiten anzeigen**, um Abhängigkeitsbeziehungen zwischen den Komponenten anzuzeigen. Wenn Sie auf eine Komponente klicken, werden alle Komponenten, von denen diese Komponente abhängig ist, sowie alle Komponenten, die von dieser Komponente abhängig sind, im Fenster **Abhängigkeiten** angezeigt. Wenn Sie Komponenten in den Paketen auswählen bzw. ausschließen, setzt Installation Manager automatisch alle Abhängigkeiten von anderen Komponenten um und zeigt den jeweils aktualisierten Umfang der herunterzuladenden Komponenten und den erforderlichen Plattenspeicherplatz für die Installation an.
- 5. Wenn Sie die gewünschten Komponenten ausgewählt haben, klicken Sie auf **Weiter**.
- 6. Überprüfen Sie Ihre Auswahl auf der Seite **Zusammenfassung**, bevor Sie das Installationspaket ändern. Klicken Sie dann auf **Ändern**.
- 7. Optional: Wenn der Änderungsprozess abgeschlossen ist, klicken Sie auf **Protokolldatei anzeigen**, um das vollständige Protokoll aufzurufen.

# <span id="page-70-0"></span>**Rational Systems Developer aktualisieren**

Sie haben die Möglichkeit, Aktualisierungen für Pakete zu installieren, die mit IBM Installation Manager installiert wurden.

Standardmäßig ist ein Internetzugang erforderlich, es sei denn, Ihre Repository-Benutzervorgabe verweist auf eine lokale Aktualisierungssite.

In jedes installierte Paket ist die Position seines standardmäßigen IBM Aktualisierungsrepositorys integriert. Damit Installation Manager die Positionen des IBM Aktualisierungsrepositorys nach den installierten Paketen durchsucht, muss auf der Seite mit den Benutzervorgaben für Repositorys die Einstellung **Die Service-Repositorys während Installation und Aktualisierungen durchsuchen** aktiviert sein. Diese Einstellung ist standardmäßig aktiviert.

Weitere Informationen hierzu finden Sie in der Hilfe zu Installation Manager.

**Anmerkung:** Schließen Sie vor der Durchführung von Aktualisierungen alle Programme, die mit Installation Manager installiert wurden.

Gehen Sie wie folgt vor, um nach Paketaktualisierungen zu suchen und diese zu installieren:

- 1. Klicken Sie auf der Startseite von Installation Manager auf **Pakete aktualisieren**.
- 2. Wenn IBM Installation Manager auf dem System nicht erkannt wird oder wenn bereits eine ältere Version installiert ist, müssen Sie mit der Installation des neuesten Release fortfahren. Befolgen Sie die Anweisungen im Assistenten, um die Installation von IBM Installation Manager durchzuführen.
- 3. Wählen Sie im Assistenten für die Paketaktualisierung die Position der Paketgruppe aus, an der das Rational Systems Developer-Produktpaket installiert wurde, das Sie aktualisieren wollen, oder aktivieren Sie das Markierungsfeld **Alles aktualisieren**, und klicken Sie auf **Weiter**. Installation Manager durchsucht die zugehörigen Repositorys und die vordefinierten Aktualisierungssites nach Aktualisierungen für Rational Systems Developer. In einem Statusanzeiger wird angezeigt, dass der Suchvorgang ausgeführt wird.
- 4. Wenn für ein Paket Aktualisierungen gefunden werden, werden diese in der Liste **Aktualisierungen** auf der Seite 'Aktualisierungspakete' unter dem entsprechenden Paket angezeigt. Standardmäßig werden nur empfohlene Aktualisierungen angezeigt. Klicken Sie auf **Alle anzeigen**, damit alle Aktualisierungen angezeigt werden, die für die verfügbaren Pakete gefunden wurden.
	- a. Klicken Sie auf eine Aktualisierung und lesen Sie die unter **Details** angezeigte Beschreibung, wenn Sie sich näher über eine Aktualisierung informieren möchten.
	- b. Sollten weitere Informationen zu der Aktualisierung verfügbar sein, wird am Ende des Beschreibungstexts der Link **Weitere Informationen** angezeigt. Klicken Sie auf den Link, damit in einem Browser die weiteren Informationen angezeigt werden. Lesen Sie diese Informationen, bevor Sie die Aktualisierung installieren.
- 5. Wählen Sie Aktualisierungen aus, die Sie installieren möchten, oder klicken Sie auf **Empfohlene auswählen**, um die Standardauswahlen wiederherzu-

stellen. Aktualisierungen, die eine Abhängigkeitsbeziehung aufweisen, werden automatisch gemeinsam ausgewählt bzw. ausgeschlossen.

- 6. Klicken Sie auf **Weiter**, um fortzufahren.
- 7. Lesen Sie auf der Seite für die Lizenzen die Lizenzvereinbarungen für die ausgewählten Aktualisierungen. Links auf der Seite **Lizenz** wird eine Liste mit den Lizenzen für die von Ihnen ausgewählten Aktualisierungen angezeigt. Klicken Sie auf die einzelnen Elemente, um den Text der jeweiligen Lizenzvereinbarung anzuzeigen.
	- a. Wenn Sie den Bedingungen der Lizenzvereinbarung zustimmen, klicken Sie auf **Ich akzeptiere die Bedingungen der Lizenzvereinbarungen**.
	- b. Klicken Sie auf **Weiter**, um fortzufahren.
- 8. Überprüfen Sie Ihre Auswahl auf der Seite 'Zusammenfassung', bevor Sie die Aktualisierungen installieren.
	- a. Wenn Sie Ihre Auswahl auf der vorherigen Seite ändern möchten, klicken Sie auf **Zurück**, und nehmen Sie die Änderungen vor.
	- b. Klicken Sie, wenn die Auswahl Ihren Wünschen entspricht, auf **Aktualisieren**, um die Aktualisierungen herunterzuladen und zu installieren. Ein Statusanzeiger zeigt den Fortschritt der Installation (in Prozent) an.
	- **Anmerkung:** Während des Aktualisierungsprozesses fordert Installation Manager Sie möglicherweise auf, die Position des Repositorys für die Basisversion des Pakets anzugeben. Wenn Sie das Produkt von CDs oder anderen Medien installiert hatten, müssen diese bei Verwendung der Aktualisierungsfunktion verfügbar sein.
- 9. Optional: Nach Abschluss des Aktualisierungsprozesses wird eine Nachricht im oberen Bereich der Seite angezeigt, die bestätigt, dass der Prozess erfolgreich abgeschlossen wurde. Klicken Sie auf **Protokolldatei anzeigen**, um die Protokolldatei für die aktuelle Sitzung in einem neuen Fenster zu öffnen. Sie müssen das Fenster 'Installationsprotokoll' schließen, um fortfahren zu können.
- 10. Klicken Sie auf **Fertig stellen**, um den Assistenten zu verlassen.
# **Aktualisierungen auf frühere Versionen zurücksetzen**

Sie können eine Aktualisierung für einige Pakete entfernen, um die Version mit dem Assistenten Rollback für Pakete durchführen von IBM Installation Manager auf eine frühere Version zurückzusetzen.

Während des Rollbackprozesses muss Installation Manager auf Dateien aus der früheren Version des Pakets zugreifen. Diese Dateien werden standardmäßig auf dem Computer gespeichert, während Sie ein Paket installieren. Falls Sie das Paket aus einem Repository installiert haben, sind die Dateien auf dem Computer nicht verfügbar. Unter **Benutzervorgaben** (**Datei > Benutzervorgaben > Repository**) muss das Repository aufgeführt sein, aus dem Sie die frühere Version des Produkts installiert haben. Wenn Sie das Produkt von CDs oder anderen Medien installiert hatten, müssen diese bei Verwendung der Rollbackfunktion verfügbar sein.

Verwenden Sie die Rollbackfunktion, wenn Sie eine Aktualisierung auf ein Produktpaket angewendet haben, später jedoch beschließen, die Aktualisierung zu entfernen und die frühere Version des Produkts wiederherzustellen. Bei der Verwendung der Rollbackfunktion deinstalliert Installation Manager die aktualisierten Ressourcen und installiert die Ressourcen der früheren Version erneut. Sie können das Rollback immer nur für eine Versionsstufe pro Arbeitsgang durchführen.

Weitere Informationen hierzu finden Sie in der Onlinehilfe zu Installation Manager oder im Information Center.

Gehen Sie wie folgt vor, um eine Aktualisierung auf eine frühere Version zurückzusetzen:

- 1. Klicken Sie auf der Startseite auf **Rollback für Pakete durchführen**.
- 2. Wählen Sie im Rollback-Assistent in der Liste **Installationspakete** das Paket aus, das Sie auf die frühere Version zurücksetzen möchten.
- 3. Befolgen Sie die Anweisungen im Assistenten.

# **Rational Systems Developer deinstallieren**

Mit der Option 'Pakete deinstallieren' in Installation Manager können Sie Pakete in einer einzigen Installationsposition deinstallieren. Außerdem haben Sie die Möglichkeit, alle installierten Pakete in einer beliebigen Installationsposition zu deinstallieren.

Zum Deinstallieren der Pakete müssen Sie sich am System anmelden und dazu den Benutzeraccount verwenden, den Sie zum Installieren der Produktpakete verwendet haben.

Gehen Sie wie folgt vor, um die Pakete zu deinstallieren:

- 1. Schließen Sie die Programme, die Sie mit Installation Manager installiert haben.
- 2. Klicken Sie auf der Startseite auf **Pakete deinstallieren**.
- 3. Wählen Sie auf der Seite **Pakete deinstallieren** das Rational Systems Developer-Produktpaket aus, das deinstalliert werden soll. Klicken Sie auf **Weiter**.
- 4. Überprüfen Sie auf der Seite **Zusammenfassung** die Liste der Pakete, die deinstalliert werden sollen. Klicken Sie dann auf **Deinstallieren**. Nach Abschluss der Deinstallation wird die Seite **Fertig** angezeigt.
- 5. Klicken Sie auf **Fertig stellen**, um den Assistenten zu verlassen.

# **IBM Packaging Utility**

Verwenden Sie die Software IBM Packaging Utility zum Kopieren der Produktpakete in ein Repository, das auf einen Web-Server gestellt werden kann, der über HTTP oder HTTPS verfügbar ist.

Die Software Packaging Utility befindet sich auf der Enterprise Deployment-CD für jede Plattform (Windows und Linux), die im Lieferumfang von Rational Systems Developer enthalten ist. Wenn Sie ein Repository, das ein Rational Systems Developer-Paket enthält, auf einen Server stellen möchten, der über HTTP oder HTTPS verfügbar ist, müssen Sie das Produktpaket mit Hilfe der Software 'Packaging Utility' von Rational Systems Developer in das Repository kopieren.

Mit diesem Dienstprogramm können Sie die folgenden Aufgaben ausführen:

- v Ein neues Repository für Produktpakete generieren.
- v Produktpakete in ein neues Repository kopieren. Sie können mehrere Produktpakete in ein einzelnes Repository kopieren und dabei eine allgemeine Position für Ihr Unternehmen erstellen, an der Produktpakete mit Hilfe von IBM Installation Manager installiert werden können.
- v Produktpakete aus einem Repository löschen.

Die vollständigen Anweisungen zur Verwendung des Tools finden Sie in der Onlinehilfe von Packaging Utility.

### **Packaging Utility installieren**

IBM Packaging Utility muss von der Enterprise Deployment-CD installiert werden, bevor es dazu verwendet werden kann, das Produktpaket von Rational Systems Developer zu kopieren.

Führen Sie die folgenden Schritte durch, um die Software IBM Packaging Utility von der Enterprise Deployment-CD zu installieren:

- 1. Navigieren Sie zur Enterprise Deployment-CD für die entsprechende Plattform, und extrahieren Sie die komprimierte Datei von der CD.
- 2. Navigieren Sie zum Verzeichnis für Packaging Utility, und extrahieren Sie das Installationspaket für Packaging Utility aus der komprimierten Datei (pu.disk\_win32.zip oder pu.disk\_linux.zip).
- 3. Lokalisieren Sie die ausführbare Datei des Installationsprogramms für Packaging Utility.
	- Für Windows: Wechseln Sie in das Verzeichnis InstallerImage win32 im Bereich, in dem die Datei pu.disk\_win32.zip entpackt wurde. Lokalisieren Sie die ausführbare Datei ″install.exe″ des Installationsprogramms.
	- v Für Linux: Wechseln Sie in das Verzeichnis InstallerImage\_linux im Bereich, in dem die Datei pu.disk\_linuz.zip entpackt wurde. Lokalisieren Sie die ausführbare Datei ″install.″ des Installationsprogramms.
- 4. Starten Sie die ausführbare Datei des Installationsprogramms, und befolgen Sie die Anweisungen im Assistenten, um Packaging Utility zu installieren.
- 5. Befindet sich IBM Installation Manager nicht auf der Workstation, werden Sie zur Installation dieses Programms aufgefordert. Anschließend wird der Installationsassistent gestartet. Befolgen Sie die Anweisungen im Assistenten,

um die Installation von Installation Manager durchzuführen. Weitere Informati-onen hierzu finden Sie im Abschnitt ["Installation](#page-34-0) Manager unter Windows [installieren"](#page-34-0) auf Seite 29.

- 6. Wenn die Installation von Installation Manager abgeschlossen ist, oder wenn sich das Programm bereits auf dem Computer befindet, wird Installation Manager gestartet und der Assistent 'Pakete installieren' automatisch geöffnet.
- 7. Befolgen Sie die Anweisungen im Assistenten **Pakete installieren**, um die Installation durchzuführen.

#### **Produktpakete mit Packaging Utility auf einen HTTP-Server kopieren**

Wenn Sie ein Repository auf einem HTTP- oder HTTPS-Server erstellen möchten, müssen Sie mit Hilfe von Packaging Utility das Produktpaket für Rational Systems Developer kopieren.

Beachten Sie, dass bei Verwendung dieser Methode nicht die optionale Software kopiert wird, die im Rational Systems Developer-Installationsimage enthalten ist. Nur die Rational Systems Developer-Dateien, die mit Hilfe von IBM Installation Manager installiert werden, werden kopiert.

Beachten Sie außerdem, dass bei Verwendung von Packaging Utility mehrere Produktpakete in einem einzigen Repositoryspeicherplatz kombiniert werden können. Weitere Informationen finden Sie in der Onlinehilfe zu Packaging Utility.

Gehen Sie wie folgt vor, um Produktpakete mit Packaging Utility zu kopieren:

- 1. Wenn Sie von einem CD-Image kopieren, führen Sie die folgenden Tasks aus:
	- a. Legen Sie die erste Installations-CD in das CD-Laufwerk ein.
	- b. Für Linux: Hängen Sie das CD-Laufwerk an.
	- c. Wenn die Option für automatische Ausführung auf Ihrem System aktiviert ist, wird das Rational Systems Developer-Launchpadprogramm automatisch geöffnet. Starten Sie das Launchpadprogramm.
- 2. Starten Sie Packaging Utility.
- 3. Klicken Sie auf der Hauptseite des Dienstprogramms auf **Produktpaket kopieren**. Daraufhin wird die Seite mit den Voraussetzungen geöffnet; es werden zwei Optionen angezeigt:
	- v **Ich lade Pakete vom IBM Web herunter**
	- v **Ich rufe die Pakete von anderen Quellen ab**
- 4. Klicken Sie auf **Ich lade Pakete vom IBM Web herunter**.

**Anmerkung:** Sie können die Option **Ich rufe die Pakete von anderen Quellen ab** verwenden, wenn Sie bereits ein Repository definiert haben, auf das Sie zugreifen können.

- 5. Klicken Sie auf **Weiter**, um auf der Seite 'Quelle' fortzufahren. Wenn dort keine Produktpakete zur Auswahl stehen, müssen Sie ein Repository öffnen, das Produktpakete enthält.
- 6. Wenn Sie ein Repository öffnen möchten, klicken Sie auf die Schaltfläche **Repository öffnen**. Daraufhin wird das Fenster 'Repository öffnen' geöffnet.
	- **Anmerkung:** Bei einem Repository kann es sich um einen Verzeichnispfad im Dateisystem, um ein Laufwerk mit der ersten CD des Produkts oder um eine URL zu einem Verzeichnis auf einem Server handeln.
- 7. Wenn Sie eine Repositoryposition definieren möchten, klicken Sie auf die Schaltfläche zum **Durchsuchen** der Repositoryposition, und navigieren Sie anschließend zu der Repositoryposition und wählen Sie sie aus - entweder zu dem allgemeinen Stammverzeichnis, in dem sich die elektronischen Datenträgerimages befinden oder zu dem Laufwerk, in dem die erste Produktinstallations-CD enthalten ist. Beispiel: Wenn sich die Rational Systems Developer-Dateien (Disk1, Disk2, etc) im Pfad C:\My product\unzip befinden, müssen Sie diese Position als Repository definieren.
- 8. Klicken Sie auf **OK**, um die Repositoryposition zu definieren und das Fenster 'Nach einem Repositoryverzeichnis suchen' zu schließen.
- 9. Klicken Sie auf der Seite 'Ziel' auf die Schaltfläche **Durchsuchen**, und wählen Sie ein vorhandenes Repositoryverzeichnis aus, oder erstellen Sie einen neuen Ordner, um die Produkte zu speichern.
- 10. Wenn Sie ein Repository für die ausgewählten Produktpakete und etwaige Fixes angegeben haben, klicken Sie auf **OK**, um das Fenster 'Nach einem Verzeichnis suchen' zu schließen. Der zuvor von Ihnen definierte Dateipfad wird im Feld **Verzeichnis** auf der Seite 'Ziel' angezeigt.
- 11. Klicken Sie auf **Weiter**, um mit der Seite 'Zusammenfassung' fortzufahren. Auf der Seite 'Zusammenfassung' werden die ausgewählten Produktpakete angezeigt, die in das Zielrepository kopiert werden. Auf dieser Seite wird sowohl die Menge an Speicherplatz, die für die Kopie erforderlich ist, als auch die Menge an auf dem Laufwerk verfügbarem Speicherplatz aufgeführt.
- 12. Klicken Sie auf **Kopieren**, um die ausgewählten Produktpakete in das Zielrepository zu kopieren. Im Assistenten wird unten eine Statusleiste geöffnet, in der angezeigt wird, wie viel Zeit für den Kopierprozess noch benötigt wird. Wenn der Kopierprozess beendet ist, wird die Seite 'Vollständig' geöffnet, und es werden alle Produktpakete angezeigt, die erfolgreich kopiert wurden.
- 13. Klicken Sie auf **Fertig**, um zur Hauptseite von Packaging Utility zurückzukehren.

Da Sie die Rational Systems Developer-Installationsdateien jetzt mit Hilfe von Packaging Utility in ein Repository kopiert haben, können Sie das Repository auf einen Web-Server stellen und die Verzeichnisse und Dateien über HTTP verfügbar machen. (Das Repository kann auch auf ein Laufwerk mit allgemeiner Namenskonvention gestellt werden.)

## **Zusatzsoftware installieren**

Die folgende Zusatzsoftware ist im Rational Systems Developer-Installationsimage enthalten:

• IBM Rational ClearCase LT Version 7.0.1

### **ClearCase LT installieren**

Rational ClearCase LT ist ein Konfigurationsverwaltungstool für kleine Projektteams. ClearCase LT ist Teil der IBM Rational ClearCase-Produktfamilie, die sowohl in kleinen Projektarbeitsgruppen als auch in verteilten, globalen Unternehmen eingesetzt werden kann.

Im Lieferumfang der Installationsmedien ist Rational ClearCase LT Version 7.0.1 enthalten. Dieses Programm wird separat von Rational Systems Developer installiert.

Wenn ClearCase LT bereits auf der Workstation installiert ist, können Sie möglicherweise ein Upgrade auf die aktuelle Version durchführen. Informationen zur Durchführung von Upgrades von früheren Versionen finden Sie in der Installationsdokumentation von ClearCase LT.

Zur Aktivierung von Rational Systems Developer für ClearCase LT müssen Sie den Rational ClearCase SCM-Adapter installieren. Diese Komponente ist bei der Installation von Rational Systems Developer standardmäßig ausgewählt; falls sie nicht ausgewählt wurde, können Sie die Komponente später unter Verwendung des Assistenten 'Pakete ändern' in IBM Installation Manager installieren. Weitere Infor-mationen hierzu finden Sie im Abschnitt ["Installationen](#page-68-0) ändern" auf Seite 63.

Der Rational ClearCase SCM-Adapter muss aktiviert werden, bevor Sie mit ihm arbeiten können. Weitere Informationen darüber, wie Sie den Adapter aktivieren und mit ihm arbeiten können, finden Sie in der Onlinehilfe.

#### **Nach Installationsanweisungen und Release-Informationen fürClearCase LT suchen**

Vollständige Anweisungen zur Installation von Rational ClearCase LT finden Sie in der Installationsdokumentation auf den ClearCase LT-Installationsmedien. Außerdem wird dringend empfohlen, die Release-Informationen für ClearCase LT zu lesen, bevor Sie das Produkt installieren.

Ein Teil der Dokumentation ist in Form von Acrobat PDF-Dateien vorhanden. Zum Öffnen der Dateien benötigen Sie die Adobe Reader-Software, die Sie unter [http://](http://www.adobe.com/products/acrobat/readstep2.html) [www.adobe.com/products/acrobat/readstep2.html](http://www.adobe.com/products/acrobat/readstep2.html) herunterladen können.

Für Windows: Die Installationsanweisungen und die Release-Informationen können über den Installationsassistenten von ClearCase LT angezeigt werden. Weitere Informationen hierzu finden Sie im Abschnitt ["Installation](#page-81-0) von Rational ClearCase LT [starten"](#page-81-0) auf Seite 76.

Gehen Sie wie folgt vor, um die Installationsanweisungen zu öffnen:

v Für Windows: Öffnen Sie auf der ersten ClearCase LT-Installations-CD (oder im Plattenverzeichnis für ein elektronisches Image) die Datei doc\books\install.pdf. <span id="page-81-0"></span>v Für Linux: Weitere Anweisunen zum Download finden Sie in [http://](http://www.ibm.com/support/docview.wss?uid=pub1gi11636600) [www.ibm.com/support/docview.wss?uid=pub1gi11636600.](http://www.ibm.com/support/docview.wss?uid=pub1gi11636600)

#### **Dokumentation aus dem IBM Publications Center abrufen**

Sie können die Installationsanweisungen und die Release-Informationen für Rational ClearCase LT auch aus dem IBM Publications Center herunterladen.

- 1. Gehen Sie zu http[:http://www.ibm.com/shop/publications/order.](http://www.ibm.com/shop/publications/order)
- 2. Wählen Sie auf der Eingangsseite des Publications Center Ihr Land bzw. Ihre Region aus.
- 3. Klicken Sie auf 'Search for Publications'.
- 4. Geben Sie entweder den Dokumenttitel oder die Veröffentlichungsnummer in das entsprechende Suchfeld ein.
	- v Wenn Sie ein Dokument nach Titel suchen möchten, geben Sie den Titel in das Feld 'Search on' ein.
	- v Wenn Sie ein Dokument nach Veröffentlichungsnummer (Material-ID) suchen möchten, geben Sie die Nummer in das Feld 'Publication number' ein.

*Tabelle 1. ClearCase-Veröffentlichungsnummern*

| Dokument                                                                                                    | Veröffentlichungsnummer |
|----------------------------------------------------------------------------------------------------|-------------------------|
| IBM Rational ClearCase, ClearCase<br>MultiSite, and ClearCase LT Installation and<br>Upgrade Guide (Windows) | GI11-6365-00            |
| IBM Rational ClearCase, ClearCase<br>MultiSite, and ClearCase LT Installation and<br>Upgrade Guide (UNIX)    | GI11-6366-00            |
| IBM Rational ClearCase IT - Release-Infor-<br>mationen                                                       | GI11-6369-01            |

#### **Installation von Rational ClearCase LT starten**

Die Installationsanweisungen in diesem Abschnitt helfen Ihnen dabei, den Installationsprozess fürRational ClearCase LT zu starten. Bei der Installation des Produkts benötigen Sie als Referenz die vollständigen Installationsanweisungen, die im Installationshandbuch von Rational ClearCase LT enthalten sind. Es wird dringend empfohlen, vor der Installation auch die Release-Informationen zu lesen.

#### **Installation von Rational ClearCase LT unter Windows starten**

- 1. Verwenden Sie zum Starten des Rational ClearCase LT-Launchpadprogramms eine der folgenden Methoden:
	- Klicken Sie im Rational Systems Developer-Launchpadprogramm (siehe ["Launchpadprogramm](#page-41-0) starten" auf Seite 36) auf **Rational ClearCase LT**.
	- Legen Sie die erste Rational ClearCase LT-CD ein. Das Launchpadprogramm wird automatisch gestartet. Sollte das nicht der Fall sein, führen Sie setup.exe im Stammverzeichnis der ersten CD bzw. des ersten Plattenimages aus.
- 2. Lesen Sie gegebenenfalls die Release-Informationen.
- 3. Klicken Sie auf **IBM Rational ClearCase LT installieren**. Der Installationsassistent für Rational ClearCase LT wird geöffnet.

Befolgen Sie die Anweisungen im Installationsassistenten, um die Installation durchzuführen.

## **Rational ClearCase LT-Lizenzierung konfigurieren**

Wenn Rational Systems Developer auf demselben Computer wie Rational Clear-Case LT installiert ist, müssen Sie die Rational ClearCase LT-Lizenzierung nicht konfigurieren. Wenn Sie Rational ClearCase LT jedoch ohne Rational Systems Developer installieren, müssen Sie die ClearCase LT-Lizenzierung konfigurieren.

Weitere Details zur Konfiguration der Lizenzierung finden Sie im *Installationshandbuch* zu ClearCase LT.

## **Bemerkungen**

© Copyright IBM Corporation 2004, 2007. All rights reserved.

© Copyright IBM Deutschland GmbH 2004, 2007. Alle Rechte vorbehalten.

Die vorliegenden Informationen wurden für Produkte und Services entwickelt, die auf dem deutschen Markt angeboten werden. Möglicherweise bietet IBM die in dieser Dokumentation beschriebenen Produkte, Services oder Funktionen in anderen Ländern nicht an. Informationen über die gegenwärtig im jeweiligen Land verfügbaren Produkte und Services sind beim zuständigen IBM Ansprechpartner erhältlich. Hinweise auf IBM Lizenzprogramme oder andere IBM Produkte bedeuten nicht, dass nur Programme, Produkte oder Services von IBM verwendet werden können. An Stelle der IBM Produkte, Programme oder Services können auch andere, ihnen äquivalente Produkte, Programme oder Services verwendet werden, solange diese keine gewerblichen oder andere Schutzrechte der IBM verletzen. Die Verantwortung für den Betrieb von Produkten, Programmen und Services anderer Anbieter liegt beim Kunden.

Für in diesem Handbuch beschriebene Erzeugnisse und Verfahren kann es IBM Patente oder Patentanmeldungen geben. Mit der Auslieferung dieses Handbuchs ist keine Lizenzierung dieser Patente verbunden. Lizenzanforderungen sind schriftlich an folgende Adresse zu richten (Anfragen an diese Adresse müssen auf Englisch formuliert werden):

*IBM Director of Licensing IBM Corporation Tour Descartes 2, avenue Gambetta 92066 Paris La Defense France*

Trotz sorgfältiger Bearbeitung können technische Ungenauigkeiten oder Druckfehler in dieser Veröffentlichung nicht ausgeschlossen werden. Die Angaben in diesem Handbuch werden in regelmäßigen Zeitabständen aktualisiert. Die Änderungen werden in Überarbeitungen oder in Technical News Letters (TNLs) bekannt gegeben. IBM kann jederzeit Verbesserungen und/oder Änderungen an den in dieser Veröffentlichung beschriebenen Produkten und/oder Programmen vornehmen.

Verweise in diesen Informationen auf Websites anderer Anbieter werden lediglich als Service für den Kunden bereitgestellt und stellen keinerlei Billigung des Inhalts dieser Websites dar. Das über diese Websites verfügbare Material ist nicht Bestandteil des Materials für dieses IBM Produkt. Die Verwendung dieser Websites geschieht auf eigene Verantwortung.

Lizenznehmer des Programms, die Informationen zu diesem Produkt wünschen mit der Zielsetzung: (i) den Austausch von Informationen zwischen unabhängig voneinander erstellten Programmen und anderen Programmen (einschließlich des vorliegenden Programms) sowie (ii) die gemeinsame Nutzung der ausgetauschten Informationen zu ermöglichen, wenden sich an den Hersteller.

*Intellectual Property Dept. for Rational Software IBM Corporation*

*20 Maguire Road Lexington, Massachusetts 02421-3112 U.S.A.*

Die Bereitstellung dieser Informationen kann unter Umständen von bestimmten Bedingungen - in einigen Fällen auch von der Zahlung einer Gebühr - abhängig sein.

Die Lieferung des im Handbuch aufgeführten Lizenzprogramms sowie des zugehörigen Lizenzmaterials erfolgt auf der Basis der IBM Rahmenvereinbarung bzw. der Allgemeinen Geschäftsbedingungen von IBM, der IBM Internationalen Nutzungsbedingungen für Programmpakete, der IBM Lizenzvereinbarung für Maschinencode oder einer äquivalenten Vereinbarung.

Alle Informationen zu Produkten anderer Anbieter stammen von den Anbietern der aufgeführten Produkte, deren veröffentlichten Ankündigungen oder anderen allgemein verfügbaren Quellen. IBM hat diese Produkte nicht getestet und kann daher keine Aussagen zu Leistung, Kompatibilität oder anderen Merkmalen machen. Fragen zu den Leistungsmerkmalen von Produkten anderer Anbieter sind an den jeweiligen Anbieter zu richten.

#### **Marken und Dienstleistungsmarken**

Folgende Namen sind Marken der IBM Corporation in den USA und/oder anderen Ländern:

- ClearCase
- $\cdot$  IBM
- ibm.com
- MultiSite
- Passport Advantage
- Rational
- Rational Unified Process
- RequisitePro
- Rose
- $\cdot$  RUP
- SoDA
- v XDE
- WebSphere

Adobe ist eine eingetragene Marke von Adobe Systems Incorporated in den USA und/oder anderen Ländern.

Intel und Pentium sind Marken oder eingetragene Marken der Intel Corporation oder deren Tochtergesellschaften in den USA und/oder anderen Ländern.

Java und alle auf Java basierenden Marken und Logos sind Marken von Sun Microsystems, Inc. in den USA und/oder anderen Ländern. and

Linux ist eine Marke von Linus Torvalds in den USA und/oder anderen Ländern.

Microsoft und Windows sind Marken der Microsoft Corporation in den USA und/ oder anderen Ländern.

UNIX ist eine eingetragene Marke von The Open Group in den USA und anderen Ländern.

Weitere Unternehmens-, Produkt- oder Servicenamen können Marken anderer Hersteller sein.

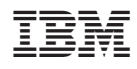

Gedruckt in Deutschland

GI11-3094-06

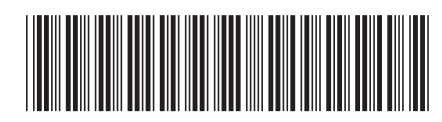